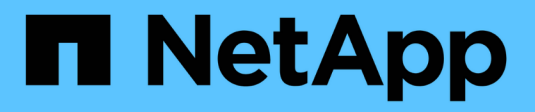

# **Back-Ends konfigurieren**

Astra Trident NetApp April 16, 2024

This PDF was generated from https://docs.netapp.com/de-de/trident-2301/trident-use/anf.html on April 16, 2024. Always check docs.netapp.com for the latest.

# **Inhalt**

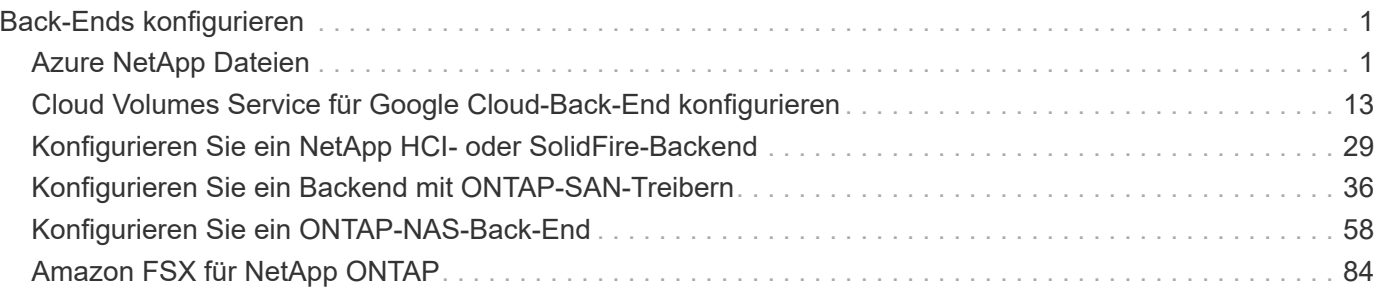

# <span id="page-2-0"></span>**Back-Ends konfigurieren**

Ein Backend definiert die Beziehung zwischen Astra Trident und einem Storage-System. Er erzählt Astra Trident, wie man mit diesem Storage-System kommuniziert und wie Astra Trident Volumes darauf bereitstellen sollte.

Astra Trident stellt automatisch Storage-Pools aus Back-Ends bereit, die den von einer Storage-Klasse definierten Anforderungen entsprechen. Erfahren Sie, wie Sie das Backend für Ihr Storage-System konfigurieren.

- ["Konfigurieren Sie ein Azure NetApp Files-Backend"](#page-2-2)
- ["Konfigurieren Sie ein Back-End für Cloud Volumes Service für Google Cloud Platform"](#page-14-0)
- ["Konfigurieren Sie ein NetApp HCI- oder SolidFire-Backend"](#page-30-0)
- ["Konfigurieren Sie ein Backend mit ONTAP- oder Cloud Volumes ONTAP-NAS-Treibern"](#page-59-0)
- ["Konfigurieren Sie ein Backend mit ONTAP- oder Cloud Volumes ONTAP-SAN-Treibern"](#page-37-0)
- ["Setzen Sie Astra Trident mit Amazon FSX für NetApp ONTAP ein"](#page-85-1)

# <span id="page-2-1"></span>**Azure NetApp Dateien**

# <span id="page-2-2"></span>**Konfigurieren Sie ein Azure NetApp Files-Backend**

Sie können Azure NetApp Files (ANF) als Backend für Astra Trident konfigurieren. Sie können NFS- und SMB-Volumes über ein ANF-Backend anschließen.

- ["Vorbereitung"](#page-2-3)
- ["Konfigurationsoptionen und Beispiele"](#page-5-0)

## **Überlegungen**

- Der Azure NetApp Files-Service unterstützt keine Volumes mit einer Größe von weniger als 100 GB. Astra Trident erstellt automatisch 100-GB-Volumes, wenn ein kleineres Volume benötigt wird.
- Astra Trident unterstützt SMB Volumes, die nur auf Windows Nodes laufenden Pods gemountet werden.
- Astra Trident unterstützt die Architektur von Windows ARM nicht.

## <span id="page-2-3"></span>**Konfiguration eines Azure NetApp Files-Backends wird vorbereitet**

Bevor Sie Ihr Azure NetApp Files-Backend konfigurieren können, müssen Sie sicherstellen, dass die folgenden Anforderungen erfüllt sind.

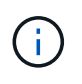

Wenn Sie Azure NetApp Files zum ersten Mal oder an einem neuen Standort verwenden, ist eine Erstkonfiguration erforderlich, um Azure NetApp Files einzurichten und ein NFS-Volume zu erstellen. Siehe ["Azure: Azure NetApp Files einrichten und ein NFS Volume erstellen"](https://docs.microsoft.com/en-us/azure/azure-netapp-files/azure-netapp-files-quickstart-set-up-account-create-volumes).

### **Voraussetzungen für NFS und SMB Volumes**

Um ein zu konfigurieren und zu verwenden ["Azure NetApp Dateien"](https://azure.microsoft.com/en-us/services/netapp/) Back-End, Sie benötigen Folgendes:

- Ein Kapazitäts-Pool. Siehe ["Microsoft: Erstellen Sie einen Kapazitäts-Pool für Azure NetApp Files".](https://learn.microsoft.com/en-us/azure/azure-netapp-files/azure-netapp-files-set-up-capacity-pool)
- Ein an Azure NetApp Files delegiertes Subnetz. Siehe ["Microsoft: Delegieren Sie ein Subnetz an Azure](https://learn.microsoft.com/en-us/azure/azure-netapp-files/azure-netapp-files-delegate-subnet) [NetApp Files"](https://learn.microsoft.com/en-us/azure/azure-netapp-files/azure-netapp-files-delegate-subnet).
- subscriptionID Über ein Azure Abonnement mit aktiviertem Azure NetApp Files.
- tenantID, clientID, und clientSecret Von einem ["App-Registrierung"](https://docs.microsoft.com/en-us/azure/active-directory/develop/howto-create-service-principal-portal) In Azure Active Directory mit ausreichenden Berechtigungen für den Azure NetApp Files-Service. Die App-Registrierung sollte Folgendes verwenden:
	- Der Eigentümer oder die Rolle des Mitarbeiters ["Vordefiniert von Azure".](https://docs.microsoft.com/en-us/azure/role-based-access-control/built-in-roles)
	- A ["Benutzerdefinierte Beitragsrolle"](https://learn.microsoft.com/en-us/azure/role-based-access-control/custom-roles-portal) Auf Abonnementebene (assignableScopes) Mit den folgenden Berechtigungen, die auf nur das beschränkt sind, was Astra Trident erfordert. Nach dem Erstellen der benutzerdefinierten Rolle ["Weisen Sie die Rolle über das Azure-Portal zu"](https://learn.microsoft.com/en-us/azure/role-based-access-control/role-assignments-portal).

```
{
      "id": "/subscriptions/<subscription-
id>/providers/Microsoft.Authorization/roleDefinitions/<role-
definition-id>",
      "properties": {
          "roleName": "custom-role-with-limited-perms",
          "description": "custom role providing limited permissions",
          "assignableScopes": [
              "/subscriptions/<subscription-id>"
        \frac{1}{\sqrt{2}}  "permissions": [
\{  "actions": [
"Microsoft.NetApp/netAppAccounts/capacityPools/read",
"Microsoft.NetApp/netAppAccounts/capacityPools/write",
"Microsoft.NetApp/netAppAccounts/capacityPools/volumes/read",
"Microsoft.NetApp/netAppAccounts/capacityPools/volumes/write",
"Microsoft.NetApp/netAppAccounts/capacityPools/volumes/delete",
"Microsoft.NetApp/netAppAccounts/capacityPools/volumes/snapshots/read
",
"Microsoft.NetApp/netAppAccounts/capacityPools/volumes/snapshots/writ
e",
"Microsoft.NetApp/netAppAccounts/capacityPools/volumes/snapshots/dele
te",
```

```
"Microsoft.NetApp/netAppAccounts/capacityPools/volumes/subvolumes/rea
d",
"Microsoft.NetApp/netAppAccounts/capacityPools/volumes/subvolumes/wri
te",
"Microsoft.NetApp/netAppAccounts/capacityPools/volumes/subvolumes/del
ete",
"Microsoft.NetApp/netAppAccounts/capacityPools/volumes/subvolumes/Get
Metadata/action",
"Microsoft.NetApp/netAppAccounts/capacityPools/volumes/MountTargets/r
ead",
                      "Microsoft.Network/virtualNetworks/read",
                      "Microsoft.Network/virtualNetworks/subnets/read",
"Microsoft.Features/featureProviders/subscriptionFeatureRegistrations
/read",
"Microsoft.Features/featureProviders/subscriptionFeatureRegistrations
/write",
"Microsoft.Features/featureProviders/subscriptionFeatureRegistrations
/delete",
                      "Microsoft.Features/features/read",
                      "Microsoft.Features/operations/read",
                      "Microsoft.Features/providers/features/read",
"Microsoft.Features/providers/features/register/action",
"Microsoft.Features/providers/features/unregister/action",
"Microsoft.Features/subscriptionFeatureRegistrations/read"
  ],
                  "notActions": [],
                  "dataActions": [],
                  "notDataActions": []
  }
        \lceil  }
```
• Im Azure location Das enthält mindestens eine ["Delegiertes Subnetz"](https://docs.microsoft.com/en-us/azure/azure-netapp-files/azure-netapp-files-delegate-subnet). Ab Trident 22.01 finden Sie das location Parameter ist ein erforderliches Feld auf der obersten Ebene der Backend-Konfigurationsdatei. In virtuellen Pools angegebene Standortwerte werden ignoriert.

}

### **Zusätzliche Anforderungen für SMB Volumes**

Zur Erstellung eines SMB-Volumes müssen folgende Voraussetzungen erfüllt sein:

- Active Directory konfiguriert und mit Azure NetApp Files verbunden. Siehe ["Microsoft: Erstellen und](https://learn.microsoft.com/en-us/azure/azure-netapp-files/create-active-directory-connections) [Verwalten von Active Directory-Verbindungen für Azure NetApp Files".](https://learn.microsoft.com/en-us/azure/azure-netapp-files/create-active-directory-connections)
- Kubernetes-Cluster mit einem Linux-Controller-Knoten und mindestens einem Windows-Worker-Node, auf dem Windows Server 2019 ausgeführt wird. Astra Trident unterstützt SMB Volumes, die nur auf Windows Nodes laufenden Pods gemountet werden.
- Mindestens ein Astra Trident-Schlüssel mit Ihren Active Directory-Anmeldeinformationen, damit Azure NetApp Files sich bei Active Directory authentifizieren kann. Um Geheimnis zu erzeugen smbcreds:

```
kubectl create secret generic smbcreds --from-literal username=user
--from-literal password='password'
```
• Ein CSI-Proxy, der als Windows-Dienst konfiguriert ist. Zum Konfigurieren von A `csi-proxy`Weitere Informationen finden Sie unter ["GitHub: CSI-Proxy"](https://github.com/kubernetes-csi/csi-proxy) Oder ["GitHub: CSI Proxy für Windows"](https://github.com/Azure/aks-engine/blob/master/docs/topics/csi-proxy-windows.md) Für Kubernetes-Knoten, die auf Windows ausgeführt werden.

## <span id="page-5-0"></span>**Azure NetApp Files Back-End-Konfigurationsoptionen und -Beispiele**

Informieren Sie sich über die Back-End-Konfigurationsoptionen für NFS und SMB für ANF und überprüfen Sie Konfigurationsbeispiele.

Astra Trident verwendet Ihre Backend-Konfiguration (Subnetz, virtuelles Netzwerk, Service Level und Standort), um ANF Volumes auf Kapazitäts-Pools zu erstellen, die am angeforderten Standort verfügbar sind und dem angeforderten Service Level und Subnetz entsprechen.

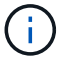

Astra Trident unterstützt keine manuellen QoS-Kapazitäts-Pools.

### **Back-End-Konfigurationsoptionen**

ANF Back-Ends stellen diese Konfigurationsoptionen bereit.

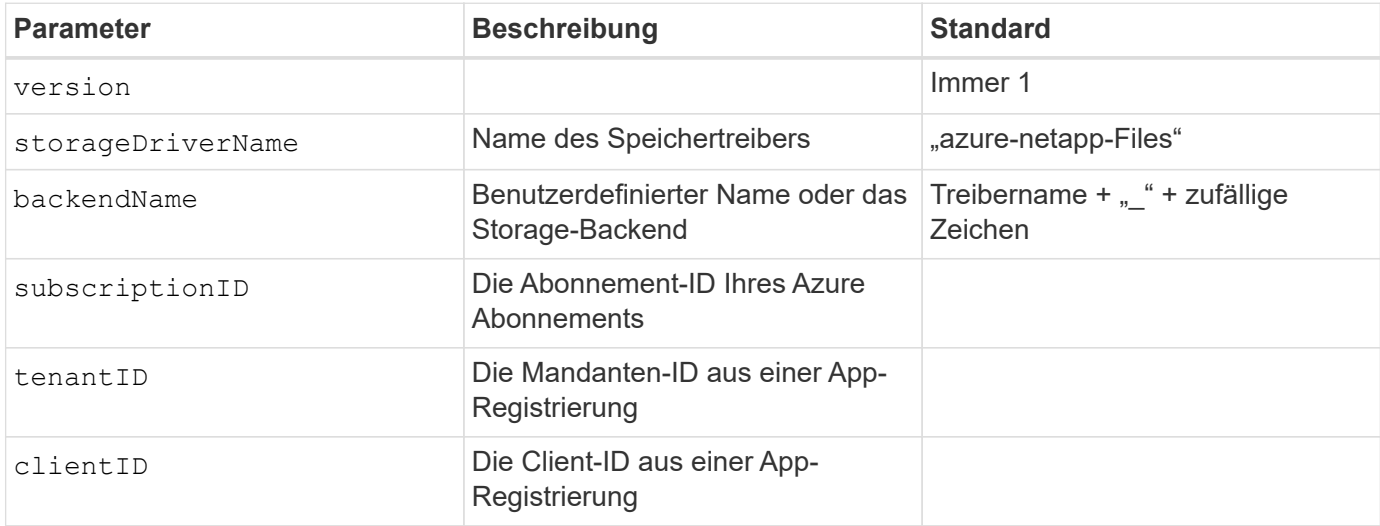

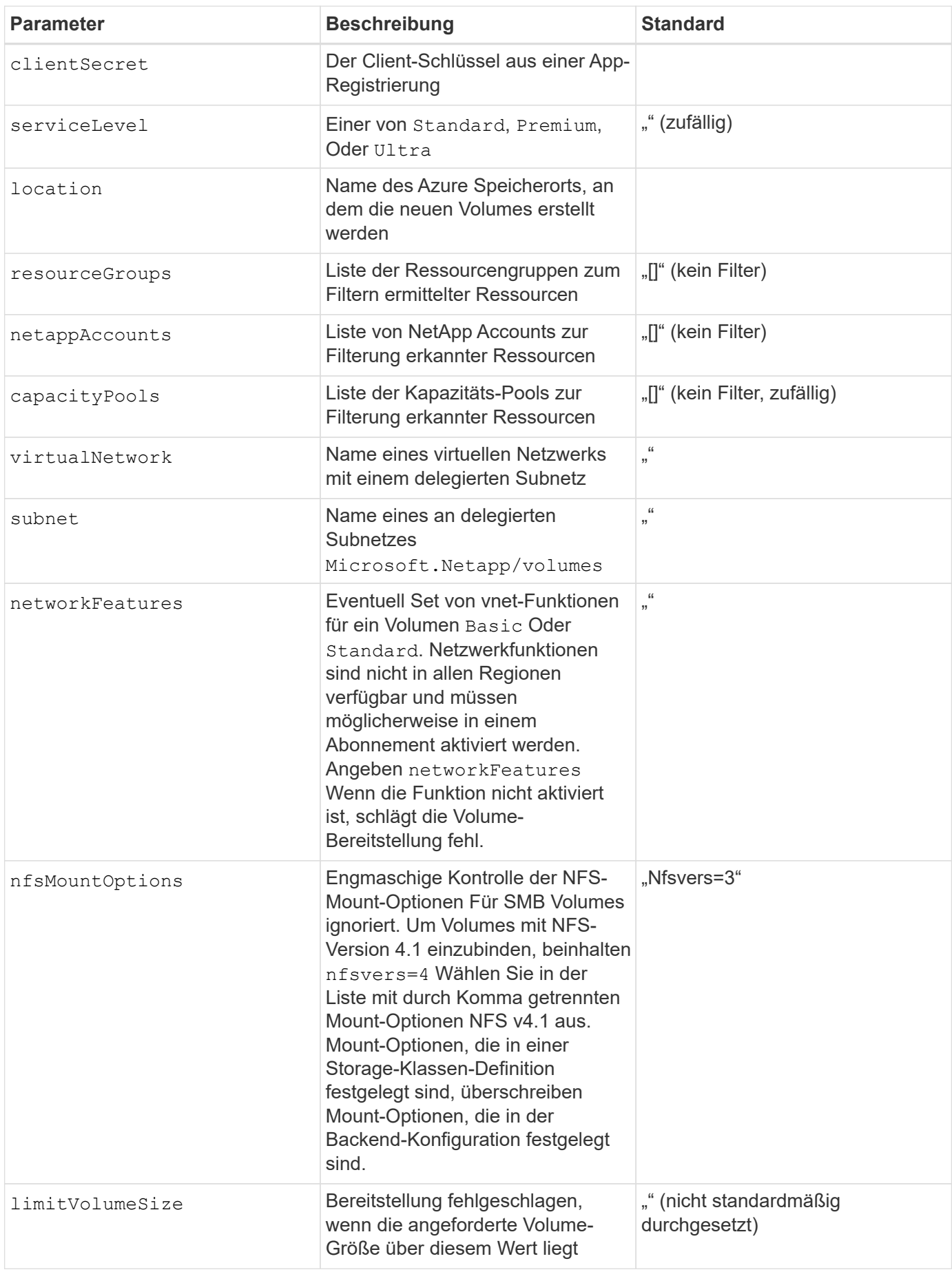

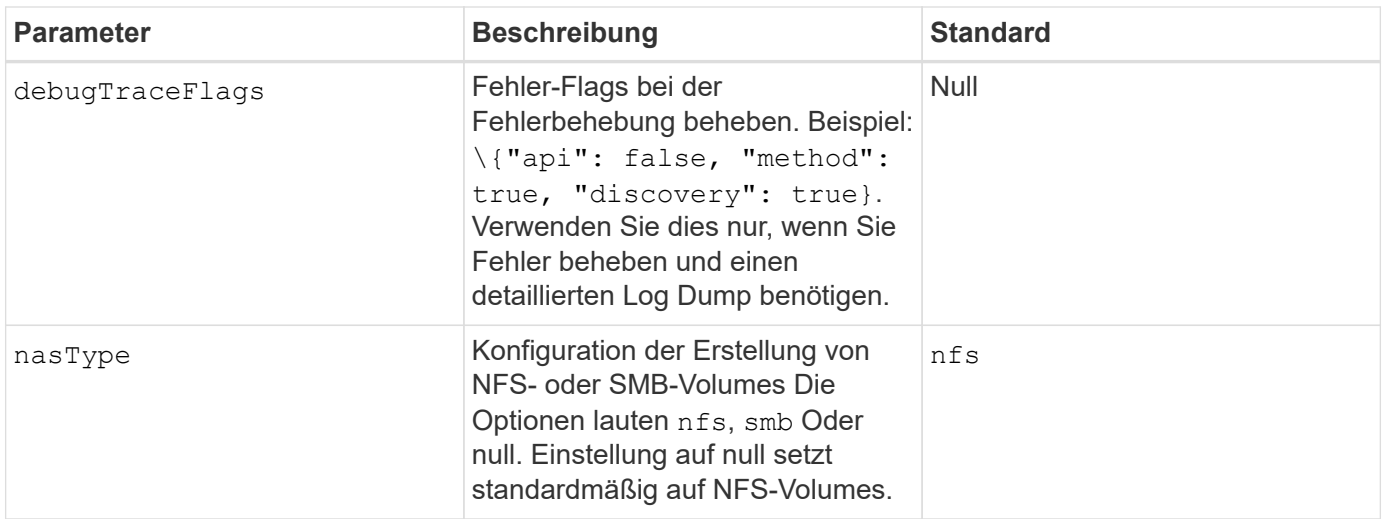

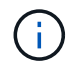

Weitere Informationen zu den Netzwerkfunktionen finden Sie unter ["Konfigurieren Sie](https://docs.microsoft.com/en-us/azure/azure-netapp-files/configure-network-features) [Netzwerkfunktionen für ein Azure NetApp Files Volume".](https://docs.microsoft.com/en-us/azure/azure-netapp-files/configure-network-features)

#### **Erforderliche Berechtigungen und Ressourcen**

Wenn Sie beim Erstellen eines PVC einen Fehler "Keine Kapazitätspools gefunden" erhalten, ist es wahrscheinlich, dass Ihre App-Registrierung nicht die erforderlichen Berechtigungen und Ressourcen (Subnetz, virtuelles Netzwerk, Kapazitäts-Pool) zugeordnet hat. Wenn Debug aktiviert ist, protokolliert Astra Trident die Azure Ressourcen, die bei der Erstellung des Backend ermittelt wurden. Überprüfen Sie, ob eine geeignete Rolle verwendet wird.

Die Werte für resourceGroups, netappAccounts, capacityPools, virtualNetwork, und subnet Kann mit kurzen oder vollqualifizierten Namen angegeben werden. In den meisten Fällen werden vollqualifizierte Namen empfohlen, da kurze Namen mehrere Ressourcen mit demselben Namen entsprechen können.

Der resourceGroups, netappAccounts, und capacityPools Werte sind Filter, die die ermittelten Ressourcen auf die in diesem Storage-Back-End verfügbaren Personen beschränken und in beliebiger Kombination angegeben werden können. Vollqualifizierte Namen folgen diesem Format:

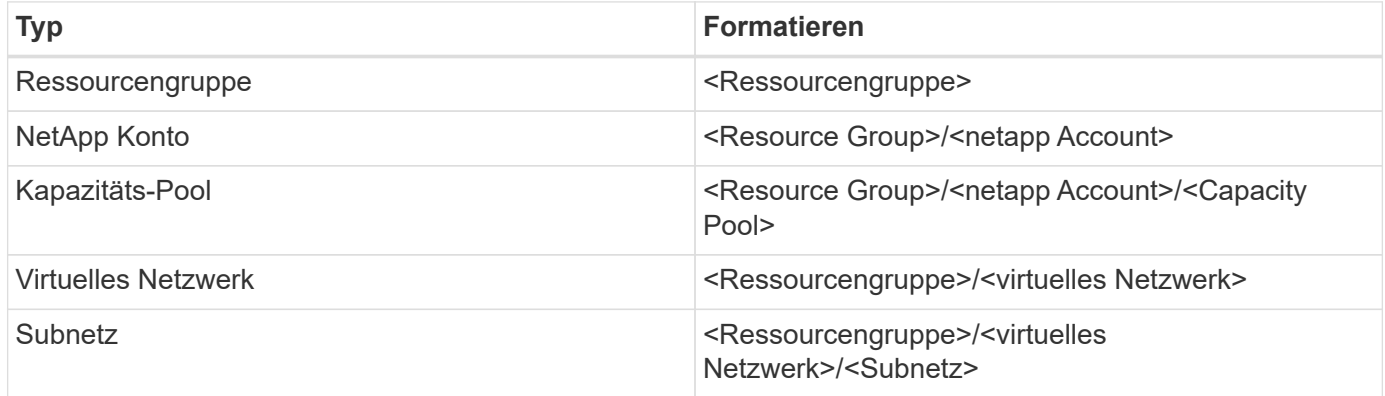

#### **Volume-Provisionierung**

Sie können die standardmäßige Volume-Bereitstellung steuern, indem Sie die folgenden Optionen in einem speziellen Abschnitt der Konfigurationsdatei angeben. Siehe [Beispielkonfigurationen](#page-8-0) Entsprechende Details.

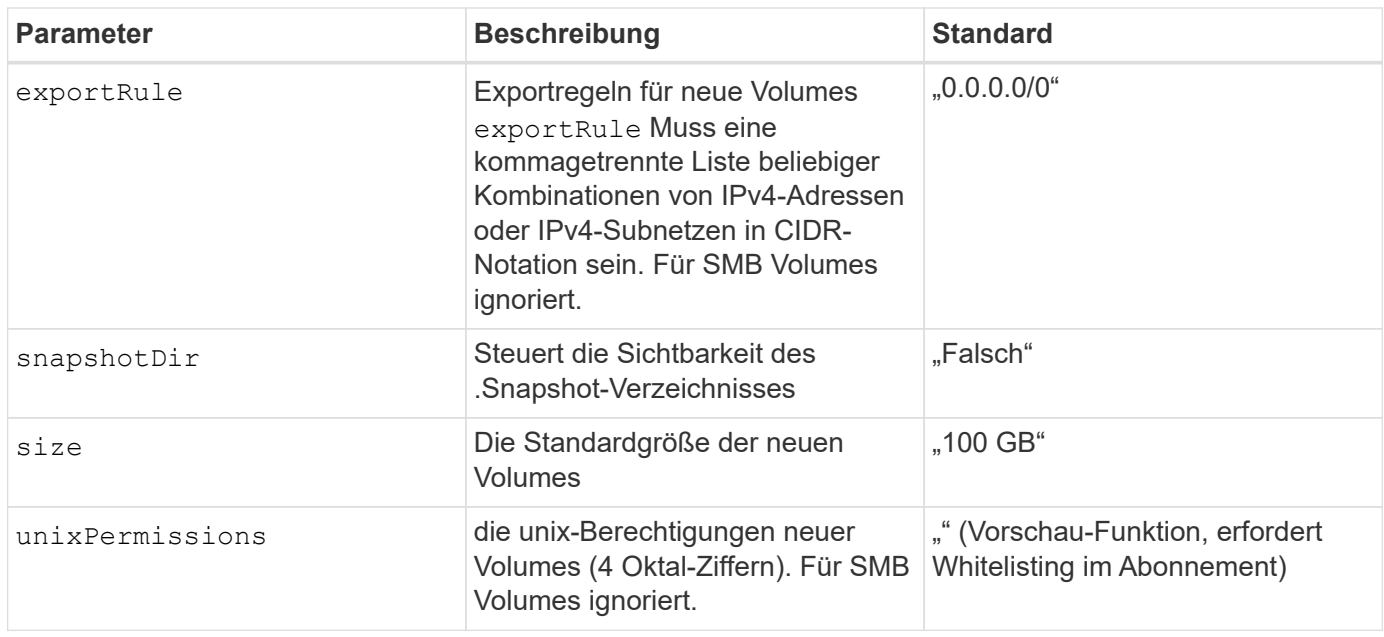

### <span id="page-8-0"></span>**Beispielkonfigurationen**

### **Beispiel 1: Minimale Konfiguration**

Dies ist die absolute minimale Backend-Konfiguration. Mit dieser Konfiguration erkennt Astra Trident alle Ihre NetApp Konten, Kapazitäts-Pools und Subnetze, die an ANF am konfigurierten Speicherort delegiert wurden, und setzt zufällig neue Volumes auf einen dieser Pools und Subnetze. Weil nasType Wird weggelassen, das nfs Standard gilt und das Backend wird für NFS-Volumes bereitgestellt.

Diese Konfiguration eignet sich ideal, wenn Sie gerade mit ANF beginnen und die Dinge ausprobieren. In der Praxis möchten Sie jedoch zusätzliche Informationen für die Volumes bereitstellen, die Sie bereitstellen.

```
---
version: 1
storageDriverName: azure-netapp-files
subscriptionID: 9f87c765-4774-fake-ae98-a721add45451
tenantID: 68e4f836-edc1-fake-bff9-b2d865ee56cf
clientID: dd043f63-bf8e-fake-8076-8de91e5713aa
clientSecret: SECRET
location: eastus
```
Bei dieser Back-End-Konfiguration werden Volumes in Azure platziert eastus Standort in einem Ultra Kapazitäts-Pool: Astra Trident erkennt automatisch alle an ANF delegierten Subnetze und legt ein neues Volume zufällig auf einen davon ab.

```
---
version: 1
storageDriverName: azure-netapp-files
subscriptionID: 9f87c765-4774-fake-ae98-a721add45451
tenantID: 68e4f836-edc1-fake-bff9-b2d865ee56cf
clientID: dd043f63-bf8e-fake-8076-8de91e5713aa
clientSecret: SECRET
location: eastus
serviceLevel: Ultra
capacityPools:
- application-group-1/account-1/ultra-1
- application-group-1/account-1/ultra-2
```
Diese Back-End-Konfiguration reduziert den Umfang der Volume-Platzierung auf ein einzelnes Subnetz und ändert auch einige Standardwerte für die Volume-Bereitstellung.

```
- -version: 1
storageDriverName: azure-netapp-files
subscriptionID: 9f87c765-4774-fake-ae98-a721add45451
tenantID: 68e4f836-edc1-fake-bff9-b2d865ee56cf
clientID: dd043f63-bf8e-fake-8076-8de91e5713aa
clientSecret: SECRET
location: eastus
serviceLevel: Ultra
capacityPools:
- application-group-1/account-1/ultra-1
- application-group-1/account-1/ultra-2
virtualNetwork: my-virtual-network
subnet: my-subnet
networkFeatures: Standard
nfsMountOptions: vers=3,proto=tcp,timeo=600
limitVolumeSize: 500Gi
defaults:
    exportRule: 10.0.0.0/24,10.0.1.0/24,10.0.2.100
    snapshotDir: 'true'
    size: 200Gi
    unixPermissions: '0777'
```
Diese Back-End-Konfiguration definiert mehrere Storage-Pools in einer einzelnen Datei. Dies ist nützlich, wenn Sie über mehrere Kapazitäts-Pools verfügen, die unterschiedliche Service-Level unterstützen, und Sie Storage-Klassen in Kubernetes erstellen möchten, die diese unterstützen. Virtuelle Pool-Labels wurden verwendet, um die Pools basierend auf zu differenzieren performance.

```
---
version: 1
storageDriverName: azure-netapp-files
subscriptionID: 9f87c765-4774-fake-ae98-a721add45451
tenantID: 68e4f836-edc1-fake-bff9-b2d865ee56cf
clientID: dd043f63-bf8e-fake-8076-8de91e5713aa
clientSecret: SECRET
location: eastus
resourceGroups:
- application-group-1
networkFeatures: Basic
nfsMountOptions: vers=3,proto=tcp,timeo=600
labels:
    cloud: azure
storage:
- labels:
      performance: gold
    serviceLevel: Ultra
    capacityPools:
    - ultra-1
    - ultra-2
   networkFeatures: Standard
- labels:
     performance: silver
    serviceLevel: Premium
    capacityPools:
    - premium-1
- labels:
      performance: bronze
    serviceLevel: Standard
    capacityPools:
    - standard-1
    - standard-2
```
### <span id="page-11-0"></span>**Definitionen der Storage-Klassen**

Im Folgenden StorageClass Definitionen beziehen sich auf die oben genannten Speicherpools.

Wird Verwendet parameter.selector Sie können für jedes angeben StorageClass Der virtuelle Pool, der zum Hosten eines Volumes genutzt wird. Im Volume werden die Aspekte definiert, die im ausgewählten Pool definiert sind.

```
apiVersion: storage.k8s.io/v1
kind: StorageClass
metadata:
    name: gold
provisioner: csi.trident.netapp.io
parameters:
    selector: "performance=gold"
allowVolumeExpansion: true
---apiVersion: storage.k8s.io/v1
kind: StorageClass
metadata:
    name: silver
provisioner: csi.trident.netapp.io
parameters:
  selector: "performance=silver"
allowVolumeExpansion: true
---apiVersion: storage.k8s.io/v1
kind: StorageClass
metadata:
    name: bronze
provisioner: csi.trident.netapp.io
parameters:
    selector: "performance=bronze"
allowVolumeExpansion: true
```
### **Beispieldefinitionen für SMB Volumes**

Wird Verwendet nasType, node-stage-secret-name, und node-stage-secret-namespace, Sie können ein SMB-Volume angeben und die erforderlichen Active Directory-Anmeldeinformationen angeben. **Beispiel 1: Grundlegende Konfiguration im Standard-Namespace**

```
apiVersion: storage.k8s.io/v1
kind: StorageClass
metadata:
    name: anf-sc-smb
provisioner: csi.trident.netapp.io
parameters:
    backendType: "azure-netapp-files"
    trident.netapp.io/nasType: "smb"
    csi.storage.k8s.io/node-stage-secret-name: "smbcreds"
    csi.storage.k8s.io/node-stage-secret-namespace: "default"
```
**Beispiel 2: Unterschiedliche Geheimnisse pro Namespace verwenden**

```
apiVersion: storage.k8s.io/v1
kind: StorageClass
metadata:
    name: anf-sc-smb
provisioner: csi.trident.netapp.io
parameters:
    backendType: "azure-netapp-files"
    trident.netapp.io/nasType: "smb"
    csi.storage.k8s.io/node-stage-secret-name: "smbcreds"
    csi.storage.k8s.io/node-stage-secret-namespace: ${pvc.namespace}
```
**Beispiel 3: Verschiedene Geheimnisse pro Volumen**

```
apiVersion: storage.k8s.io/v1
kind: StorageClass
metadata:
    name: anf-sc-smb
provisioner: csi.trident.netapp.io
parameters:
    backendType: "azure-netapp-files"
    trident.netapp.io/nasType: "smb"
    csi.storage.k8s.io/node-stage-secret-name: ${pvc.name}
    csi.storage.k8s.io/node-stage-secret-namespace: ${pvc.namespace}
```
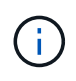

nasType: `smb Filter für Pools, die SMB-Volumes unterstützen nasType: `nfs Oder nasType: `null Filter für NFS Pools.

### **Erstellen Sie das Backend**

Führen Sie nach dem Erstellen der Back-End-Konfigurationsdatei den folgenden Befehl aus:

```
tridentctl create backend -f <br/>backend-file>
```
Wenn die Backend-Erstellung fehlschlägt, ist mit der Back-End-Konfiguration ein Fehler aufgetreten. Sie können die Protokolle zur Bestimmung der Ursache anzeigen, indem Sie den folgenden Befehl ausführen:

```
tridentctl logs
```
Nachdem Sie das Problem mit der Konfigurationsdatei identifiziert und korrigiert haben, können Sie den Befehl "Erstellen" erneut ausführen.

# <span id="page-14-0"></span>**Cloud Volumes Service für Google Cloud-Back-End konfigurieren**

Erfahren Sie, wie Sie NetApp Cloud Volumes Service für Google Cloud mit den vorgegebenen Beispielkonfigurationen als Backend für Ihre Astra Trident Installation konfigurieren.

## **Erfahren Sie mehr über den Astra Trident Support für Cloud Volumes Service für Google Cloud**

Astra Trident kann Cloud Volumes Service Volumes in einem von zwei erstellen ["Servicetypen":](https://cloud.google.com/architecture/partners/netapp-cloud-volumes/service-types)

- **CVS-Performance**: Der Standard Astra Trident Service-Typ. Dieser Performance-optimierte Service-Typ ist ideal für Produktions-Workloads, die Performance schätzen. Der CVS-Performance-Servicetyp ist eine Hardwareoption, die Volumes mit einer Größe von mindestens 100 gib unterstützt. Sie können eine von auswählen ["Drei Service-Level":](https://cloud.google.com/architecture/partners/netapp-cloud-volumes/service-levels#service_levels_for_the_cvs-performance_service_type)
	- standard
	- premium
	- extreme
- **CVS**: Der CVS-Servicetyp bietet eine hohe zonale Verfügbarkeit bei begrenzten bis moderaten Leistungsstufen. Der CVS-Servicetyp ist eine Software-Option, die Storage Pools zur Unterstützung von Volumes mit einer Größe von 1 gib verwendet. Der Speicherpool kann bis zu 50 Volumes enthalten, in denen sich alle Volumes die Kapazität und Performance des Pools teilen. Sie können eine von auswählen ["Zwei Service-Level"](https://cloud.google.com/architecture/partners/netapp-cloud-volumes/service-levels#service_levels_for_the_cvs_service_type):
	- standardsw
	- zoneredundantstandardsw

### **Was Sie benötigen**

Um den zu konfigurieren und zu verwenden ["Cloud Volumes Service für Google Cloud"](https://cloud.netapp.com/cloud-volumes-service-for-gcp?utm_source=NetAppTrident_ReadTheDocs&utm_campaign=Trident) Back-End, Sie benötigen Folgendes:

- Ein Google Cloud Konto, das mit NetApp Cloud Volumes Service konfiguriert ist
- Projektnummer Ihres Google Cloud-Kontos
- Google Cloud-Servicekonto bei netappcloudvolumes.admin Rolle
- API-Schlüsseldatei für Ihr Cloud Volumes Service-Konto

# **Back-End-Konfigurationsoptionen**

Jedes Back-End stellt Volumes in einer einzigen Google Cloud-Region bereit. Um Volumes in anderen Regionen zu erstellen, können Sie zusätzliche Back-Ends definieren.

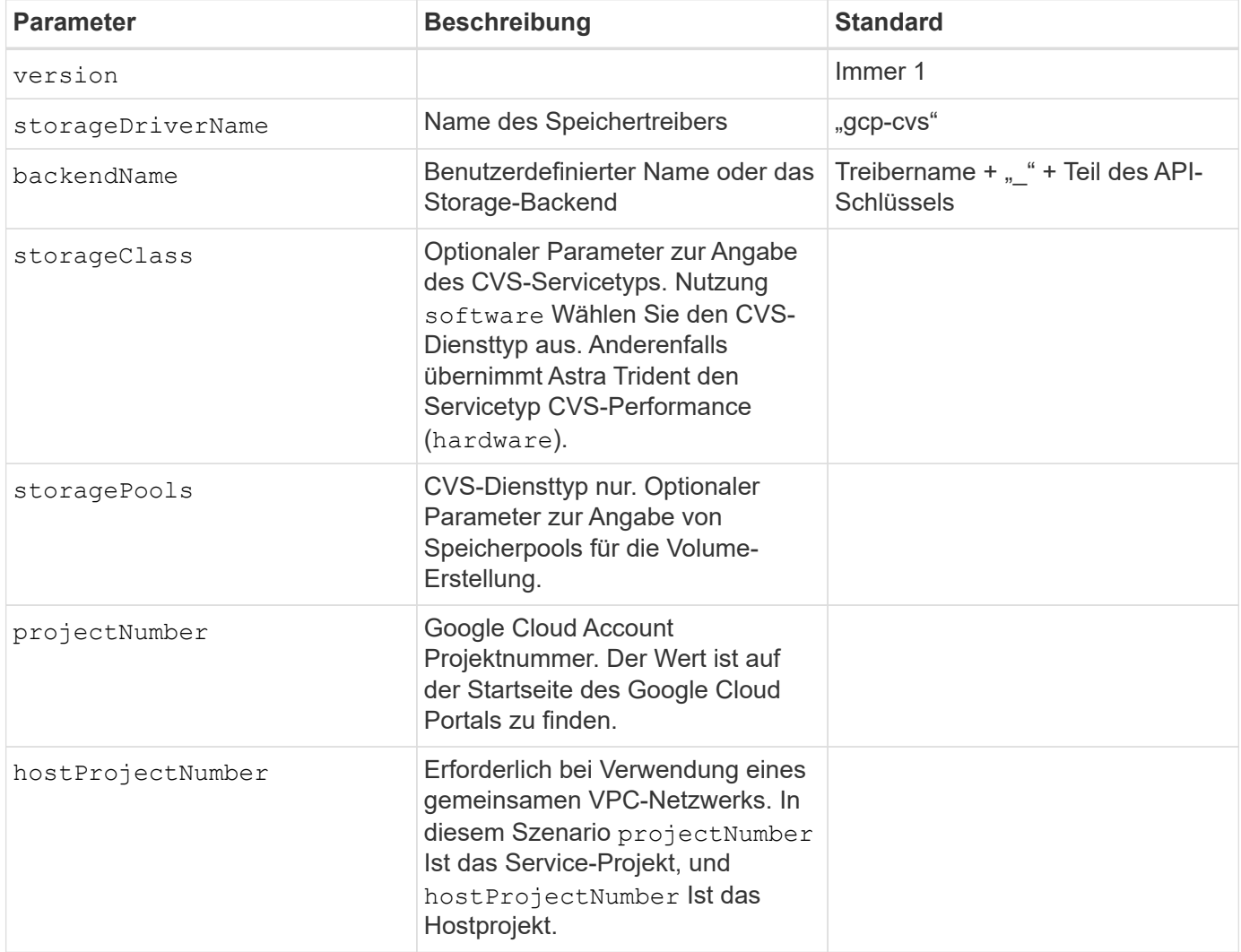

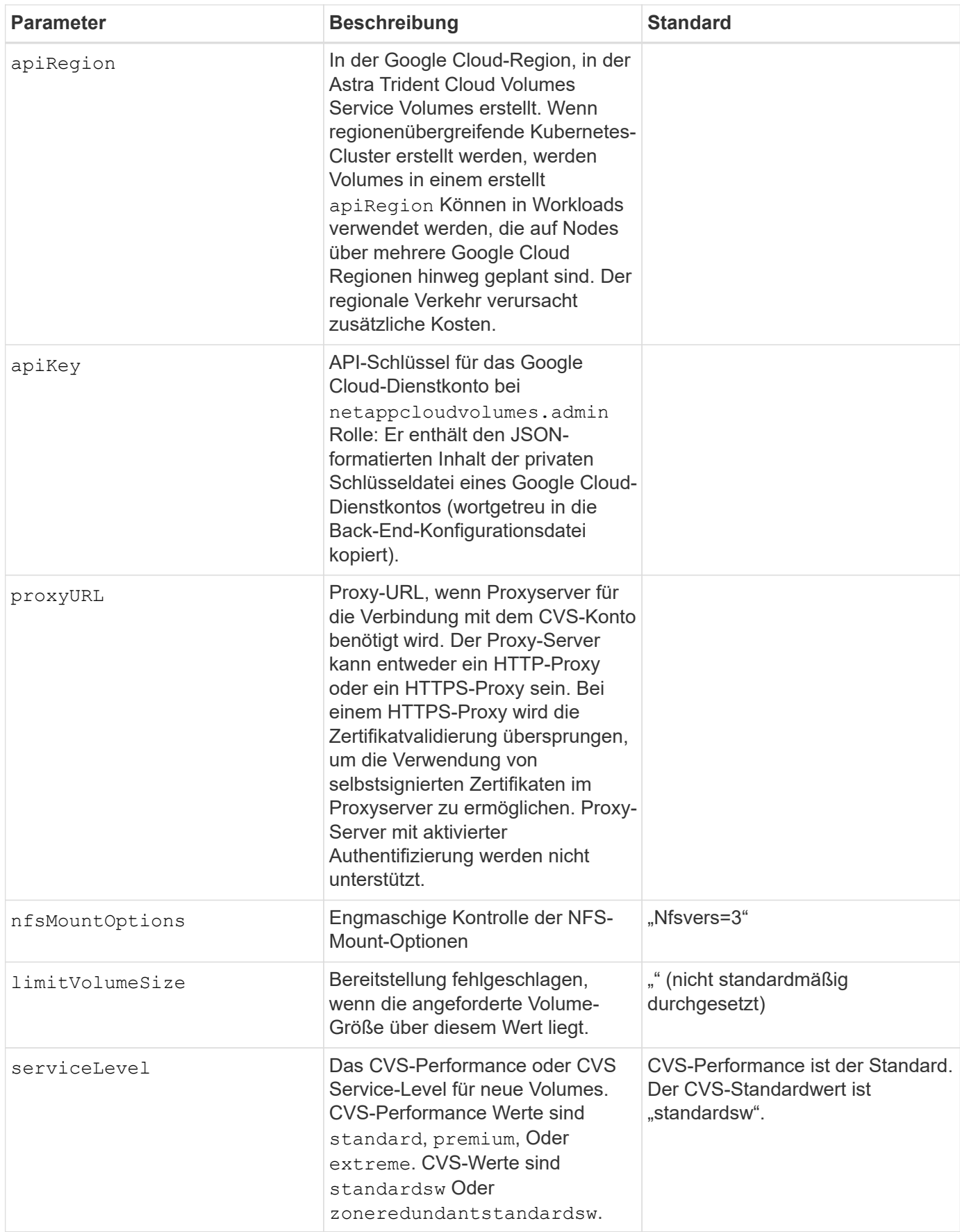

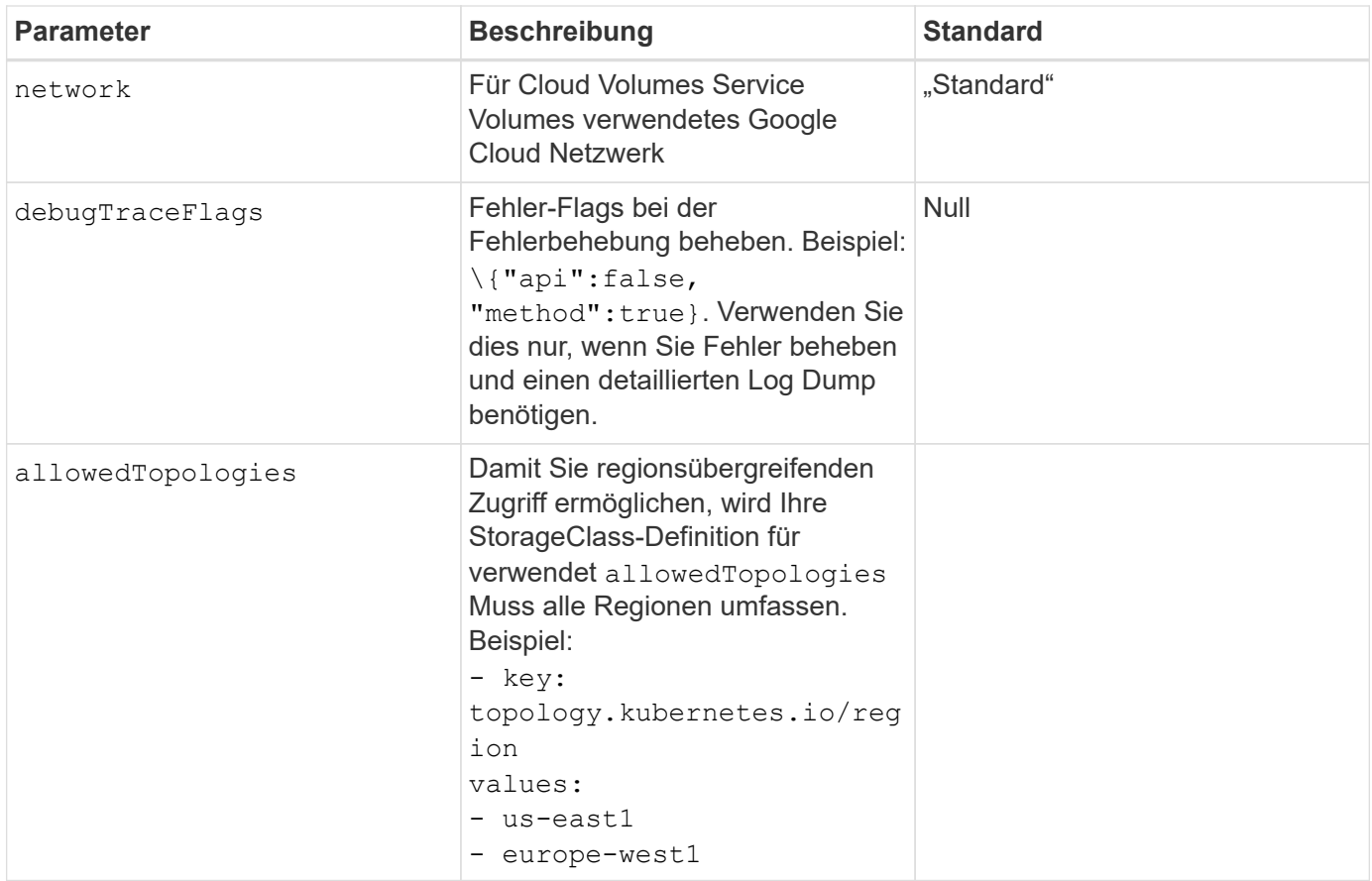

# **Optionen zur Volume-Bereitstellung**

Sie können die Standard-Volume-Bereitstellung im steuern defaults Abschnitt der Konfigurationsdatei.

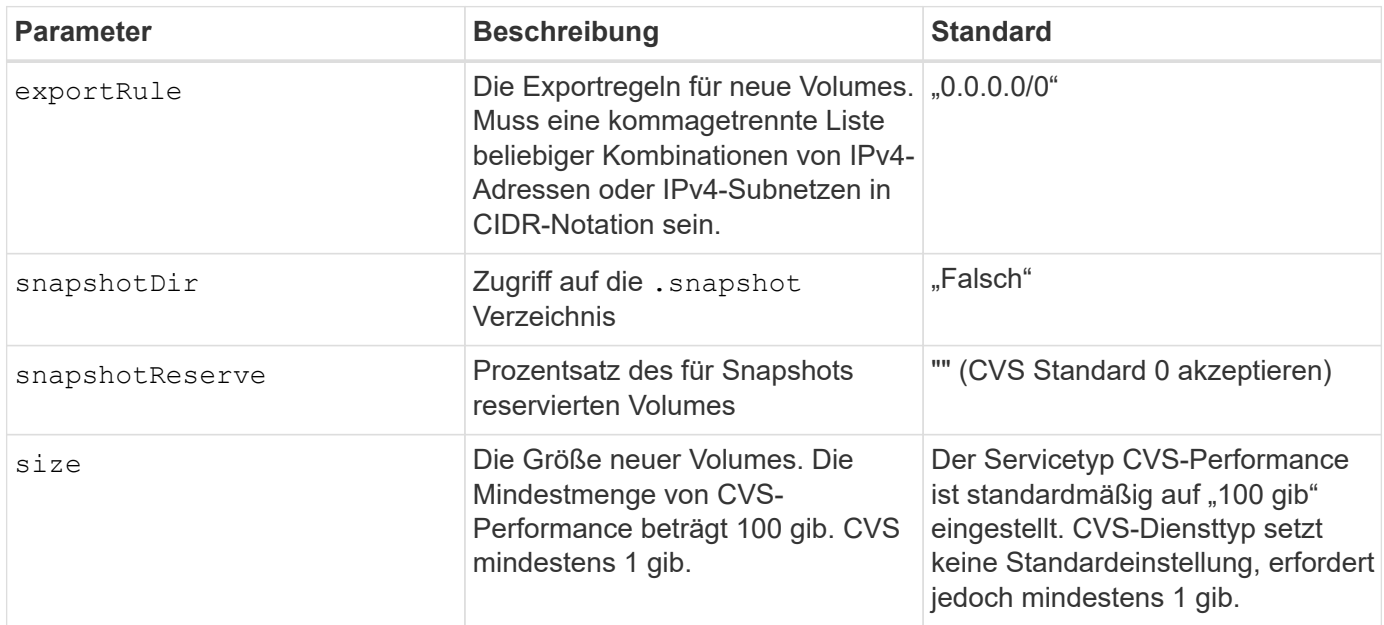

# **Beispiele für CVS-Performance-Diensttypen**

Die folgenden Beispiele enthalten Beispielkonfigurationen für den CVS-Performance-Servicetyp.

Dies ist die minimale Backend-Konfiguration, die den standardmäßigen CVS-Performance-Servicetyp mit dem Standard-Service Level verwendet.

```
---
version: 1
storageDriverName: gcp-cvs
projectNumber: '012345678901'
apiRegion: us-west2
apiKey:
    type: service_account
    project_id: my-gcp-project
  private key id: "<id value>"
  private key: |
      -----BEGIN PRIVATE KEY-----
      znHczZsrrtHisIsAbOguSaPIKeyAZNchRAGzlzZE4jK3bl/qp8B4Kws8zX5ojY9m
      znHczZsrrtHisIsAbOguSaPIKeyAZNchRAGzlzZE4jK3bl/qp8B4Kws8zX5ojY9m
      znHczZsrrtHisIsAbOguSaPIKeyAZNchRAGzlzZE4jK3bl/qp8B4Kws8zX5ojY9m
      znHczZsrrtHisIsAbOguSaPIKeyAZNchRAGzlzZE4jK3bl/qp8B4Kws8zX5ojY9m
      znHczZsrrtHisIsAbOguSaPIKeyAZNchRAGzlzZE4jK3bl/qp8B4Kws8zX5ojY9m
      znHczZsrrtHisIsAbOguSaPIKeyAZNchRAGzlzZE4jK3bl/qp8B4Kws8zX5ojY9m
      znHczZsrrtHisIsAbOguSaPIKeyAZNchRAGzlzZE4jK3bl/qp8B4Kws8zX5ojY9m
      znHczZsrrtHisIsAbOguSaPIKeyAZNchRAGzlzZE4jK3bl/qp8B4Kws8zX5ojY9m
      znHczZsrrtHisIsAbOguSaPIKeyAZNchRAGzlzZE4jK3bl/qp8B4Kws8zX5ojY9m
      znHczZsrrtHisIsAbOguSaPIKeyAZNchRAGzlzZE4jK3bl/qp8B4Kws8zX5ojY9m
      znHczZsrrtHisIsAbOguSaPIKeyAZNchRAGzlzZE4jK3bl/qp8B4Kws8zX5ojY9m
      znHczZsrrtHisIsAbOguSaPIKeyAZNchRAGzlzZE4jK3bl/qp8B4Kws8zX5ojY9m
      znHczZsrrtHisIsAbOguSaPIKeyAZNchRAGzlzZE4jK3bl/qp8B4Kws8zX5ojY9m
      znHczZsrrtHisIsAbOguSaPIKeyAZNchRAGzlzZE4jK3bl/qp8B4Kws8zX5ojY9m
      znHczZsrrtHisIsAbOguSaPIKeyAZNchRAGzlzZE4jK3bl/qp8B4Kws8zX5ojY9m
      znHczZsrrtHisIsAbOguSaPIKeyAZNchRAGzlzZE4jK3bl/qp8B4Kws8zX5ojY9m
      znHczZsrrtHisIsAbOguSaPIKeyAZNchRAGzlzZE4jK3bl/qp8B4Kws8zX5ojY9m
      znHczZsrrtHisIsAbOguSaPIKeyAZNchRAGzlzZE4jK3bl/qp8B4Kws8zX5ojY9m
      znHczZsrrtHisIsAbOguSaPIKeyAZNchRAGzlzZE4jK3bl/qp8B4Kws8zX5ojY9m
      znHczZsrrtHisIsAbOguSaPIKeyAZNchRAGzlzZE4jK3bl/qp8B4Kws8zX5ojY9m
      znHczZsrrtHisIsAbOguSaPIKeyAZNchRAGzlzZE4jK3bl/qp8B4Kws8zX5ojY9m
      znHczZsrrtHisIsAbOguSaPIKeyAZNchRAGzlzZE4jK3bl/qp8B4Kws8zX5ojY9m
      znHczZsrrtHisIsAbOguSaPIKeyAZNchRAGzlzZE4jK3bl/qp8B4Kws8zX5ojY9m
      znHczZsrrtHisIsAbOguSaPIKeyAZNchRAGzlzZE4jK3bl/qp8B4Kws8zX5ojY9m
      znHczZsrrtHisIsAbOguSaPIKeyAZNchRAGzlzZE4jK3bl/qp8B4Kws8zX5ojY9m
      XsYg6gyxy4zq7OlwWgLwGa==
      -----END PRIVATE KEY-----
  client email: cloudvolumes-admin-sa@my-gcp-
project.iam.gserviceaccount.com
    client_id: '123456789012345678901'
```

```
  auth_uri: https://accounts.google.com/o/oauth2/auth
   token_uri: https://oauth2.googleapis.com/token
   auth_provider_x509_cert_url:
https://www.googleapis.com/oauth2/v1/certs
   client_x509_cert_url:
https://www.googleapis.com/robot/v1/metadata/x509/cloudvolumes-admin-
sa%40my-gcp-project.iam.gserviceaccount.com
```
Dieses Beispiel stellt die Back-End-Konfigurationsoptionen dar, einschließlich Service Level und Volume-Standardeinstellungen.

```
---
version: 1
storageDriverName: gcp-cvs
projectNumber: '012345678901'
apiRegion: us-west2
apiKey:
    type: service_account
    project_id: my-gcp-project
  private key id: "<id value>"
  private key: |
      -----BEGIN PRIVATE KEY-----
      znHczZsrrtHisIsAbOguSaPIKeyAZNchRAGzlzZE4jK3bl/qp8B4Kws8zX5ojY9m
      znHczZsrrtHisIsAbOguSaPIKeyAZNchRAGzlzZE4jK3bl/qp8B4Kws8zX5ojY9m
      znHczZsrrtHisIsAbOguSaPIKeyAZNchRAGzlzZE4jK3bl/qp8B4Kws8zX5ojY9m
      znHczZsrrtHisIsAbOguSaPIKeyAZNchRAGzlzZE4jK3bl/qp8B4Kws8zX5ojY9m
      znHczZsrrtHisIsAbOguSaPIKeyAZNchRAGzlzZE4jK3bl/qp8B4Kws8zX5ojY9m
      znHczZsrrtHisIsAbOguSaPIKeyAZNchRAGzlzZE4jK3bl/qp8B4Kws8zX5ojY9m
      znHczZsrrtHisIsAbOguSaPIKeyAZNchRAGzlzZE4jK3bl/qp8B4Kws8zX5ojY9m
      znHczZsrrtHisIsAbOguSaPIKeyAZNchRAGzlzZE4jK3bl/qp8B4Kws8zX5ojY9m
      znHczZsrrtHisIsAbOguSaPIKeyAZNchRAGzlzZE4jK3bl/qp8B4Kws8zX5ojY9m
      znHczZsrrtHisIsAbOguSaPIKeyAZNchRAGzlzZE4jK3bl/qp8B4Kws8zX5ojY9m
      znHczZsrrtHisIsAbOguSaPIKeyAZNchRAGzlzZE4jK3bl/qp8B4Kws8zX5ojY9m
      znHczZsrrtHisIsAbOguSaPIKeyAZNchRAGzlzZE4jK3bl/qp8B4Kws8zX5ojY9m
      znHczZsrrtHisIsAbOguSaPIKeyAZNchRAGzlzZE4jK3bl/qp8B4Kws8zX5ojY9m
      znHczZsrrtHisIsAbOguSaPIKeyAZNchRAGzlzZE4jK3bl/qp8B4Kws8zX5ojY9m
      znHczZsrrtHisIsAbOguSaPIKeyAZNchRAGzlzZE4jK3bl/qp8B4Kws8zX5ojY9m
      znHczZsrrtHisIsAbOguSaPIKeyAZNchRAGzlzZE4jK3bl/qp8B4Kws8zX5ojY9m
      znHczZsrrtHisIsAbOguSaPIKeyAZNchRAGzlzZE4jK3bl/qp8B4Kws8zX5ojY9m
      znHczZsrrtHisIsAbOguSaPIKeyAZNchRAGzlzZE4jK3bl/qp8B4Kws8zX5ojY9m
      znHczZsrrtHisIsAbOguSaPIKeyAZNchRAGzlzZE4jK3bl/qp8B4Kws8zX5ojY9m
      znHczZsrrtHisIsAbOguSaPIKeyAZNchRAGzlzZE4jK3bl/qp8B4Kws8zX5ojY9m
      znHczZsrrtHisIsAbOguSaPIKeyAZNchRAGzlzZE4jK3bl/qp8B4Kws8zX5ojY9m
      znHczZsrrtHisIsAbOguSaPIKeyAZNchRAGzlzZE4jK3bl/qp8B4Kws8zX5ojY9m
      znHczZsrrtHisIsAbOguSaPIKeyAZNchRAGzlzZE4jK3bl/qp8B4Kws8zX5ojY9m
      znHczZsrrtHisIsAbOguSaPIKeyAZNchRAGzlzZE4jK3bl/qp8B4Kws8zX5ojY9m
      znHczZsrrtHisIsAbOguSaPIKeyAZNchRAGzlzZE4jK3bl/qp8B4Kws8zX5ojY9m
      XsYg6gyxy4zq7OlwWgLwGa==
      -----END PRIVATE KEY-----
  client email: cloudvolumes-admin-sa@my-gcp-
project.iam.gserviceaccount.com
    client_id: '123456789012345678901'
```

```
auth uri: https://accounts.google.com/o/oauth2/auth
    token_uri: https://oauth2.googleapis.com/token
  auth provider x509 cert url:
https://www.googleapis.com/oauth2/v1/certs
    client_x509_cert_url:
https://www.googleapis.com/robot/v1/metadata/x509/cloudvolumes-admin-
sa%40my-gcp-project.iam.gserviceaccount.com
proxyURL: http://proxy-server-hostname/
nfsMountOptions: vers=3,proto=tcp,timeo=600
limitVolumeSize: 10Ti
serviceLevel: premium
defaults:
   snapshotDir: 'true'
   snapshotReserve: '5'
    exportRule: 10.0.0.0/24,10.0.1.0/24,10.0.2.100
    size: 5Ti
```
Dieses Beispiel verwendet storage Um virtuelle Pools und die zu konfigurieren StorageClasses Die sich auf sie beziehen. Siehe [Definitionen der Storage-Klassen](#page-11-0) Um zu sehen, wie die Speicherklassen definiert wurden.

Hier werden für alle virtuellen Pools, die das festlegen, spezifische Standardeinstellungen festgelegt snapshotReserve Bei 5% und der exportRule Zu 0.0.0.0/0. Die virtuellen Pools werden im definiert storage Abschnitt. Jeder individuelle virtuelle Pool definiert seine eigenen serviceLevel, Und einige Pools überschreiben die Standardwerte. Virtuelle Pool-Labels wurden verwendet, um die Pools basierend auf zu differenzieren performance Und protection.

```
---
version: 1
storageDriverName: gcp-cvs
projectNumber: '012345678901'
apiRegion: us-west2
apiKey:
   type: service_account
    project_id: my-gcp-project
  private key id: "<id value>"
    private_key: |
      -----BEGIN PRIVATE KEY-----
      znHczZsrrtHisIsAbOguSaPIKeyAZNchRAGzlzZE4jK3bl/qp8B4Kws8zX5ojY9m
      znHczZsrrtHisIsAbOguSaPIKeyAZNchRAGzlzZE4jK3bl/qp8B4Kws8zX5ojY9m
      znHczZsrrtHisIsAbOguSaPIKeyAZNchRAGzlzZE4jK3bl/qp8B4Kws8zX5ojY9m
      znHczZsrrtHisIsAbOguSaPIKeyAZNchRAGzlzZE4jK3bl/qp8B4Kws8zX5ojY9m
      znHczZsrrtHisIsAbOguSaPIKeyAZNchRAGzlzZE4jK3bl/qp8B4Kws8zX5ojY9m
      znHczZsrrtHisIsAbOguSaPIKeyAZNchRAGzlzZE4jK3bl/qp8B4Kws8zX5ojY9m
      znHczZsrrtHisIsAbOguSaPIKeyAZNchRAGzlzZE4jK3bl/qp8B4Kws8zX5ojY9m
      znHczZsrrtHisIsAbOguSaPIKeyAZNchRAGzlzZE4jK3bl/qp8B4Kws8zX5ojY9m
      znHczZsrrtHisIsAbOguSaPIKeyAZNchRAGzlzZE4jK3bl/qp8B4Kws8zX5ojY9m
      znHczZsrrtHisIsAbOguSaPIKeyAZNchRAGzlzZE4jK3bl/qp8B4Kws8zX5ojY9m
      znHczZsrrtHisIsAbOguSaPIKeyAZNchRAGzlzZE4jK3bl/qp8B4Kws8zX5ojY9m
      znHczZsrrtHisIsAbOguSaPIKeyAZNchRAGzlzZE4jK3bl/qp8B4Kws8zX5ojY9m
      znHczZsrrtHisIsAbOguSaPIKeyAZNchRAGzlzZE4jK3bl/qp8B4Kws8zX5ojY9m
      znHczZsrrtHisIsAbOguSaPIKeyAZNchRAGzlzZE4jK3bl/qp8B4Kws8zX5ojY9m
      znHczZsrrtHisIsAbOguSaPIKeyAZNchRAGzlzZE4jK3bl/qp8B4Kws8zX5ojY9m
      znHczZsrrtHisIsAbOguSaPIKeyAZNchRAGzlzZE4jK3bl/qp8B4Kws8zX5ojY9m
      znHczZsrrtHisIsAbOguSaPIKeyAZNchRAGzlzZE4jK3bl/qp8B4Kws8zX5ojY9m
      znHczZsrrtHisIsAbOguSaPIKeyAZNchRAGzlzZE4jK3bl/qp8B4Kws8zX5ojY9m
      znHczZsrrtHisIsAbOguSaPIKeyAZNchRAGzlzZE4jK3bl/qp8B4Kws8zX5ojY9m
      znHczZsrrtHisIsAbOguSaPIKeyAZNchRAGzlzZE4jK3bl/qp8B4Kws8zX5ojY9m
      znHczZsrrtHisIsAbOguSaPIKeyAZNchRAGzlzZE4jK3bl/qp8B4Kws8zX5ojY9m
      znHczZsrrtHisIsAbOguSaPIKeyAZNchRAGzlzZE4jK3bl/qp8B4Kws8zX5ojY9m
      znHczZsrrtHisIsAbOguSaPIKeyAZNchRAGzlzZE4jK3bl/qp8B4Kws8zX5ojY9m
      znHczZsrrtHisIsAbOguSaPIKeyAZNchRAGzlzZE4jK3bl/qp8B4Kws8zX5ojY9m
```

```
  znHczZsrrtHisIsAbOguSaPIKeyAZNchRAGzlzZE4jK3bl/qp8B4Kws8zX5ojY9m
      XsYg6gyxy4zq7OlwWgLwGa==
      -----END PRIVATE KEY-----
  client email: cloudvolumes-admin-sa@my-gcp-
project.iam.gserviceaccount.com
    client_id: '123456789012345678901'
  auth uri: https://accounts.google.com/o/oauth2/auth
    token_uri: https://oauth2.googleapis.com/token
  auth provider x509 cert url:
https://www.googleapis.com/oauth2/v1/certs
  client x509 cert url:
https://www.googleapis.com/robot/v1/metadata/x509/cloudvolumes-admin-
sa%40my-gcp-project.iam.gserviceaccount.com
nfsMountOptions: vers=3,proto=tcp,timeo=600
defaults:
    snapshotReserve: '5'
    exportRule: 0.0.0.0/0
labels:
    cloud: gcp
region: us-west2
storage:
- labels:
      performance: extreme
      protection: extra
    serviceLevel: extreme
    defaults:
      snapshotDir: 'true'
      snapshotReserve: '10'
      exportRule: 10.0.0.0/24
- labels:
      performance: extreme
      protection: standard
    serviceLevel: extreme
- labels:
      performance: premium
      protection: extra
    serviceLevel: premium
    defaults:
      snapshotDir: 'true'
      snapshotReserve: '10'
- labels:
      performance: premium
      protection: standard
    serviceLevel: premium
- labels:
      performance: standard
```
### **Definitionen der Storage-Klassen**

Die folgenden StorageClass-Definitionen gelten für das Beispiel der virtuellen Pool-Konfiguration. Wird Verwendet parameters.selector, Sie können für jede StorageClass den virtuellen Pool angeben, der zum Hosten eines Volumes verwendet wird. Im Volume werden die Aspekte definiert, die im ausgewählten Pool definiert sind.

```
apiVersion: storage.k8s.io/v1
kind: StorageClass
metadata:
    name: cvs-extreme-extra-protection
provisioner: netapp.io/trident
parameters:
  selector: "performance=extreme; protection=extra"
allowVolumeExpansion: true
--apiVersion: storage.k8s.io/v1
kind: StorageClass
metadata:
    name: cvs-extreme-standard-protection
provisioner: netapp.io/trident
parameters:
  selector: "performance=premium; protection=standard"
allowVolumeExpansion: true
---
apiVersion: storage.k8s.io/v1
kind: StorageClass
metadata:
    name: cvs-premium-extra-protection
provisioner: netapp.io/trident
parameters:
    selector: "performance=premium; protection=extra"
allowVolumeExpansion: true
---
apiVersion: storage.k8s.io/v1
kind: StorageClass
metadata:
    name: cvs-premium
provisioner: netapp.io/trident
parameters:
    selector: "performance=premium; protection=standard"
allowVolumeExpansion: true
---apiVersion: storage.k8s.io/v1
kind: StorageClass
metadata:
    name: cvs-standard
provisioner: netapp.io/trident
parameters:
    selector: "performance=standard"
allowVolumeExpansion: true
```

```
---
apiVersion: storage.k8s.io/v1
kind: StorageClass
metadata:
    name: cvs-extra-protection
provisioner: netapp.io/trident
parameters:
    selector: "protection=extra"
allowVolumeExpansion: true
```
- Die erste StorageClass (cvs-extreme-extra-protection) Karten zum ersten virtuellen Pool. Dies ist der einzige Pool, der eine extreme Performance mit einer Snapshot-Reserve von 10 % bietet.
- Die letzte StorageClass (cvs-extra-protection) Ruft alle Speicher-Pool, die eine Snapshot-Reserve von 10% bietet. Astra Trident entscheidet, welcher Virtual Pool ausgewählt wird und stellt sicher, dass die Anforderungen an die Snapshot-Reserve erfüllt werden.

# **Beispiele für CVS-Diensttypen**

Die folgenden Beispiele enthalten Beispielkonfigurationen für den CVS-Servicetyp.

Dies ist die minimale Backend-Konfiguration mit storageClass Geben Sie den CVS-Diensttyp und den Standardwert an standardsw Service-Level:

```
---
version: 1
storageDriverName: gcp-cvs
projectNumber: '012345678901'
storageClass: software
apiRegion: us-east4
apiKey:
    type: service_account
    project_id: my-gcp-project
  private key id: "<id value>"
  private key: |
      -----BEGIN PRIVATE KEY-----
      znHczZsrrtHisIsAbOguSaPIKeyAZNchRAGzlzZE4jK3bl/qp8B4Kws8zX5ojY9m
      znHczZsrrtHisIsAbOguSaPIKeyAZNchRAGzlzZE4jK3bl/qp8B4Kws8zX5ojY9m
      znHczZsrrtHisIsAbOguSaPIKeyAZNchRAGzlzZE4jK3bl/qp8B4Kws8zX5ojY9m
      znHczZsrrtHisIsAbOguSaPIKeyAZNchRAGzlzZE4jK3bl/qp8B4Kws8zX5ojY9m
      znHczZsrrtHisIsAbOguSaPIKeyAZNchRAGzlzZE4jK3bl/qp8B4Kws8zX5ojY9m
      znHczZsrrtHisIsAbOguSaPIKeyAZNchRAGzlzZE4jK3bl/qp8B4Kws8zX5ojY9m
      znHczZsrrtHisIsAbOguSaPIKeyAZNchRAGzlzZE4jK3bl/qp8B4Kws8zX5ojY9m
      znHczZsrrtHisIsAbOguSaPIKeyAZNchRAGzlzZE4jK3bl/qp8B4Kws8zX5ojY9m
      znHczZsrrtHisIsAbOguSaPIKeyAZNchRAGzlzZE4jK3bl/qp8B4Kws8zX5ojY9m
      znHczZsrrtHisIsAbOguSaPIKeyAZNchRAGzlzZE4jK3bl/qp8B4Kws8zX5ojY9m
      znHczZsrrtHisIsAbOguSaPIKeyAZNchRAGzlzZE4jK3bl/qp8B4Kws8zX5ojY9m
      znHczZsrrtHisIsAbOguSaPIKeyAZNchRAGzlzZE4jK3bl/qp8B4Kws8zX5ojY9m
      znHczZsrrtHisIsAbOguSaPIKeyAZNchRAGzlzZE4jK3bl/qp8B4Kws8zX5ojY9m
      znHczZsrrtHisIsAbOguSaPIKeyAZNchRAGzlzZE4jK3bl/qp8B4Kws8zX5ojY9m
      znHczZsrrtHisIsAbOguSaPIKeyAZNchRAGzlzZE4jK3bl/qp8B4Kws8zX5ojY9m
      znHczZsrrtHisIsAbOguSaPIKeyAZNchRAGzlzZE4jK3bl/qp8B4Kws8zX5ojY9m
      znHczZsrrtHisIsAbOguSaPIKeyAZNchRAGzlzZE4jK3bl/qp8B4Kws8zX5ojY9m
      znHczZsrrtHisIsAbOguSaPIKeyAZNchRAGzlzZE4jK3bl/qp8B4Kws8zX5ojY9m
      znHczZsrrtHisIsAbOguSaPIKeyAZNchRAGzlzZE4jK3bl/qp8B4Kws8zX5ojY9m
      znHczZsrrtHisIsAbOguSaPIKeyAZNchRAGzlzZE4jK3bl/qp8B4Kws8zX5ojY9m
      znHczZsrrtHisIsAbOguSaPIKeyAZNchRAGzlzZE4jK3bl/qp8B4Kws8zX5ojY9m
      znHczZsrrtHisIsAbOguSaPIKeyAZNchRAGzlzZE4jK3bl/qp8B4Kws8zX5ojY9m
      znHczZsrrtHisIsAbOguSaPIKeyAZNchRAGzlzZE4jK3bl/qp8B4Kws8zX5ojY9m
      znHczZsrrtHisIsAbOguSaPIKeyAZNchRAGzlzZE4jK3bl/qp8B4Kws8zX5ojY9m
      znHczZsrrtHisIsAbOguSaPIKeyAZNchRAGzlzZE4jK3bl/qp8B4Kws8zX5ojY9m
      XsYg6gyxy4zq7OlwWgLwGa==
      -----END PRIVATE KEY-----
  client email: cloudvolumes-admin-sa@my-gcp-
project.iam.gserviceaccount.com
```
 client\_id: '123456789012345678901' auth uri: https://accounts.google.com/o/oauth2/auth token\_uri: https://oauth2.googleapis.com/token auth provider x509 cert url: https://www.googleapis.com/oauth2/v1/certs client x509 cert url: https://www.googleapis.com/robot/v1/metadata/x509/cloudvolumes-adminsa%40my-gcp-project.iam.gserviceaccount.com serviceLevel: standardsw

Diese Beispiel-Back-End-Konfiguration verwendet storagePools So konfigurieren Sie einen Speicherpool:

```
---
version: 1
storageDriverName: gcp-cvs
backendName: gcp-std-so-with-pool
projectNumber: '531265380079'
apiRegion: europe-west1
apiKey:
    type: service_account
    project_id: cloud-native-data
  private key id: "<id value>"
    private_key: |-
      -----BEGIN PRIVATE KEY-----
      MIIEvAIBADANBgkqhkiG9w0BAQEFAASCBKYwggSiAgEAAoIBAQDaT+Oui9FBAw19
      L1AGEkrYU5xd9K5NlO5jMkIFND5wCD+Nv+jd1GvtFRLaLK5RvXyF5wzvztmODNS+
      qtScpQ+5cFpQkuGtv9U9+N6qtuVYYO3b504Kp5CtqVPJCgMJaK2j8pZTIqUiMum/
      5/Y9oTbZrjAHSMgJm2nHzFq2X0rqVMaHghI6ATm4DOuWx8XGWKTGIPlc0qPqJlqS
      LLaWOH4VIZQZCAyW5IUp9CAmwqHgdG0uhFNfCgMmED6PBUvVLsLvcq86X+QSWR9k
      ETqElj/sGCenPF7ti1DhGBFafd9hPnxg9PZY29ArEZwY9G/ZjZQX7WPgs0VvxiNR
      DxZRC3GXAgMBAAECggEACn5c59bG/qnVEVI1CwMAalM5M2z09JFhlLlljKwntNPj
      Vilw2eTW2+UE7HbJru/S7KQgA5Dnn9kvCraEahPRuddUMrD0vG4kTl/IODV6uFuk
      Y0sZfbqd4jMUQ21smvGsqFzwloYWS5qzO1W83ivXH/HW/iqkmY2eW+EPRS/hwSSu
      SscR+SojI7PB0BWSJhlV4yqYf3vcD/D95el2CVHfRCkL85DKumeZ+yHEnpiXGZAE
      t8xSs4a5OOPm6NHhevCw2a/UQ95/foXNUR450HtbjieJo5o+FF6EYZQGfU2ZHZO8
      37FBKuaJkdGW5xqaI9TL7aqkGkFMF4F2qvOZM+vy8QKBgQD4oVuOkJDlhkTHP86W
      esFlw1kpWyJR9ZA7LI0g/rVpslnX+XdDq0WQf4umdLNau5hYEH9LU6ZSGs1Xk3/B
      NHwR6OXFuqEKNiu83d0zSlHhTy7PZpOZdj5a/vVvQfPDMz7OvsqLRd7YCAbdzuQ0
      +Ahq0Ztwvg0HQ64hdW0ukpYRRwKBgQDgyHj98oqswoYuIa+pP1yS0pPwLmjwKyNm
      /HayzCp+Qjiyy7Tzg8AUqlH1Ou83XbV428jvg7kDhO7PCCKFq+mMmfqHmTpb0Maq
      KpKnZg4ipsqP1yHNNEoRmcailXbwIhCLewMqMrggUiLOmCw4PscL5nK+4GKu2XE1
      jLqjWAZFMQKBgFHkQ9XXRAJ1kR3XpGHoGN890pZOkCVSrqju6aUef/5KYlFCt8ew
      F/+aIxM2iQSvmWQYOvVCnhuY/F2GFaQ7d0om3decuwI0CX/xy7PjHMkLXa2uaZs4
      WR17sLduj62RqXRLX0c0QkwBiNFyHbRcpdkZJQujbYMhBa+7j7SxT4BtAoGAWMWT
      UucocRXZm/pdvz9wteNH3YDWnJLMxm1KC06qMXbBoYrliY4sm3ywJWMC+iCd/H8A
      Gecxd/xVu5mA2L2N3KMq18Zhz8Th0G5DwKyDRJgOQ0Q46yuNXOoYEjlo4Wjyk8Me
      +tlQ8iK98E0UmZnhTgfSpSNElbz2AqnzQ3MN9uECgYAqdvdVPnKGfvdtZ2DjyMoJ
      E89UIC41WjjJGmHsd8W65+3X0RwMzKMT6aZc5tK9J5dHvmWIETnbM+lTImdBBFga
      NWOC6f3r2xbGXHhaWSl+nobpTuvlo56ZRJVvVk7lFMsiddzMuHH8pxfgNJemwA4P
      ThDHCejv035NNV6KyoO0tA==
      -----END PRIVATE KEY-----
  client email: cloudvolumes-admin-sa@cloud-native-
```
data.iam.gserviceaccount.com

```
  client_id: '107071413297115343396'
  auth uri: https://accounts.google.com/o/oauth2/auth
    token_uri: https://oauth2.googleapis.com/token
 auth provider x509 cert url:
https://www.googleapis.com/oauth2/v1/certs
    client_x509_cert_url:
https://www.googleapis.com/robot/v1/metadata/x509/cloudvolumes-admin-
sa%40cloud-native-data.iam.gserviceaccount.com
storageClass: software
zone: europe-west1-b
network: default
storagePools:
- 1bc7f380-3314-6005-45e9-c7dc8c2d7509
serviceLevel: Standardsw
```
## **Was kommt als Nächstes?**

Führen Sie nach dem Erstellen der Back-End-Konfigurationsdatei den folgenden Befehl aus:

```
tridentctl create backend -f <backend-file>
```
Wenn die Backend-Erstellung fehlschlägt, ist mit der Back-End-Konfiguration ein Fehler aufgetreten. Sie können die Protokolle zur Bestimmung der Ursache anzeigen, indem Sie den folgenden Befehl ausführen:

```
tridentctl logs
```
Nachdem Sie das Problem mit der Konfigurationsdatei identifiziert und korrigiert haben, können Sie den Befehl "Erstellen" erneut ausführen.

# <span id="page-30-0"></span>**Konfigurieren Sie ein NetApp HCI- oder SolidFire-Backend**

Erfahren Sie, wie Sie mit Ihrer Astra Trident Installation ein Element Backend erstellen und verwenden.

### **Was Sie benötigen**

- Ein unterstütztes Storage-System, auf dem die Element Software ausgeführt wird.
- Anmeldedaten für einen NetApp HCI/SolidFire Cluster-Administrator oder einen Mandantenbenutzer, der Volumes managen kann
- Alle Kubernetes-Worker-Nodes sollten die entsprechenden iSCSI-Tools installiert haben. Siehe ["Informationen zur Vorbereitung auf den Worker-Node".](https://docs.netapp.com/de-de/trident-2301/trident-use/worker-node-prep.html)

#### **Was Sie wissen müssen**

Der solidfire-san Der Storage-Treiber unterstützt beide Volume-Modi: Datei und Block. Für das Filesystem VolumeMode erstellt Astra Trident ein Volume und erstellt ein Dateisystem. Der Dateisystem-Typ wird von StorageClass angegeben.

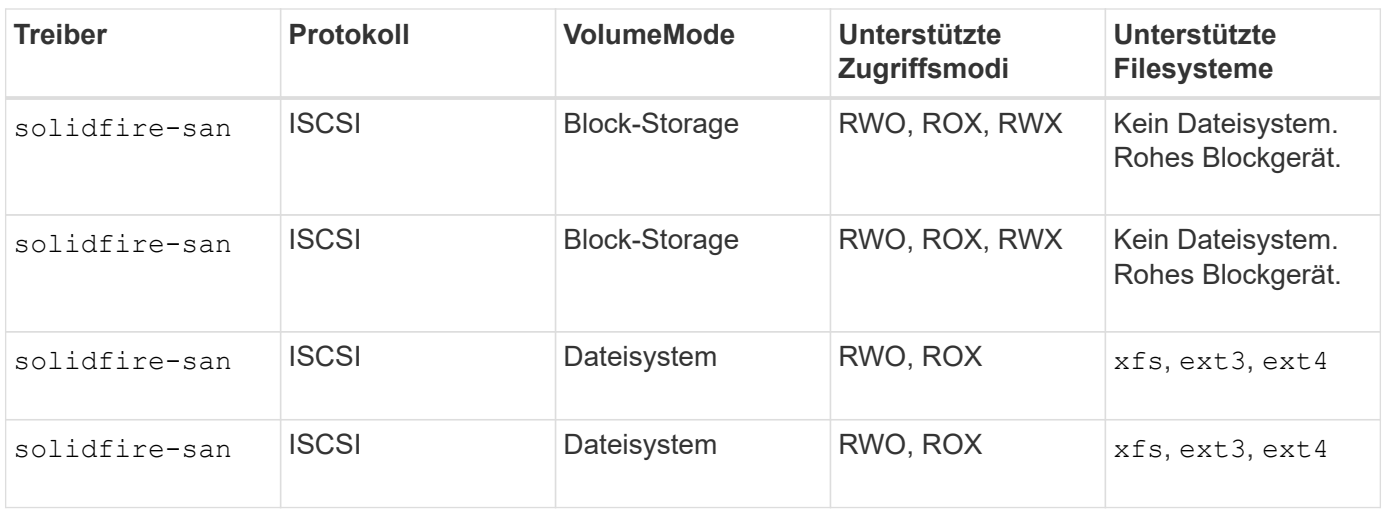

Astra Trident verwendet CHAP, wenn es als erweiterte CSI-Bereitstellung funktioniert. Wenn Sie CHAP verwenden (das ist die Standardeinstellung für CSI), ist keine weitere Vorbereitung erforderlich. Es wird empfohlen, das explizit festzulegen UseCHAP Option zur Verwendung von CHAP mit nicht-CSI Trident. Anderenfalls siehe ["Hier"](https://docs.netapp.com/de-de/trident-2301/trident-concepts/vol-access-groups.html).

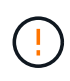

 $\bigcirc$ 

Volume-Zugriffsgruppen werden nur vom herkömmlichen, nicht-CSI-Framework für Astra Trident unterstützt. Bei der Konfiguration für die Verwendung im CSI-Modus verwendet Astra Trident CHAP.

Wenn keine AccessGroups Oder UseCHAP Sind festgelegt, gilt eines der folgenden Regeln:

- Wenn die Standardeinstellung trident Zugriffsgruppe wird erkannt, Zugriffsgruppen werden verwendet.
- Wenn keine Zugriffsgruppe erkannt wird und die Kubernetes-Version 1.7 oder höher ist, wird CHAP verwendet.

# **Back-End-Konfigurationsoptionen**

Die Back-End-Konfigurationsoptionen finden Sie in der folgenden Tabelle:

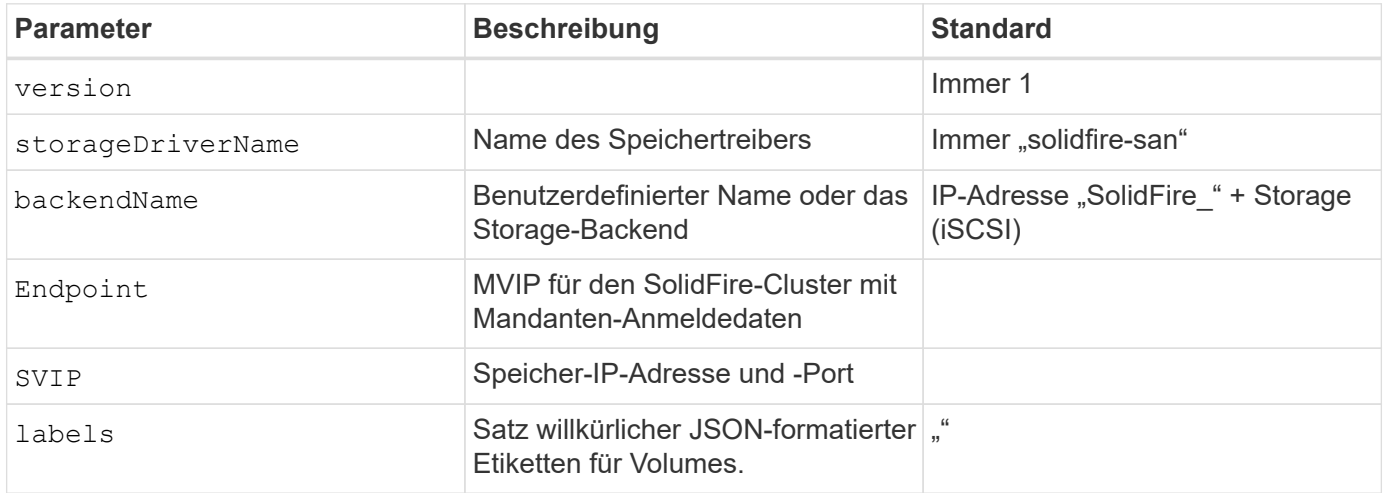

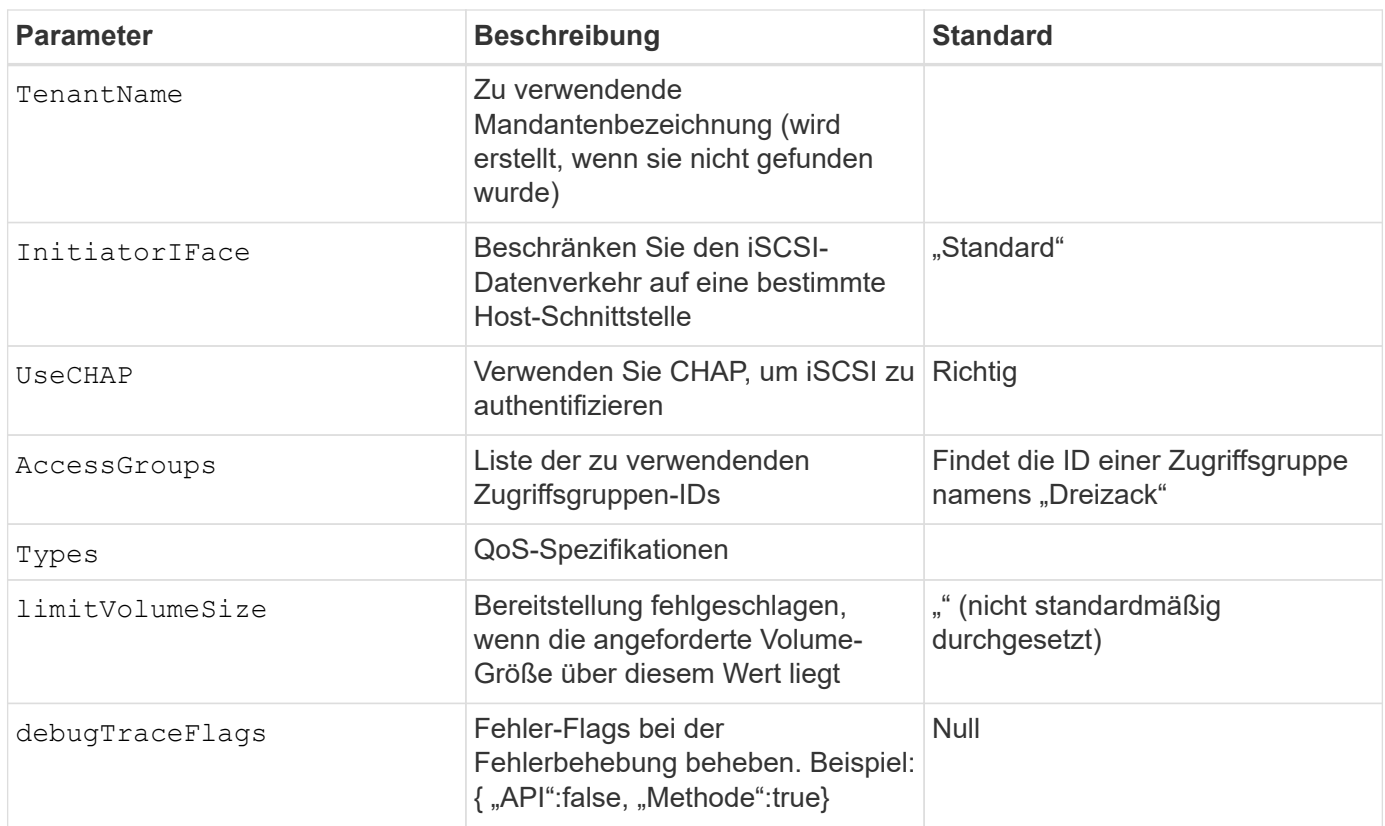

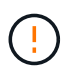

Verwenden Sie es nicht debugTraceFlags Es sei denn, Sie beheben Fehler und benötigen einen detaillierten Log Dump.

# **Beispiel 1: Back-End-Konfiguration für** solidfire-san **Treiber mit drei Lautstärketypen**

Dieses Beispiel zeigt eine Backend-Datei mit CHAP-Authentifizierung und Modellierung von drei Volume-Typen mit spezifischen QoS-Garantien. Sehr wahrscheinlich würden Sie dann Storage-Klassen definieren, um jeden davon mit dem zu nutzen IOPS Parameter für Storage-Klasse.

```
---
version: 1
storageDriverName: solidfire-san
Endpoint: https://<user>:<password>@<mvip>/json-rpc/8.0
SVIP: "<svip>:3260"
TenantName: "<tenant>"
labels:
    k8scluster: dev1
    backend: dev1-element-cluster
UseCHAP: true
Types:
- Type: Bronze
    Qos:
      minIOPS: 1000
      maxIOPS: 2000
      burstIOPS: 4000
- Type: Silver
    Qos:
      minIOPS: 4000
      maxIOPS: 6000
      burstIOPS: 8000
- Type: Gold
    Qos:
      minIOPS: 6000
      maxIOPS: 8000
      burstIOPS: 10000
```
## **Beispiel 2: Back-End- und Storage-Class-Konfiguration für** solidfire-san **Treiber mit virtuellen Pools**

Dieses Beispiel zeigt die mit virtuellen Pools zusammen mit StorageClasses konfigurierte Back-End-Definitionsdatei.

Astra Trident kopiert beim Provisioning die auf einem Storage-Pool vorhandenen Labels auf die Back-End-Storage-LUN. Storage-Administratoren können Labels je virtuellen Pool definieren und Volumes nach Label gruppieren.

In der unten gezeigten Beispiel-Backend-Definitionsdatei werden für alle Speicherpools spezifische Standardwerte festgelegt, die die definieren type Bei Silver. Die virtuellen Pools werden im definiert storage Abschnitt. In diesem Beispiel legt ein Teil des Speicherpools seinen eigenen Typ fest, und einige Pools überschreiben die oben festgelegten Standardwerte.

```
---version: 1
storageDriverName: solidfire-san
Endpoint: https://<user>:<password>@<mvip>/json-rpc/8.0
```

```
SVIP: "<svip>:3260"
TenantName: "<tenant>"
UseCHAP: true
Types:
- Type: Bronze
    Qos:
      minIOPS: 1000
      maxIOPS: 2000
      burstIOPS: 4000
- Type: Silver
   Qos:
     minIOPS: 4000
     maxIOPS: 6000
     burstIOPS: 8000
- Type: Gold
    Qos:
      minIOPS: 6000
      maxIOPS: 8000
     burstIOPS: 10000
type: Silver
labels:
    store: solidfire
   k8scluster: dev-1-cluster
region: us-east-1
storage:
- labels:
     performance: gold
     cost: '4'
   zone: us-east-1a
   type: Gold
- labels:
     performance: silver
     cost: '3'
    zone: us-east-1b
   type: Silver
- labels:
     performance: bronze
     cost: '2'
   zone: us-east-1c
   type: Bronze
- labels:
     performance: silver
      cost: '1'
    zone: us-east-1d
```
Die folgenden StorageClass-Definitionen beziehen sich auf die oben genannten virtuellen Pools. Verwenden

der parameters.selector Feld gibt in jeder StorageClass an, welche virtuellen Pools zum Hosten eines Volumes verwendet werden können. Auf dem Volume werden die Aspekte im ausgewählten virtuellen Pool definiert.

Die erste StorageClass (solidfire-gold-four) Wird dem ersten virtuellen Pool zugeordnet. Dies ist der einzige Pool, der Gold Performance mit einem bietet Volume Type QoS Von Gold. Die letzte StorageClass (solidfire-silver) Bezeichnet jeden Speicherpool, der eine silberne Leistung bietet. Astra Trident entscheidet, welcher virtuelle Pool ausgewählt wird und stellt sicher, dass die Storage-Anforderungen erfüllt werden.
```
apiVersion: storage.k8s.io/v1
kind: StorageClass
metadata:
    name: solidfire-gold-four
provisioner: csi.trident.netapp.io
parameters:
  selector: "performance=gold; cost=4"
    fsType: "ext4"
---apiVersion: storage.k8s.io/v1
kind: StorageClass
metadata:
    name: solidfire-silver-three
provisioner: csi.trident.netapp.io
parameters:
  selector: "performance=silver; cost=3"
    fsType: "ext4"
---
apiVersion: storage.k8s.io/v1
kind: StorageClass
metadata:
    name: solidfire-bronze-two
provisioner: csi.trident.netapp.io
parameters:
  selector: "performance=bronze; cost=2"
    fsType: "ext4"
---
apiVersion: storage.k8s.io/v1
kind: StorageClass
metadata:
    name: solidfire-silver-one
provisioner: csi.trident.netapp.io
parameters:
  selector: "performance=silver; cost=1"
    fsType: "ext4"
---
apiVersion: storage.k8s.io/v1
kind: StorageClass
metadata:
    name: solidfire-silver
provisioner: csi.trident.netapp.io
parameters:
  selector: "performance=silver"
    fsType: "ext4"
```
# **Weitere Informationen**

• ["Volume-Zugriffsgruppen"](https://docs.netapp.com/de-de/trident-2301/trident-concepts/vol-access-groups.html)

# **Konfigurieren Sie ein Backend mit ONTAP-SAN-Treibern**

Erfahren Sie mehr über die Konfiguration eines ONTAP Backend mit ONTAP- und Cloud Volumes ONTAP-SAN-Treibern.

- ["Vorbereitung"](#page-37-0)
- ["Konfiguration und Beispiele"](#page-46-0)

Astra Control bietet nahtlosen Schutz, Disaster Recovery und Mobilität (Verschieben von Volumes zwischen Kubernetes Clustern) für Volumes, die mit der erstellt wurden ontap-nas, ontap-nas-flexgroup, und ontap-san Treiber. Siehe ["Voraussetzungen für die Astra](https://docs.netapp.com/us-en/astra-control-center/use/replicate_snapmirror.html#replication-prerequisites) [Control Replikation"](https://docs.netapp.com/us-en/astra-control-center/use/replicate_snapmirror.html#replication-prerequisites) Entsprechende Details.

- Sie müssen verwenden ontap-nas Für produktive Workloads, die Datensicherung, Disaster Recovery und Mobilität erfordern.
- Nutzung ontap-san-economy Nach einer voraussichtlichen Volume-Nutzung ist zu erwarten, dass sie wesentlich höher ist, als das von ONTAP unterstützt wird.
- Nutzung ontap-nas-economy Nur in dem eine zu erwartende Volume-Nutzung größer als die von ONTAP wird, und ontap-san-economy Treiber kann nicht verwendet werden.
- Verwenden Sie ihn nicht ontap-nas-economy Wenn Sie die Notwendigkeit von Datensicherung, Disaster Recovery oder Mobilität erwarten.

# **Benutzerberechtigungen**

Astra Trident erwartet, dass er entweder als ONTAP- oder SVM-Administrator ausgeführt wird, in der Regel mit dem admin Cluster-Benutzer oder ein vsadmin SVM-Benutzer oder ein Benutzer mit einem anderen Namen und derselben Rolle. Astra Trident erwartet, dass bei Amazon FSX für Implementierungen von NetApp ONTAP, über das Cluster entweder als ONTAP- oder SVM-Administrator ausgeführt wird fsxadmin Benutzer oder A vsadmin SVM-Benutzer oder ein Benutzer mit einem anderen Namen und derselben Rolle. Der fsxadmin Der Benutzer ist ein eingeschränkter Ersatz für den Cluster-Admin-Benutzer.

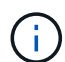

Wenn Sie den verwenden limitAggregateUsage Parameter, Berechtigungen für Cluster-Admin sind erforderlich. Bei der Verwendung von Amazon FSX für NetApp ONTAP mit Astra Trident, das limitAggregateUsage Der Parameter funktioniert nicht mit dem vsadmin Und fsxadmin Benutzerkonten. Der Konfigurationsvorgang schlägt fehl, wenn Sie diesen Parameter angeben.

Obwohl es möglich ist, eine restriktivere Rolle innerhalb ONTAP, dass ein Trident-Treiber verwenden kann, wir nicht empfehlen es. Bei den meisten neuen Versionen von Trident sind zusätzliche APIs erforderlich, die berücksichtigt werden müssten, was Upgrades schwierig und fehleranfällig macht.

# <span id="page-37-0"></span>**Vorbereiten der Konfiguration des Back-End mit ONTAP-SAN-Treibern**

Erfahren Sie, wie Sie ein ONTAP-Back-End mit ONTAP-SAN-Treibern vorbereiten. Für alle ONTAP Back-Ends benötigt Astra Trident mindestens ein Aggregat, das der SVM zugewiesen ist.

Denken Sie daran, dass Sie auch mehr als einen Treiber ausführen können und Speicherklassen erstellen können, die auf den einen oder anderen verweisen. Beispielsweise könnten Sie A konfigurieren san-dev Klasse, die den verwendet ontap-san Fahrer und A san-default Klasse, die den verwendet ontap-saneconomy Eins.

Alle Kubernetes-Worker-Nodes müssen über die entsprechenden iSCSI-Tools verfügen. Siehe ["Hier"](https://docs.netapp.com/de-de/trident-2301/trident-use/worker-node-prep.html) Entnehmen.

# **Authentifizierung**

Astra Trident bietet zwei Arten der Authentifizierung eines ONTAP-Backend.

- Anmeldeinformationsbasiert: Benutzername und Passwort für einen ONTAP-Benutzer mit den erforderlichen Berechtigungen. Es wird empfohlen, eine vordefinierte Sicherheits-Login-Rolle zu verwenden, wie z. B. admin Oder vsadmin Für maximale Kompatibilität mit ONTAP Versionen.
- Zertifikatsbasiert: Astra Trident kann auch mit einem ONTAP Cluster kommunizieren. Verwenden Sie dazu ein Zertifikat, das auf dem Backend installiert ist. Hier muss die Backend-Definition Base64-kodierte Werte des Client-Zertifikats, des Schlüssels und des vertrauenswürdigen CA-Zertifikats enthalten, sofern verwendet (empfohlen).

Sie können vorhandene Back-Ends aktualisieren, um zwischen auf Anmeldeinformationen basierenden und zertifikatbasierten Methoden zu verschieben. Es wird jedoch immer nur eine Authentifizierungsmethode unterstützt. Um zu einer anderen Authentifizierungsmethode zu wechseln, müssen Sie die vorhandene Methode von der Backend-Konfiguration entfernen.

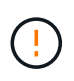

Wenn Sie versuchen, **sowohl Anmeldeinformationen als auch Zertifikate** bereitzustellen, schlägt die Backend-Erstellung mit einem Fehler fehl, dass mehr als eine Authentifizierungsmethode in der Konfigurationsdatei angegeben wurde.

# **Aktivieren Sie die Anmeldeinformationsbasierte Authentifizierung**

Astra Trident erfordert die Zugangsdaten für einen Administrator mit SVM-Umfang/Cluster-Umfang, um mit dem Backend von ONTAP zu kommunizieren. Es wird empfohlen, die Standard-vordefinierten Rollen wie zu verwenden admin Oder vsadmin. So ist gewährleistet, dass die Kompatibilität mit künftigen ONTAP Versionen gewährleistet ist, die FunktionsAPIs der künftigen Astra Trident Versionen bereitstellen können. Eine benutzerdefinierte Sicherheits-Login-Rolle kann mit Astra Trident erstellt und verwendet werden, wird aber nicht empfohlen.

Eine Beispiel-Back-End-Definition sieht folgendermaßen aus:

**YAML**

Version: 1 backendName: BeispieleBackend storageDriverName: ontap-san ManagementLIF: 10.0.0.1 svm: svm\_nfs Benutzername: Vsadmin Passwort: Passwort

#### **JSON**

```
{
    "version": 1,
    "backendName": "ExampleBackend",
    "storageDriverName": "ontap-san",
    "managementLIF": "10.0.0.1",
    "svm": "svm_nfs",
    "username": "vsadmin",
    "password": "password"
}
```
Beachten Sie, dass die Backend-Definition der einzige Ort ist, an dem die Anmeldeinformationen im reinen Text gespeichert werden. Nach der Erstellung des Backend werden Benutzernamen/Passwörter mit Base64 codiert und als Kubernetes Secrets gespeichert. Die Erstellung oder Aktualisierung eines Backend ist der einzige Schritt, der Kenntnisse über die Anmeldeinformationen erfordert. Daher ist dieser Vorgang nur für Administratoren und wird vom Kubernetes-/Storage-Administrator ausgeführt.

# **Aktivieren Sie die zertifikatbasierte Authentifizierung**

Neue und vorhandene Back-Ends können ein Zertifikat verwenden und mit dem ONTAP-Back-End kommunizieren. In der Backend-Definition sind drei Parameter erforderlich.

- ClientCertificate: Base64-codierter Wert des Clientzertifikats.
- ClientPrivateKey: Base64-kodierte Wert des zugeordneten privaten Schlüssels.
- Trusted CACertificate: Base64-codierter Wert des vertrauenswürdigen CA-Zertifikats. Bei Verwendung einer vertrauenswürdigen CA muss dieser Parameter angegeben werden. Dies kann ignoriert werden, wenn keine vertrauenswürdige CA verwendet wird.

Ein typischer Workflow umfasst die folgenden Schritte.

# **Schritte**

1. Erzeugen eines Clientzertifikats und eines Schlüssels. Legen Sie beim Generieren den allgemeinen Namen (CN) für den ONTAP-Benutzer fest, der sich authentifizieren soll als.

```
openssl req -x509 -nodes -days 1095 -newkey rsa:2048 -keyout k8senv.key
-out k8senv.pem -subj "/C=US/ST=NC/L=RTP/O=NetApp/CN=admin"
```
2. Fügen Sie dem ONTAP-Cluster ein vertrauenswürdiges CA-Zertifikat hinzu. Dies kann möglicherweise bereits vom Storage-Administrator übernommen werden. Ignorieren, wenn keine vertrauenswürdige CA verwendet wird.

```
security certificate install -type server -cert-name <trusted-ca-cert-
name> -vserver <vserver-name>
ssl modify -vserver <vserver-name> -server-enabled true -client-enabled
true -common-name <common-name> -serial <SN-from-trusted-CA-cert> -ca
<cert-authority>
```
3. Installieren Sie das Client-Zertifikat und den Schlüssel (von Schritt 1) auf dem ONTAP-Cluster.

```
security certificate install -type client-ca -cert-name <certificate-
name> -vserver <vserver-name>
security ssl modify -vserver <vserver-name> -client-enabled true
```
4. Bestätigen Sie, dass die ONTAP-Sicherheitsanmeldungsrolle unterstützt wird cert Authentifizierungsmethode.

```
security login create -user-or-group-name admin -application ontapi
-authentication-method cert
security login create -user-or-group-name admin -application http
-authentication-method cert
```
5. Testen Sie die Authentifizierung mithilfe des generierten Zertifikats. <ONTAP Management LIF> und <vServer Name> durch Management-LIF-IP und SVM-Namen ersetzen.

```
curl -X POST -Lk https://<ONTAP-Management-
LIF>/servlets/netapp.servlets.admin.XMLrequest_filer --key k8senv.key
--cert ~/k8senv.pem -d '<?xml version="1.0" encoding="UTF-8"?><netapp
xmlns="http://www.netapp.com/filer/admin" version="1.21"
vfiler="<vserver-name>"><vserver-get></vserver-get></netapp>'
```
6. Encodieren von Zertifikat, Schlüssel und vertrauenswürdigem CA-Zertifikat mit Base64.

```
base64 -w 0 k8senv.pem >> cert base64
base64 -w 0 k8senv.key >> key base64
base64 -w 0 trustedca.pem >> trustedca_base64
```
7. Erstellen Sie das Backend mit den Werten, die aus dem vorherigen Schritt ermittelt wurden.

```
cat cert-backend.json
{
"version": 1,
"storageDriverName": "ontap-san",
"backendName": "SanBackend",
"managementLIF": "1.2.3.4",
"svm": "vserver test",
"clientCertificate": "Faaaakkkkeeee...Vaaalllluuuueeee",
"clientPrivateKey": "LS0tFaKE...0VaLuES0tLS0K",
"trustedCACertificate": "QNFinfO...SiqOyN",
"storagePrefix": "myPrefix_"
}
tridentctl create backend -f cert-backend.json -n trident
+------------+----------------+--------------------------------------
+--------+---------+
| NAME | STORAGE DRIVER | UUID | UUID |
STATE | VOLUMES |
+------------+----------------+--------------------------------------
+--------+---------+
| SanBackend | ontap-san | 586b1cd5-8cf8-428d-a76c-2872713612c1 |
online | 0 |
+------------+----------------+--------------------------------------
+--------+---------+
```
#### **Aktualisieren Sie Authentifizierungsmethoden, oder drehen Sie die Anmeldedaten**

Sie können ein vorhandenes Backend aktualisieren, um eine andere Authentifizierungsmethode zu verwenden oder ihre Anmeldedaten zu drehen. Das funktioniert auf beide Arten: Back-Ends, die einen Benutzernamen/ein Passwort verwenden, können aktualisiert werden, um Zertifikate zu verwenden; Back-Ends, die Zertifikate verwenden, können auf Benutzername/Passwort-basiert aktualisiert werden. Dazu müssen Sie die vorhandene Authentifizierungsmethode entfernen und die neue Authentifizierungsmethode hinzufügen. Verwenden Sie dann die aktualisierte Backend.json-Datei, die die erforderlichen Parameter enthält tridentctl backend update.

```
cat cert-backend-updated.json
{
"version": 1,
"storageDriverName": "ontap-san",
"backendName": "SanBackend",
"managementLIF": "1.2.3.4",
"svm": "vserver test",
"username": "vsadmin",
"password": "password",
"storagePrefix": "myPrefix_"
}
#Update backend with tridentctl
tridentctl update backend SanBackend -f cert-backend-updated.json -n
trident
+------------+----------------+--------------------------------------
+--------+---------+
| NAME | STORAGE DRIVER | UUID | UUID |
STATE | VOLUMES |
+------------+----------------+--------------------------------------
+--------+---------+
| SanBackend | ontap-san | 586b1cd5-8cf8-428d-a76c-2872713612c1 |
online | 9 |
+------------+----------------+--------------------------------------
+--------+---------+
```
Bei der Änderung von Passwörtern muss der Speicheradministrator das Kennwort für den Benutzer auf ONTAP aktualisieren. Auf diese Weise folgt ein Backend-Update. Beim Drehen von Zertifikaten können dem Benutzer mehrere Zertifikate hinzugefügt werden. Das Backend wird dann aktualisiert und verwendet das neue Zertifikat. Danach kann das alte Zertifikat aus dem ONTAP Cluster gelöscht werden.

Durch die Aktualisierung eines Backend wird der Zugriff auf Volumes, die bereits erstellt wurden, nicht unterbrochen, und auch die danach erstellten Volume-Verbindungen werden beeinträchtigt. Ein erfolgreiches Backend-Update zeigt, dass Astra Trident mit dem ONTAP-Backend kommunizieren und zukünftige Volume-Operationen verarbeiten kann.

# **Geben Sie Initiatorgruppen an**

 $\mathbf{H}$ 

Astra Trident verwendet Initiatorgruppen, um den Zugriff auf die Volumes (LUNs) zu steuern, die er bereitstellt. Administratoren verfügen über zwei Optionen, wenn es um das Angeben von Initiatorgruppen für Back-Ends geht:

• Astra Trident kann automatisch eine igroup pro Backend erstellen und managen. Wenn igroupName Ist nicht in der Backend-Definition enthalten, erstellt Astra Trident eine igroup mit dem Namen trident- <backend-UUID> Auf der SVM. So wird sichergestellt, dass jedes Backend über eine dedizierte iGroup verfügt und das automatisierte Hinzufügen/Löschen von Kubernetes Node-IQNs behandelt.

• Alternativ können auch vorab erstellte Initiatorgruppen in einer Backend-Definition bereitgestellt werden. Dies kann mit dem erfolgen igroupName Konfigurationsparameter. Astra Trident fügt der bereits vorhandenen iGroup Kubernetes-Node-IQNs hinzu/löschen.

Für Back-Ends mit igroupName Definiert, das igroupName Kann mit einem gelöscht werden tridentctl backend update Astra Trident ist die Auto-Handle-Initiatorgruppen. Dadurch wird der Zugriff auf Volumes nicht unterbrochen, die bereits an Workloads angeschlossen sind. Künftige Verbindungen werden mit der von der igroup Astra Trident erstellten iGroup behandelt.

> Die Einwidmung einer Initiatorgruppe für jede einzelne Instanz des Astra Trident ist eine Best Practice, die sowohl dem Kubernetes-Administrator als auch dem Storage-Administrator von Vorteil ist. CSI Trident automatisiert das Hinzufügen und Entfernen von Cluster Node-IQNs zur igroup und vereinfacht das Management enorm. Wenn in Kubernetes-Umgebungen dieselben SVMs verwendet werden (und Astra Trident-Installationen), stellt die Verwendung einer dedizierten igroup sicher, dass Änderungen an einem Kubernetes-Cluster keinen Einfluss auf Initiatorgruppen haben, die anderen zugeordnet sind. Darüber hinaus ist es wichtig, dass jeder Node im Kubernetes Cluster über einen eindeutigen IQN verfügt. Wie oben erwähnt, übernimmt Astra Trident automatisch das Hinzufügen und Entfernen von IQNs. Die Wiederverwendung von IQNs über Hosts kann zu unerwünschten Szenarien führen, in denen Hosts sich gegenseitig irren und der Zugriff auf LUNs verweigert wird.

Wenn Astra Trident als CSI-Bereitstellung konfiguriert ist, werden Kubernetes-Node-IQNs automatisch der Initiatorgruppe hinzugefügt/entfernt. Wenn Nodes zu einem Kubernetes-Cluster hinzugefügt werden, trident-csi DemonSet setzt einen POD ein (trident-csi-xxxxx In Versionen vor 23.01 oder trident-node<operating system>-xxxx Ab 23.01) auf den neu hinzugefügten Knoten und registriert die neuen Knoten, an die es Volumes hinzufügen kann. Node-IQNs werden ebenfalls zur iGroup des Backend hinzugefügt. Eine ähnliche Reihe von Schritten behandelt das Entfernen von IQNs, wenn Nodes aus Kubernetes abgesperrt, entleert und gelöscht werden.

Wenn Astra Trident nicht als CSI-Bereitstellung ausgeführt wird, muss die Initiatorgruppe manuell aktualisiert werden, um die iSCSI-IQNs von jedem Worker-Node im Kubernetes-Cluster zu enthalten. IQNs von Nodes, die dem Kubernetes-Cluster beitreten, müssen zur Initiatorgruppe hinzugefügt werden. Ebenso müssen IQNs von Nodes, die aus dem Kubernetes-Cluster entfernt werden, aus der Initiatorgruppe entfernt werden.

# **Verbindungen mit bidirektionalem CHAP authentifizieren**

Astra Trident kann iSCSI-Sitzungen mit bidirektionalem CHAP für die authentifizieren ontap-san Und ontap-san-economy Treiber. Hierfür muss die Aktivierung von erforderlich sein useCHAP Option in der Back-End-Definition. Wenn eingestellt auf true, Astra Trident konfiguriert die Standard-Initiator-Sicherheit der SVM auf bidirektionales CHAP und legt den Benutzernamen und die Schlüssel aus der Backend-Datei. NetApp empfiehlt die Verwendung von bidirektionalem CHAP zur Authentifizierung von Verbindungen. Die folgende Beispielkonfiguration ist verfügbar:

 $\left( \begin{array}{c} 1 \end{array} \right)$ 

-- version: 1 storageDriverName: ontap-san backendName: ontap\_san\_chap managementLIF: 192.168.0.135 svm: ontap\_iscsi\_svm useCHAP: true username: vsadmin password: password igroupName: trident chapInitiatorSecret: cl9qxIm36DKyawxy chapTargetInitiatorSecret: rqxigXgkesIpwxyz chapTargetUsername: iJF4heBRT0TCwxyz chapUsername: uh2aNCLSd6cNwxyz

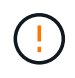

Der useCHAP Parameter ist eine Boolesche Option, die nur einmal konfiguriert werden kann. Die Standardeinstellung ist "false". Nachdem Sie die Einstellung auf "true" gesetzt haben, können Sie sie nicht auf "false" setzen.

Zusätzlich zu useCHAP=true, Das chapInitiatorSecret, chapTargetInitiatorSecret, chapTargetUsername, und chapUsername Felder müssen in die Backend-Definition aufgenommen werden. Die Geheimnisse können geändert werden, nachdem ein Backend durch Ausführen erstellt wird tridentctl update.

# **So funktioniert es**

Nach Einstellung useCHAP Der Storage-Administrator weist Astra Trident an, CHAP im Storage-Back-End zu konfigurieren. Dazu gehört Folgendes:

- Einrichten von CHAP auf der SVM:
	- Wenn der Standardsicherheitstyp des SVM keine (standardmäßig eingestellt) ist **und** gibt es keine bereits vorhandenen LUNs im Volume, setzt Astra Trident den Standardsicherheitstyp auf CHAP Und fahren Sie mit der Konfiguration des CHAP-Initiators und des Zielbenutzernamens und der Schlüssel fort.
	- Wenn die SVM LUNs enthält, aktiviert Astra Trident nicht CHAP auf der SVM. Dadurch wird sichergestellt, dass der Zugriff auf LUNs, die bereits auf der SVM vorhanden sind, nicht beschränkt ist.
- Konfigurieren des CHAP-Initiators und des Ziel-Usernamens und der Schlüssel; diese Optionen müssen in der Back-End-Konfiguration angegeben werden (siehe oben).
- Verwalten des Hinzufügung von Initiatoren zu dem igroupName Gegeben im Backend. Wenn die Angabe nicht festgelegt ist, wird standardmäßig auf diese Option gesetzt trident.

Nach der Erstellung des Backend erstellt Astra Trident eine entsprechende tridentbackend CRD: Speichert die CHAP-Geheimnisse und Benutzernamen als Kubernetes-Geheimnisse. Alle PVS, die von Astra Trident auf diesem Backend erstellt werden, werden über CHAP gemountet und angeschlossen.

#### **Anmeldedaten rotieren und Back-Ends aktualisieren**

Sie können die CHAP-Anmeldeinformationen aktualisieren, indem Sie die CHAP-Parameter im aktualisieren backend.json Datei: Dazu müssen die CHAP-Schlüssel aktualisiert und der verwendet werden tridentctl update Befehl zum Übergeben dieser Änderungen.

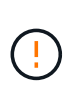

Wenn Sie die CHAP-Schlüssel für ein Backend aktualisieren, müssen Sie verwenden tridentctl Um das Backend zu aktualisieren. Aktualisieren Sie die Anmeldeinformationen im Storage-Cluster nicht über die Benutzeroberfläche von CLI/ONTAP, da Astra Trident diese Änderungen nicht übernehmen kann.

```
cat backend-san.json
{
      "version": 1,
      "storageDriverName": "ontap-san",
    "backendName": "ontap san chap",
      "managementLIF": "192.168.0.135",
    "svm": "ontap_iscsi_svm",
      "useCHAP": true,
      "username": "vsadmin",
      "password": "password",
      "igroupName": "trident",
      "chapInitiatorSecret": "cl9qxUpDaTeD",
      "chapTargetInitiatorSecret": "rqxigXgkeUpDaTeD",
      "chapTargetUsername": "iJF4heBRT0TCwxyz",
      "chapUsername": "uh2aNCLSd6cNwxyz",
}
./tridentctl update backend ontap_san_chap -f backend-san.json -n trident
+----------------+----------------+--------------------------------------
+--------+---------+
| NAME | STORAGE DRIVER | UUID | |
STATE | VOLUMES |
+----------------+----------------+--------------------------------------
+--------+---------+
| ontap_san_chap | ontap-san | aa458f3b-ad2d-4378-8a33-1a472ffbeb5c |
online | 7 |
+----------------+----------------+--------------------------------------
+--------+---------+
```
Bestehende Verbindungen bleiben unbeeinträchtigt, sie bleiben auch weiterhin aktiv, wenn die Anmeldedaten vom Astra Trident auf der SVM aktualisiert werden. Neue Verbindungen verwenden die aktualisierten Anmeldedaten und vorhandene Verbindungen bleiben weiterhin aktiv. Wenn Sie alte PVS trennen und neu verbinden, werden sie die aktualisierten Anmeldedaten verwenden.

# <span id="page-46-0"></span>**ONTAP SAN-Konfigurationsoptionen und -Beispiele**

Erfahren Sie, wie Sie mit Ihrer Installation von Astra Trident ONTAP SAN-Treiber erstellen und verwenden. Dieser Abschnitt enthält Beispiele für die Back-End-Konfiguration und Details zur Zuordnung von Back-Ends zu StorageClasses.

# **Back-End-Konfigurationsoptionen**

Die Back-End-Konfigurationsoptionen finden Sie in der folgenden Tabelle:

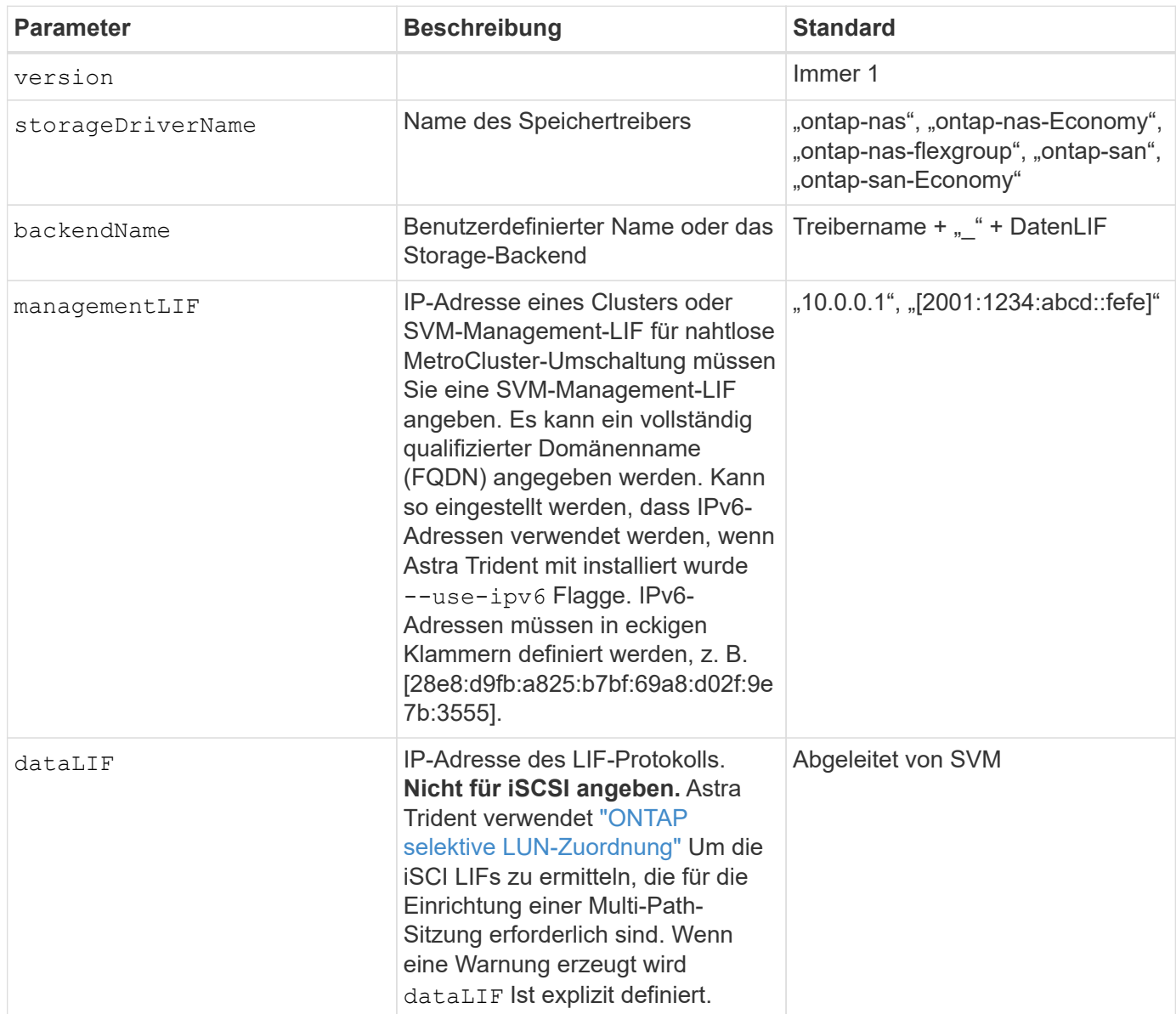

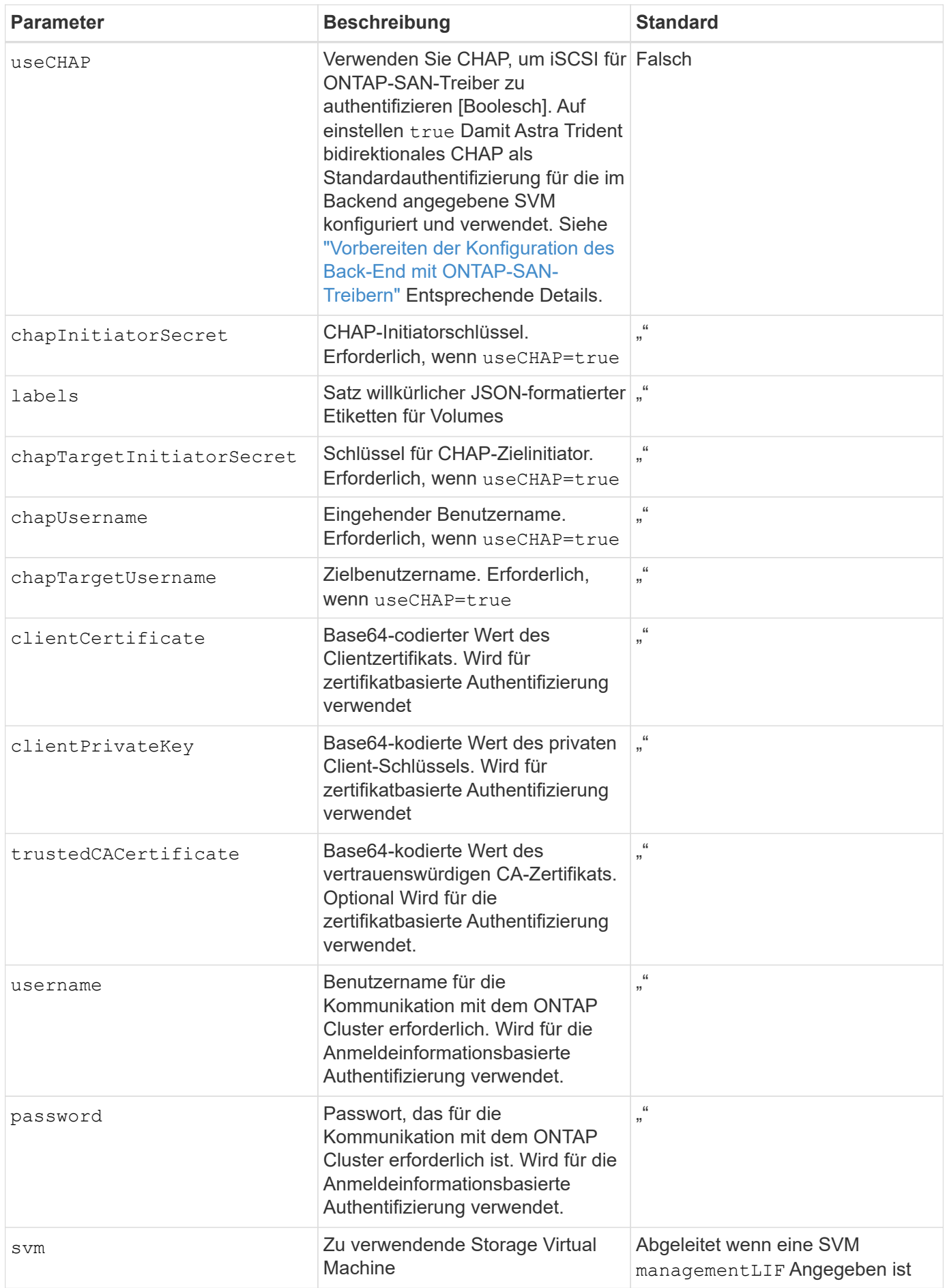

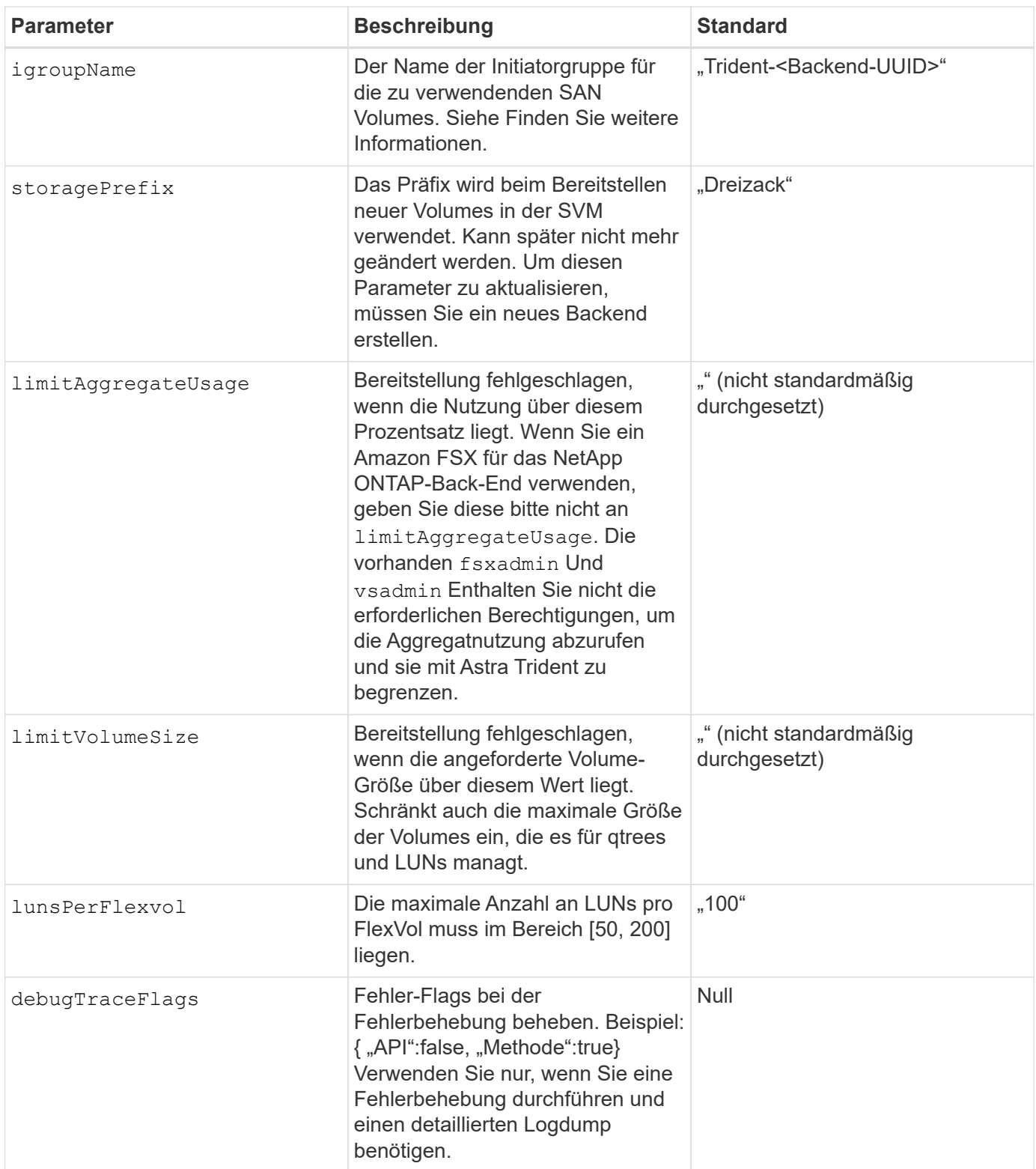

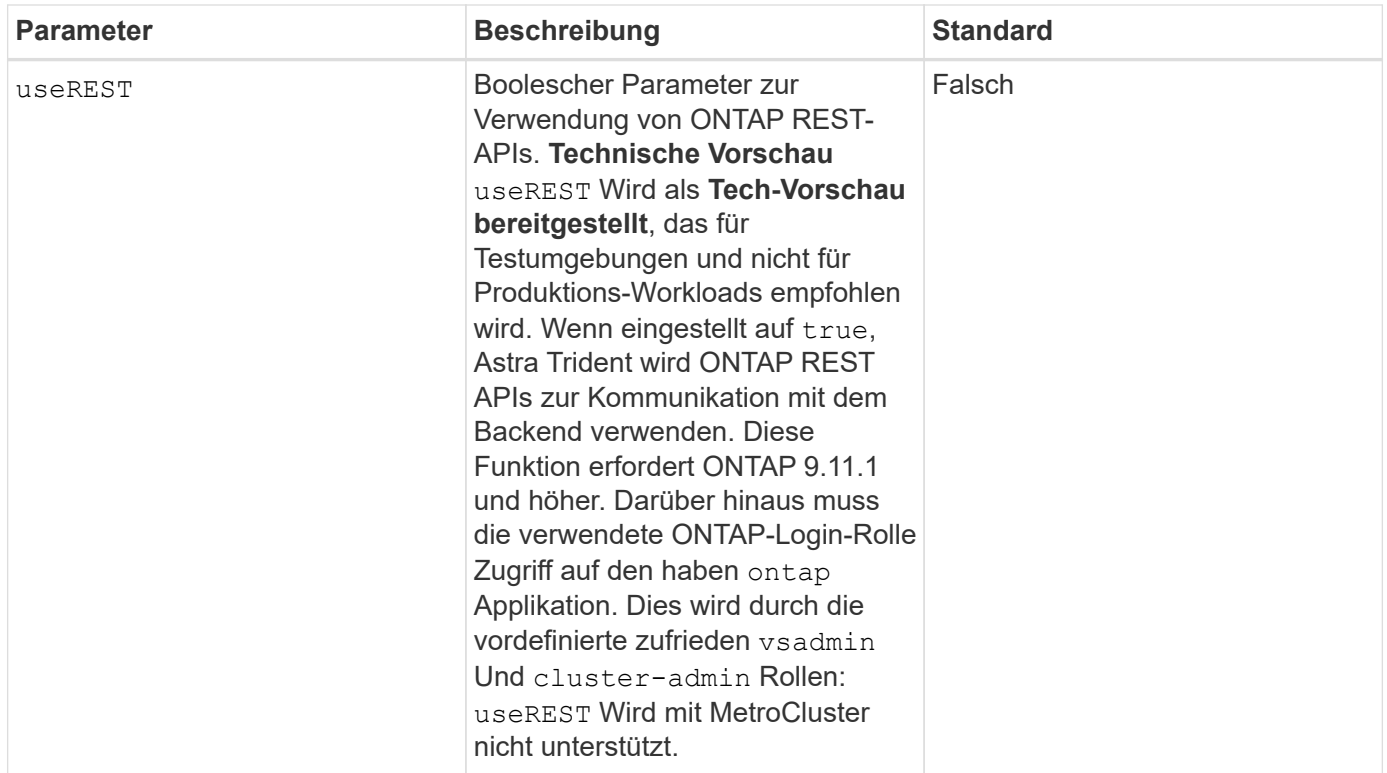

#### **Details zu** igroupName

igroupName Kann auf eine Initiatorgruppe festgelegt werden, die bereits auf dem ONTAP Cluster erstellt wurde. Wenn nicht angegeben, erstellt Astra Trident automatisch eine igroup mit dem Namen trident- <backend-UUID>.

Bei Bereitstellung eines vordefinierten igroupName empfehlen wir die Verwendung einer Initiatorgruppe pro Kubernetes Cluster, sofern die SVM zwischen Umgebungen gemeinsam genutzt werden soll. Dies ist notwendig, damit Astra Trident automatisch IQN-Ergänzungen und -Löschungen pflegt.

- igroupName Kann aktualisiert werden, um auf eine neue igroup zu verweisen, die auf der SVM außerhalb des Astra Trident erstellt und gemanagt wird.
- igroupName Kann weggelassen werden. In diesem Fall wird Astra Trident eine igroup mit dem Namen erstellen und verwalten trident-<backend-UUID> Automatisch

In beiden Fällen können Sie weiterhin auf Volume-Anhänge zugreifen. Zukünftige Volume-Anhänge verwenden die aktualisierte Initiatorgruppe. Dieses Update wird den Zugriff auf Volumes im Backend nicht unterbrechen.

# **Back-End-Konfigurationsoptionen für die Bereitstellung von Volumes**

Sie können die Standardbereitstellung mit diesen Optionen im steuern defaults Abschnitt der Konfiguration. Ein Beispiel finden Sie unten in den Konfigurationsbeispielen.

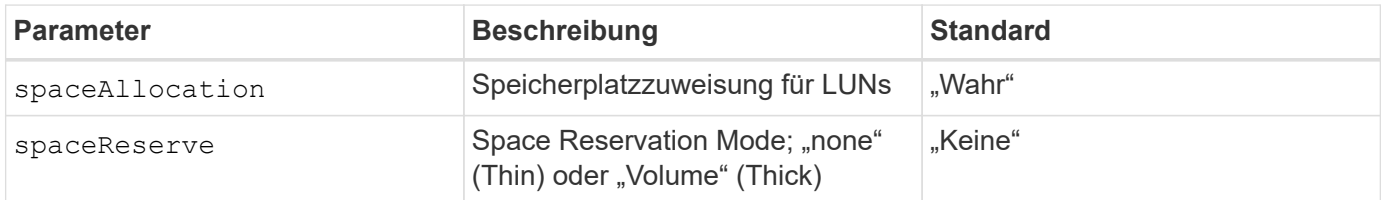

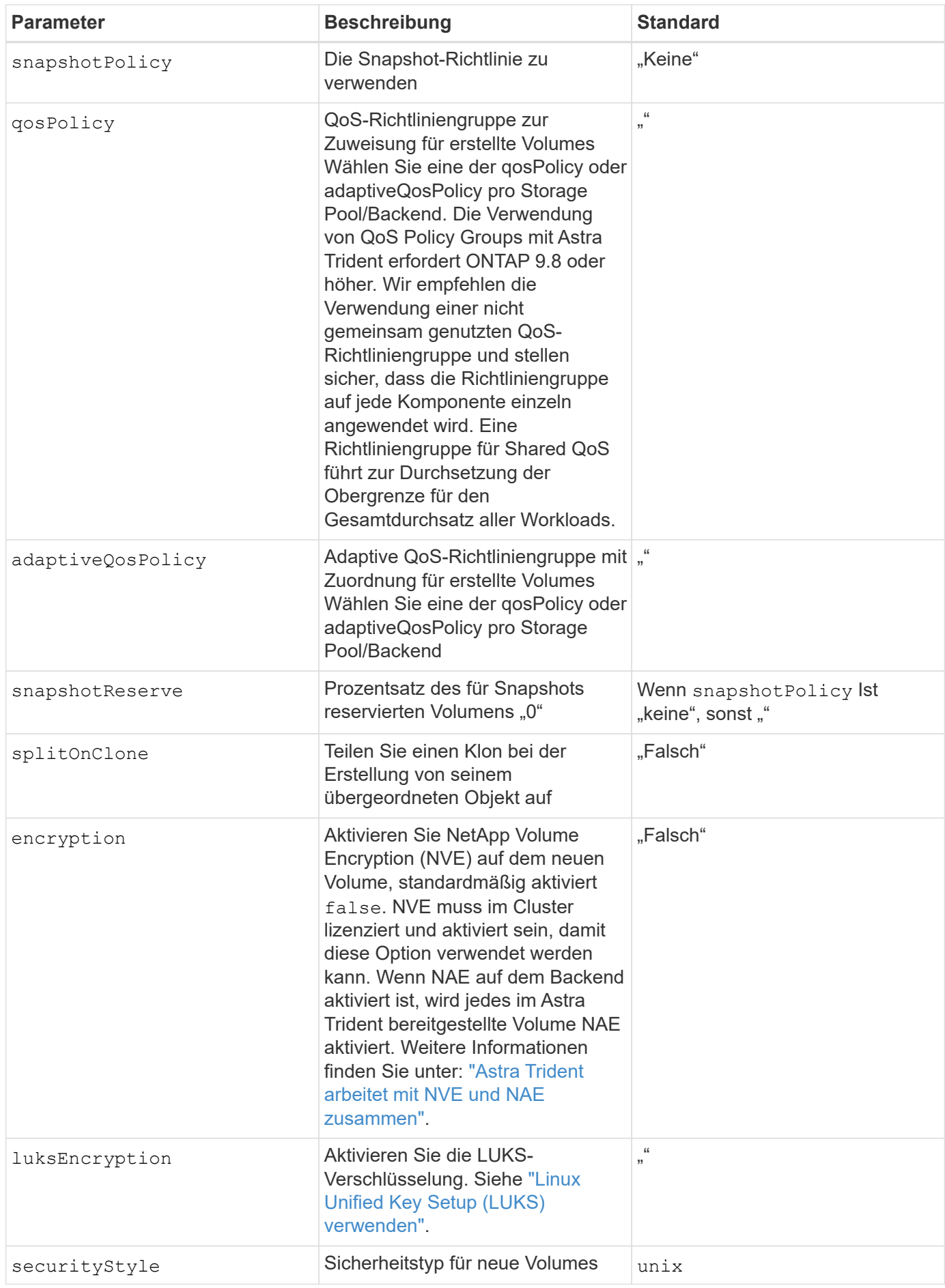

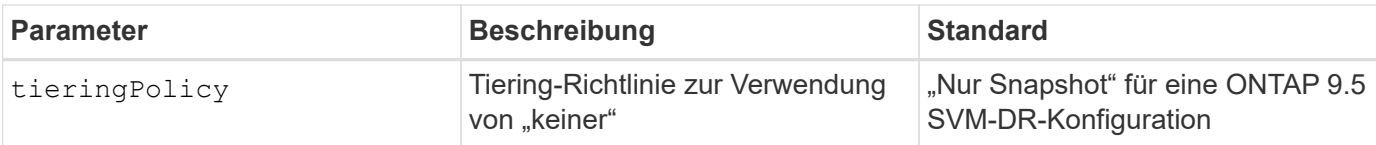

#### **Beispiele für die Volume-Bereitstellung**

Hier ist ein Beispiel mit definierten Standardeinstellungen:

```
---version: 1
storageDriverName: ontap-san
managementLIF: 10.0.0.1
svm: trident_svm
username: admin
password: password
labels:
    k8scluster: dev2
    backend: dev2-sanbackend
storagePrefix: alternate-trident
igroupName: custom
debugTraceFlags:
    api: false
    method: true
defaults:
    spaceReserve: volume
    qosPolicy: standard
    spaceAllocation: 'false'
    snapshotPolicy: default
    snapshotReserve: '10'
```
Für alle mit dem erstellten Volumes ontap-san Treiber: Astra Trident fügt der FlexVol zusätzliche Kapazität von 10 % hinzu, um die LUN-Metadaten zu bewältigen. Die LUN wird genau mit der Größe bereitgestellt, die der Benutzer in der PVC anfordert. Astra Trident fügt 10 Prozent zum FlexVol hinzu (wird in ONTAP als verfügbare Größe dargestellt). Benutzer erhalten jetzt die Menge an nutzbarer Kapazität, die sie angefordert haben. Diese Änderung verhindert auch, dass LUNs schreibgeschützt werden, sofern der verfügbare Speicherplatz nicht vollständig genutzt wird. Dies gilt nicht für die Wirtschaft von ontap-san.

Für Back-Ends, die definieren snapshotReserve, Astra Trident berechnet die Größe der Volumes wie folgt:

Total volume size =  $[$  (PVC requested size) /  $(1 -$  (snapshotReserve percentage)  $/ 100$ ]  $* 1.1$ 

Das 1.1 ist der zusätzliche 10-Prozent-Astra Trident fügt dem FlexVol hinzu, um die LUN-Metadaten zu bewältigen. Für snapshotReserve = 5 %, und die PVC-Anforderung = 5 gib, die Gesamtgröße des Volumes

beträgt 5,79 gib und die verfügbare Größe 5,5 gib. Der volume show Der Befehl sollte Ergebnisse anzeigen, die diesem Beispiel ähnlich sind:

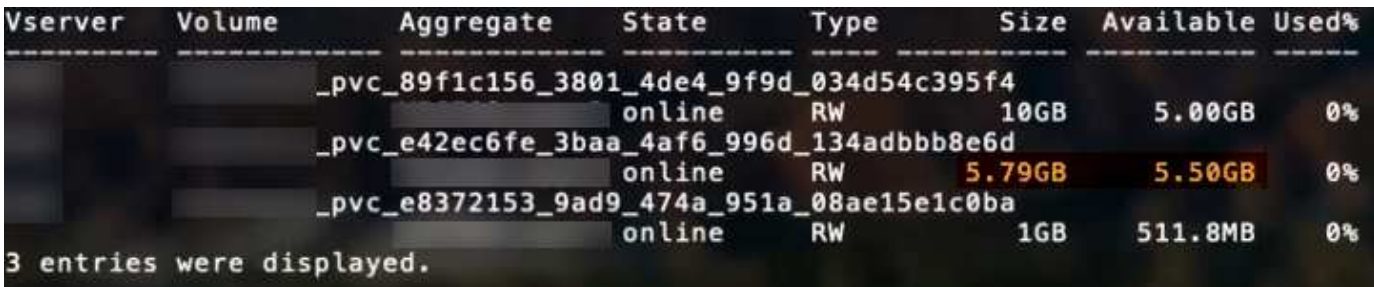

Die Größenanpassung ist derzeit die einzige Möglichkeit, die neue Berechnung für ein vorhandenes Volume zu verwenden.

# **Minimale Konfigurationsbeispiele**

Die folgenden Beispiele zeigen grundlegende Konfigurationen, bei denen die meisten Parameter standardmäßig belassen werden. Dies ist der einfachste Weg, ein Backend zu definieren.

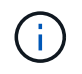

Wenn Sie Amazon FSX auf NetApp ONTAP mit Astra Trident verwenden, empfiehlt es sich, DNS-Namen für LIFs anstelle von IP-Adressen anzugeben.

#### ontap-san **Treiber mit zertifikatbasierter Authentifizierung**

Dies ist ein minimales Beispiel für die Back-End-Konfiguration. clientCertificate, clientPrivateKey, und trustedCACertificate (Optional, wenn Sie eine vertrauenswürdige CA verwenden) werden ausgefüllt backend.json Und nehmen Sie die base64-kodierten Werte des Clientzertifikats, des privaten Schlüssels und des vertrauenswürdigen CA-Zertifikats.

```
---
version: 1
storageDriverName: ontap-san
backendName: DefaultSANBackend
managementLIF: 10.0.0.1
svm: svm_iscsi
useCHAP: true
chapInitiatorSecret: cl9qxIm36DKyawxy
chapTargetInitiatorSecret: rqxigXgkesIpwxyz
chapTargetUsername: iJF4heBRT0TCwxyz
chapUsername: uh2aNCLSd6cNwxyz
igroupName: trident
clientCertificate: ZXR0ZXJwYXB...ICMgJ3BhcGVyc2
clientPrivateKey: vciwKIyAgZG...0cnksIGRlc2NyaX
trustedCACertificate: zcyBbaG...b3Igb3duIGNsYXNz
```
#### ontap-san **Treiber mit bidirektionalem CHAP**

Dies ist ein minimales Beispiel für die Back-End-Konfiguration. Mit dieser Grundkonfiguration wird ein erstellt

ontap-san Back-End mit useCHAP Auf einstellen true.

```
---
version: 1
storageDriverName: ontap-san
managementLIF: 10.0.0.1
svm: svm_iscsi
labels:
    k8scluster: test-cluster-1
    backend: testcluster1-sanbackend
useCHAP: true
chapInitiatorSecret: cl9qxIm36DKyawxy
chapTargetInitiatorSecret: rqxigXgkesIpwxyz
chapTargetUsername: iJF4heBRT0TCwxyz
chapUsername: uh2aNCLSd6cNwxyz
igroupName: trident
username: vsadmin
password: password
```
ontap-san-economy **Treiber**

```
---
version: 1
storageDriverName: ontap-san-economy
managementLIF: 10.0.0.1
svm: svm_iscsi_eco
useCHAP: true
chapInitiatorSecret: cl9qxIm36DKyawxy
chapTargetInitiatorSecret: rqxigXgkesIpwxyz
chapTargetUsername: iJF4heBRT0TCwxyz
chapUsername: uh2aNCLSd6cNwxyz
igroupName: trident
username: vsadmin
password: password
```
# **Beispiele für Back-Ends mit virtuellen Pools**

In der unten gezeigten Beispiel-Back-End-Definitionsdatei werden bestimmte Standardeinstellungen für alle Storage Pools festgelegt, z. B. spaceReserve Bei keiner, spaceAllocation Bei false, und encryption Bei false. Die virtuellen Pools werden im Abschnitt Speicher definiert.

Astra Trident setzt Provisioning-Labels im Bereich "Comments". Kommentare werden auf dem FlexVol gesetzt. Astra Trident kopiert alle Labels auf einem virtuellen Pool auf das Storage-Volume während der Bereitstellung. Storage-Administratoren können Labels je virtuellen Pool definieren und Volumes nach Label gruppieren.

In diesem Beispiel legt ein Teil des Speicherpools seine eigenen fest spaceReserve, spaceAllocation,

und encryption Werte und einige Pools überschreiben die oben festgelegten Standardwerte.

```
---
version: 1
storageDriverName: ontap-san
managementLIF: 10.0.0.1
svm: svm_iscsi
useCHAP: true
chapInitiatorSecret: cl9qxIm36DKyawxy
chapTargetInitiatorSecret: rqxigXgkesIpwxyz
chapTargetUsername: iJF4heBRT0TCwxyz
chapUsername: uh2aNCLSd6cNwxyz
igroupName: trident
username: vsadmin
password: password
defaults:
    spaceAllocation: 'false'
    encryption: 'false'
    qosPolicy: standard
labels:
    store: san_store
    kubernetes-cluster: prod-cluster-1
region: us east 1
storage:
- labels:
      protection: gold
      creditpoints: '40000'
  zone: us east la
    defaults:
      spaceAllocation: 'true'
      encryption: 'true'
      adaptiveQosPolicy: adaptive-extreme
- labels:
      protection: silver
      creditpoints: '20000'
  zone: us east 1b
    defaults:
      spaceAllocation: 'false'
      encryption: 'true'
      qosPolicy: premium
- labels:
      protection: bronze
      creditpoints: '5000'
  zone: us east 1c
    defaults:
      spaceAllocation: 'true'
      encryption: 'false'
```
Hier ist ein iSCSI-Beispiel für das ontap-san-economy Treiber:

```
---version: 1
storageDriverName: ontap-san-economy
managementLIF: 10.0.0.1
svm: svm_iscsi_eco
useCHAP: true
chapInitiatorSecret: cl9qxIm36DKyawxy
chapTargetInitiatorSecret: rqxigXgkesIpwxyz
chapTargetUsername: iJF4heBRT0TCwxyz
chapUsername: uh2aNCLSd6cNwxyz
igroupName: trident
username: vsadmin
password: password
defaults:
    spaceAllocation: 'false'
    encryption: 'false'
labels:
  store: san_economy_store
region: us east 1
storage:
- labels:
      app: oracledb
      cost: '30'
  zone: us east la
    defaults:
      spaceAllocation: 'true'
      encryption: 'true'
- labels:
      app: postgresdb
      cost: '20'
  zone: us east 1b
    defaults:
      spaceAllocation: 'false'
      encryption: 'true'
- labels:
      app: mysqldb
      cost: '10'
  zone: us east 1c
    defaults:
      spaceAllocation: 'true'
      encryption: 'false'
```
# **Back-Ends StorageClasses zuordnen**

Die folgenden StorageClass-Definitionen beziehen sich auf die oben genannten virtuellen Pools. Verwenden der parameters.selector Feld gibt in jeder StorageClass an, welche virtuellen Pools zum Hosten eines Volumes verwendet werden können. Auf dem Volume werden die Aspekte im ausgewählten virtuellen Pool definiert.

- Die erste StorageClass (protection-gold) Wird dem ersten, zweiten virtuellen Pool im zugeordnet ontap-nas-flexgroup Back-End und der erste virtuelle Pool im ontap-san Back-End: Dies sind die einzigen Pools, die Schutz auf Goldebene bieten.
- Die zweite StorageClass (protection-not-gold) Wird dem dritten, vierten virtuellen Pool in zugeordnet ontap-nas-flexgroup Back-End und der zweite, dritte virtuelle Pool in ontap-san Back-End: Dies sind die einzigen Pools, die Schutz Level nicht Gold bieten.
- Die dritte StorageClass (app-mysqldb) Wird dem vierten virtuellen Pool in zugeordnet ontap-nas Back-End und der dritte virtuelle Pool in ontap-san-economy Back-End: Dies sind die einzigen Pools, die eine Storage-Pool-Konfiguration für die mysqldb-Typ-App bieten.
- Die vierte StorageClass (protection-silver-creditpoints-20k) Wird dem dritten virtuellen Pool in zugeordnet ontap-nas-flexgroup Back-End und der zweite virtuelle Pool in ontap-san Back-End: Dies sind die einzigen Pools, die Gold-Level-Schutz mit 20000 Kreditpunkten bieten.
- Die fünfte StorageClass (creditpoints-5k) Wird dem zweiten virtuellen Pool in zugeordnet ontapnas-economy Back-End und der dritte virtuelle Pool in ontap-san Back-End: Dies sind die einzigen Poolangebote mit 5000 Kreditpunkten.

Astra Trident entscheidet, welcher virtuelle Pool ausgewählt wird und stellt sicher, dass die Storage-Anforderungen erfüllt werden.

```
apiVersion: storage.k8s.io/v1
kind: StorageClass
metadata:
    name: protection-gold
provisioner: netapp.io/trident
parameters:
    selector: "protection=gold"
    fsType: "ext4"
---apiVersion: storage.k8s.io/v1
kind: StorageClass
metadata:
    name: protection-not-gold
provisioner: netapp.io/trident
parameters:
  selector: "protection!=gold"
    fsType: "ext4"
---apiVersion: storage.k8s.io/v1
kind: StorageClass
metadata:
    name: app-mysqldb
provisioner: netapp.io/trident
parameters:
    selector: "app=mysqldb"
    fsType: "ext4"
---apiVersion: storage.k8s.io/v1
kind: StorageClass
metadata:
    name: protection-silver-creditpoints-20k
provisioner: netapp.io/trident
parameters:
    selector: "protection=silver; creditpoints=20000"
    fsType: "ext4"
---
apiVersion: storage.k8s.io/v1
kind: StorageClass
metadata:
    name: creditpoints-5k
provisioner: netapp.io/trident
parameters:
    selector: "creditpoints=5000"
    fsType: "ext4"
```
# **Konfigurieren Sie ein ONTAP-NAS-Back-End**

Erfahren Sie mehr über die Konfiguration eines ONTAP-Backend mit ONTAP- und Cloud Volumes ONTAP-NAS-Treibern.

• ["Vorbereitung"](#page-59-0)

Ţ

• ["Konfiguration und Beispiele"](#page-67-0)

Astra Control bietet nahtlosen Schutz, Disaster Recovery und Mobilität (Verschieben von Volumes zwischen Kubernetes Clustern) für Volumes, die mit der erstellt wurden ontap-nas, ontap-nas-flexgroup, und ontap-san Treiber. Siehe ["Voraussetzungen für die Astra](https://docs.netapp.com/us-en/astra-control-center/use/replicate_snapmirror.html#replication-prerequisites) [Control Replikation"](https://docs.netapp.com/us-en/astra-control-center/use/replicate_snapmirror.html#replication-prerequisites) Entsprechende Details.

- Sie müssen verwenden ontap-nas Für produktive Workloads, die Datensicherung, Disaster Recovery und Mobilität erfordern.
- Nutzung ontap-san-economy Nach einer voraussichtlichen Volume-Nutzung ist zu erwarten, dass sie wesentlich höher ist, als das von ONTAP unterstützt wird.
- Nutzung ontap-nas-economy Nur in dem eine zu erwartende Volume-Nutzung größer als die von ONTAP wird, und ontap-san-economy Treiber kann nicht verwendet werden.
- Verwenden Sie ihn nicht ontap-nas-economy Wenn Sie die Notwendigkeit von Datensicherung, Disaster Recovery oder Mobilität erwarten.

# **Benutzerberechtigungen**

Astra Trident erwartet, dass er entweder als ONTAP- oder SVM-Administrator ausgeführt wird, in der Regel mit dem admin Cluster-Benutzer oder ein vsadmin SVM-Benutzer oder ein Benutzer mit einem anderen Namen und derselben Rolle. Astra Trident erwartet, dass bei Amazon FSX für Implementierungen von NetApp ONTAP, über das Cluster entweder als ONTAP- oder SVM-Administrator ausgeführt wird fsxadmin Benutzer oder A vsadmin SVM-Benutzer oder ein Benutzer mit einem anderen Namen und derselben Rolle. Der fsxadmin Der Benutzer ist ein eingeschränkter Ersatz für den Cluster-Admin-Benutzer.

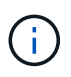

Wenn Sie den verwenden limitAggregateUsage Parameter, Berechtigungen für Cluster-Admin sind erforderlich. Bei der Verwendung von Amazon FSX für NetApp ONTAP mit Astra Trident, das limitAggregateUsage Der Parameter funktioniert nicht mit dem vsadmin Und fsxadmin Benutzerkonten. Der Konfigurationsvorgang schlägt fehl, wenn Sie diesen Parameter angeben.

Obwohl es möglich ist, eine restriktivere Rolle innerhalb ONTAP, dass ein Trident-Treiber verwenden kann, wir nicht empfehlen es. Bei den meisten neuen Versionen von Trident sind zusätzliche APIs erforderlich, die berücksichtigt werden müssten, was Upgrades schwierig und fehleranfällig macht.

# <span id="page-59-0"></span>**Bereiten Sie sich auf die Konfiguration eines Backend mit ONTAP-NAS-Treibern vor**

Erfahren Sie, wie Sie ein ONTAP-Back-End mit ONTAP-NAS-Treibern vorbereiten. Für alle ONTAP Back-Ends benötigt Astra Trident mindestens ein Aggregat, das der SVM zugewiesen ist.

Für alle ONTAP Back-Ends benötigt Astra Trident mindestens ein Aggregat, das der SVM zugewiesen ist.

Denken Sie daran, dass Sie auch mehr als einen Treiber ausführen können und Speicherklassen erstellen

können, die auf den einen oder anderen verweisen. Beispielsweise könnten Sie eine Gold-Klasse konfigurieren, die den verwendet ontap-nas Fahrer und eine Bronze-Klasse, die den verwendet ontapnas-economy Eins.

Alle Kubernetes-Worker-Nodes müssen über die entsprechenden NFS-Tools verfügen. Siehe ["Hier"](https://docs.netapp.com/de-de/trident-2301/trident-use/worker-node-prep.html) Entnehmen.

# **Authentifizierung**

Astra Trident bietet zwei Arten der Authentifizierung eines ONTAP-Backend.

- Anmeldeinformationsbasiert: Benutzername und Passwort für einen ONTAP-Benutzer mit den erforderlichen Berechtigungen. Es wird empfohlen, eine vordefinierte Sicherheits-Login-Rolle zu verwenden, wie z. B. admin Oder vsadmin Für maximale Kompatibilität mit ONTAP Versionen.
- Zertifikatsbasiert: Astra Trident kann auch mit einem ONTAP Cluster kommunizieren. Verwenden Sie dazu ein Zertifikat, das auf dem Backend installiert ist. Hier muss die Backend-Definition Base64-kodierte Werte des Client-Zertifikats, des Schlüssels und des vertrauenswürdigen CA-Zertifikats enthalten, sofern verwendet (empfohlen).

Sie können vorhandene Back-Ends aktualisieren, um zwischen auf Anmeldeinformationen basierenden und zertifikatbasierten Methoden zu verschieben. Es wird jedoch immer nur eine Authentifizierungsmethode unterstützt. Um zu einer anderen Authentifizierungsmethode zu wechseln, müssen Sie die vorhandene Methode von der Backend-Konfiguration entfernen.

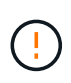

Wenn Sie versuchen, **sowohl Anmeldeinformationen als auch Zertifikate** bereitzustellen, schlägt die Backend-Erstellung mit einem Fehler fehl, dass mehr als eine Authentifizierungsmethode in der Konfigurationsdatei angegeben wurde.

# **Aktivieren Sie die Anmeldeinformationsbasierte Authentifizierung**

Astra Trident erfordert die Zugangsdaten für einen Administrator mit SVM-Umfang/Cluster-Umfang, um mit dem Backend von ONTAP zu kommunizieren. Es wird empfohlen, die Standard-vordefinierten Rollen wie zu verwenden admin Oder vsadmin. So ist gewährleistet, dass die Kompatibilität mit künftigen ONTAP Versionen gewährleistet ist, die FunktionsAPIs der künftigen Astra Trident Versionen bereitstellen können. Eine benutzerdefinierte Sicherheits-Login-Rolle kann mit Astra Trident erstellt und verwendet werden, wird aber nicht empfohlen.

Eine Beispiel-Back-End-Definition sieht folgendermaßen aus:

#### **YAML**

```
---
version: 1
backendName: ExampleBackend
storageDriverName: ontap-nas
managementLIF: 10.0.0.1
dataLIF: 10.0.0.2
svm: svm_nfs
username: vsadmin
password: password
```
# **JSON**

```
{
    "version": 1,
    "backendName": "ExampleBackend",
    "storageDriverName": "ontap-nas",
    "managementLIF": "10.0.0.1",
    "dataLIF": "10.0.0.2",
    "svm": "svm_nfs",
    "username": "vsadmin",
    "password": "password"
}
```
Beachten Sie, dass die Backend-Definition der einzige Ort ist, an dem die Anmeldeinformationen im reinen Text gespeichert werden. Nach der Erstellung des Backend werden Benutzernamen/Passwörter mit Base64 codiert und als Kubernetes Secrets gespeichert. Die Erstellung/Aktualisierung eines Backend ist der einzige Schritt, der Kenntnisse der Anmeldeinformationen erfordert. Daher ist dieser Vorgang nur für Administratoren und wird vom Kubernetes-/Storage-Administrator ausgeführt.

# **Aktivieren Sie die zertifikatbasierte Authentifizierung**

Neue und vorhandene Back-Ends können ein Zertifikat verwenden und mit dem ONTAP-Back-End kommunizieren. In der Backend-Definition sind drei Parameter erforderlich.

- ClientCertificate: Base64-codierter Wert des Clientzertifikats.
- ClientPrivateKey: Base64-kodierte Wert des zugeordneten privaten Schlüssels.
- Trusted CACertificate: Base64-codierter Wert des vertrauenswürdigen CA-Zertifikats. Bei Verwendung einer vertrauenswürdigen CA muss dieser Parameter angegeben werden. Dies kann ignoriert werden, wenn keine vertrauenswürdige CA verwendet wird.

Ein typischer Workflow umfasst die folgenden Schritte.

# **Schritte**

1. Erzeugen eines Clientzertifikats und eines Schlüssels. Legen Sie beim Generieren den allgemeinen

Namen (CN) für den ONTAP-Benutzer fest, der sich authentifizieren soll als.

```
openssl req -x509 -nodes -days 1095 -newkey rsa:2048 -keyout k8senv.key
-out k8senv.pem -subj "/C=US/ST=NC/L=RTP/O=NetApp/CN=vsadmin"
```
2. Fügen Sie dem ONTAP-Cluster ein vertrauenswürdiges CA-Zertifikat hinzu. Dies kann möglicherweise bereits vom Storage-Administrator übernommen werden. Ignorieren, wenn keine vertrauenswürdige CA verwendet wird.

```
security certificate install -type server -cert-name <trusted-ca-cert-
name> -vserver <vserver-name>
ssl modify -vserver <vserver-name> -server-enabled true -client-enabled
true -common-name <common-name> -serial <SN-from-trusted-CA-cert> -ca
<cert-authority>
```
3. Installieren Sie das Client-Zertifikat und den Schlüssel (von Schritt 1) auf dem ONTAP-Cluster.

```
security certificate install -type client-ca -cert-name <certificate-
name> -vserver <vserver-name>
security ssl modify -vserver <vserver-name> -client-enabled true
```
4. Bestätigen Sie, dass die ONTAP-Sicherheitsanmeldungsrolle unterstützt wird cert Authentifizierungsmethode.

```
security login create -user-or-group-name vsadmin -application ontapi
-authentication-method cert -vserver <vserver-name>
security login create -user-or-group-name vsadmin -application http
-authentication-method cert -vserver <vserver-name>
```
5. Testen Sie die Authentifizierung mithilfe des generierten Zertifikats. <ONTAP Management LIF> und <vServer Name> durch Management-LIF-IP und SVM-Namen ersetzen. Sie müssen sicherstellen, dass die Service-Richtlinie für das LIF auf festgelegt ist default-data-management.

```
curl -X POST -Lk https://<ONTAP-Management-
LIF>/servlets/netapp.servlets.admin.XMLrequest filer --key k8senv.key
--cert ~/k8senv.pem -d '<?xml version="1.0" encoding="UTF-8"?><netapp
xmlns="http://www.netapp.com/filer/admin" version="1.21"
vfiler="<vserver-name>"><vserver-get></vserver-get></netapp>'
```
6. Encodieren von Zertifikat, Schlüssel und vertrauenswürdigem CA-Zertifikat mit Base64.

```
base64 -w 0 k8senv.pem >> cert base64
base64 -w 0 k8senv.key >> key base64
base64 -w 0 trustedca.pem >> trustedca base64
```
7. Erstellen Sie das Backend mit den Werten, die aus dem vorherigen Schritt ermittelt wurden.

```
cat cert-backend-updated.json
{
"version": 1,
"storageDriverName": "ontap-nas",
"backendName": "NasBackend",
"managementLIF": "1.2.3.4",
"dataLIF": "1.2.3.8",
"svm": "vserver test",
"clientCertificate": "Faaaakkkkeeee...Vaaalllluuuueeee",
"clientPrivateKey": "LS0tFaKE...0VaLuES0tLS0K",
"storagePrefix": "myPrefix_"
}
#Update backend with tridentctl
tridentctl update backend NasBackend -f cert-backend-updated.json -n
trident
+------------+----------------+--------------------------------------
+--------+---------+
| NAME | STORAGE DRIVER | UUID
STATE | VOLUMES |
+------------+----------------+--------------------------------------
+--------+---------+
| NasBackend | ontap-nas | 98e19b74-aec7-4a3d-8dcf-128e5033b214 |
online | 9 |
+------------+----------------+--------------------------------------
+--------+---------+
```
# **Aktualisieren Sie Authentifizierungsmethoden, oder drehen Sie die Anmeldedaten**

Sie können ein vorhandenes Backend aktualisieren, um eine andere Authentifizierungsmethode zu verwenden oder ihre Anmeldedaten zu drehen. Das funktioniert auf beide Arten: Back-Ends, die einen Benutzernamen/ein Passwort verwenden, können aktualisiert werden, um Zertifikate zu verwenden; Back-Ends, die Zertifikate verwenden, können auf Benutzername/Passwort-basiert aktualisiert werden. Dazu müssen Sie die vorhandene Authentifizierungsmethode entfernen und die neue Authentifizierungsmethode hinzufügen. Verwenden Sie dann die aktualisierte Backend.json-Datei, die die erforderlichen Parameter enthält tridentctl update backend.

```
cat cert-backend-updated.json
{
"version": 1,
"storageDriverName": "ontap-nas",
"backendName": "NasBackend",
"managementLIF": "1.2.3.4",
"dataLIF": "1.2.3.8",
"svm": "vserver test",
"username": "vsadmin",
"password": "password",
"storagePrefix": "myPrefix_"
}
#Update backend with tridentctl
tridentctl update backend NasBackend -f cert-backend-updated.json -n
trident
+------------+----------------+--------------------------------------
+--------+---------+
| NAME | STORAGE DRIVER | UUID | UUID |
STATE | VOLUMES |
+------------+----------------+--------------------------------------
+--------+---------+
| NasBackend | ontap-nas | 98e19b74-aec7-4a3d-8dcf-128e5033b214 |
online | 9 |
+------------+----------------+--------------------------------------
+--------+---------+
```
Bei der Änderung von Passwörtern muss der Speicheradministrator das Kennwort für den Benutzer auf ONTAP aktualisieren. Auf diese Weise folgt ein Backend-Update. Beim Drehen von Zertifikaten können dem Benutzer mehrere Zertifikate hinzugefügt werden. Das Backend wird dann aktualisiert und verwendet das neue Zertifikat. Danach kann das alte Zertifikat aus dem ONTAP Cluster gelöscht werden.

Durch die Aktualisierung eines Backend wird der Zugriff auf Volumes, die bereits erstellt wurden, nicht unterbrochen, und auch die danach erstellten Volume-Verbindungen werden beeinträchtigt. Ein erfolgreiches Backend-Update zeigt, dass Astra Trident mit dem ONTAP-Backend kommunizieren und zukünftige Volume-Operationen verarbeiten kann.

# **Management der NFS-Exportrichtlinien**

Ĥ.

Astra Trident verwendet NFS-Exportrichtlinien, um den Zugriff auf die Volumes zu kontrollieren, die er bereitstellt.

Astra Trident bietet zwei Optionen für die Arbeit mit Exportrichtlinien:

• Astra Trident kann die Exportrichtlinie selbst dynamisch managen. In diesem Betriebsmodus spezifiziert der Storage-Administrator eine Liste mit CIDR-Blöcken, die zulässige IP-Adressen darstellen. Astra Trident fügt automatisch Node-IPs hinzu, die in diese Bereiche fallen, zur Exportrichtlinie hinzu. Wenn keine

CIDRs angegeben werden, wird alternativ jede auf den Knoten gefundene globale Unicast-IP mit globalem Umfang zur Exportrichtlinie hinzugefügt.

• Storage-Administratoren können eine Exportrichtlinie erstellen und Regeln manuell hinzufügen. Astra Trident verwendet die Standard-Exportrichtlinie, es sei denn, in der Konfiguration ist ein anderer Name der Exportrichtlinie angegeben.

#### **Dynamisches Managen von Exportrichtlinien**

Mit der Version 20.04 von CSI Trident können Exportrichtlinien für ONTAP-Back-Ends dynamisch gemanagt werden. So kann der Storage-Administrator einen zulässigen Adressraum für Worker-Node-IPs festlegen, anstatt explizite Regeln manuell zu definieren. Dies vereinfacht das Management von Exportrichtlinien erheblich. Änderungen der Exportrichtlinie erfordern keine manuellen Eingriffe des Storage-Clusters mehr. Darüber hinaus hilft dies, den Zugriff auf den Storage-Cluster nur auf Worker-Nodes mit IPs im angegebenen Bereich zu beschränken, was ein fein abgestimmtes und automatisiertes Management unterstützt.

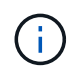

Das dynamische Management der Exportrichtlinien steht nur für CSI Trident zur Verfügung. Es ist wichtig sicherzustellen, dass die Worker Nodes nicht NATed werden.

# **Beispiel**

Es müssen zwei Konfigurationsoptionen verwendet werden. Hier ist ein Beispiel Backend Definition:

```
- -version: 1
storageDriverName: ontap-nas
backendName: ontap_nas_auto_export
managementLIF: 192.168.0.135
svm: svm1
username: vsadmin
password: password
autoExportCIDRs:
- 192.168.0.0/24
autoExportPolicy: true
```
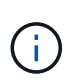

Wenn Sie diese Funktion verwenden, müssen Sie sicherstellen, dass für die Root-Verbindung in Ihrer SVM eine zuvor erstellte Exportrichtlinie mit einer Exportregel vorhanden ist, die den CIDR-Block des Nodes zulässt (z. B. die standardmäßige Exportrichtlinie). Folgen Sie immer der von NetApp empfohlenen Best Practice, eine SVM für Astra Trident einzurichten.

Hier ist eine Erklärung, wie diese Funktion funktioniert, anhand des obigen Beispiels:

- autoExportPolicy Ist auf festgelegt true. Dies zeigt an, dass Astra Trident eine Exportrichtlinie für den erstellen wird svm1 SVM und das Hinzufügen und Löschen von Regeln mit behandeln autoExportCIDRs Adressblöcke. Beispiel: Ein Backend mit UUID 403b5326-8482-40db-96d0-d83fb3f4daec und autoExportPolicy Auf einstellen true Erstellt eine Exportrichtlinie mit dem Namen trident-403b5326-8482-40db-96d0-d83fb3f4daec Auf der SVM.
- autoExportCIDRs Enthält eine Liste von Adressblöcken. Dieses Feld ist optional und standardmäßig ["0.0.0.0/0", ":/0"]. Falls nicht definiert, fügt Astra Trident alle Unicast-Adressen mit globellem Umfang hinzu, die auf den Worker-Nodes gefunden wurden.

In diesem Beispiel ist der 192.168.0.0/24 Adressbereich wird bereitgestellt. Das zeigt an, dass die Kubernetes-Node-IPs, die in diesen Adressbereich fallen, der vom Astra Trident erstellten Exportrichtlinie hinzugefügt werden. Wenn Astra Trident einen Knoten registriert, auf dem er ausgeführt wird, ruft er die IP-Adressen des Knotens ab und überprüft sie auf die in angegebenen Adressblöcke autoExportCIDRs. Nach dem Filtern der IPs erstellt Astra Trident Regeln für die Exportrichtlinie für die erkannte Client-IPs. Dabei gilt für jeden Node eine Regel, die er identifiziert.

Sie können aktualisieren autoExportPolicy Und autoExportCIDRs Für Back-Ends, nachdem Sie sie erstellt haben. Sie können neue CIDRs für ein Backend anhängen, das automatisch verwaltet wird oder vorhandene CIDRs löschen. Beim Löschen von CIDRs Vorsicht walten lassen, um sicherzustellen, dass vorhandene Verbindungen nicht unterbrochen werden. Sie können auch wählen, zu deaktivieren autoExportPolicy Für ein Backend und kehren Sie zu einer manuell erstellten Exportrichtlinie zurück. Dazu muss die Einstellung festgelegt werden exportPolicy Parameter in Ihrer Backend-Konfiguration.

Nachdem Astra Trident ein Backend erstellt oder aktualisiert hat, können Sie das Backend mit überprüfen tridentctl Oder das entsprechende tridentbackend CRD:

```
./tridentctl get backends ontap_nas_auto_export -n trident -o yaml
items:
- backendUUID: 403b5326-8482-40db-96d0-d83fb3f4daec
    config:
      aggregate: ""
      autoExportCIDRs:
      - 192.168.0.0/24
      autoExportPolicy: true
      backendName: ontap_nas_auto_export
      chapInitiatorSecret: ""
      chapTargetInitiatorSecret: ""
      chapTargetUsername: ""
      chapUsername: ""
      dataLIF: 192.168.0.135
      debug: false
      debugTraceFlags: null
      defaults:
        encryption: "false"
        exportPolicy: <automatic>
        fileSystemType: ext4
```
Wenn Nodes zu einem Kubernetes-Cluster hinzugefügt und beim Astra Trident Controller registriert werden, werden die Exportrichtlinien vorhandener Back-Ends aktualisiert (vorausgesetzt, sie sind in den in angegebenen Adressbereich enthalten autoExportCIDRs Für das Backend).

Wenn ein Node entfernt wird, überprüft Astra Trident alle Back-Ends, die online sind, um die Zugriffsregel für den Node zu entfernen. Indem Astra Trident diese Node-IP aus den Exportrichtlinien für gemanagte Back-Ends entfernt, verhindert er abnormale Mounts, sofern diese IP nicht von einem neuen Node im Cluster verwendet wird.

Aktualisieren Sie bei zuvor vorhandenen Back-Ends das Backend mit tridentctl update backend Stellt sicher, dass Astra Trident die Exportrichtlinien automatisch verwaltet. Dadurch wird eine neue Exportrichtlinie

erstellt, die nach der UUID des Backend benannt ist und Volumes, die auf dem Backend vorhanden sind, verwenden die neu erstellte Exportrichtlinie, wenn sie erneut gemountet werden.

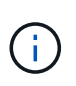

Wenn Sie ein Backend mit automatisch gemanagten Exportrichtlinien löschen, wird die dynamisch erstellte Exportrichtlinie gelöscht. Wenn das Backend neu erstellt wird, wird es als neues Backend behandelt und erzeugt eine neue Exportrichtlinie.

Wenn die IP-Adresse eines aktiven Node aktualisiert wird, müssen Sie den Astra Trident Pod auf dem Node neu starten. Astra Trident aktualisiert dann die Exportrichtlinie für Back-Ends, die es verwaltet, um diese IP-Änderung zu berücksichtigen.

# <span id="page-67-0"></span>**ONTAP NAS-Konfigurationsoptionen und -Beispiele**

Erfahren Sie, wie Sie mit Ihrer Installation von Astra Trident ONTAP NAS-Treiber erstellen und verwenden. Dieser Abschnitt enthält Beispiele für die Back-End-Konfiguration und Details zur Zuordnung von Back-Ends zu StorageClasses.

# **Back-End-Konfigurationsoptionen**

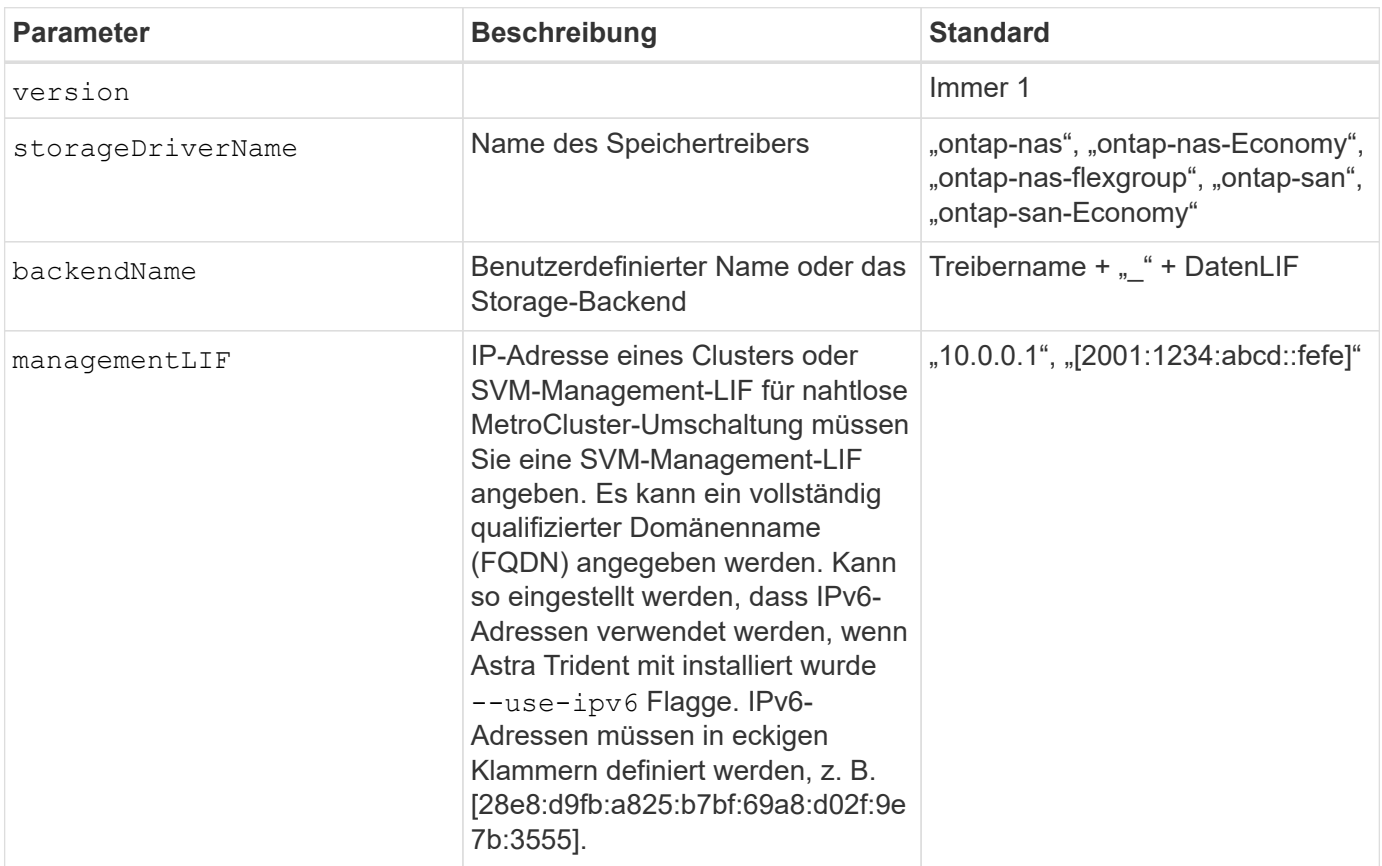

Die Back-End-Konfigurationsoptionen finden Sie in der folgenden Tabelle:

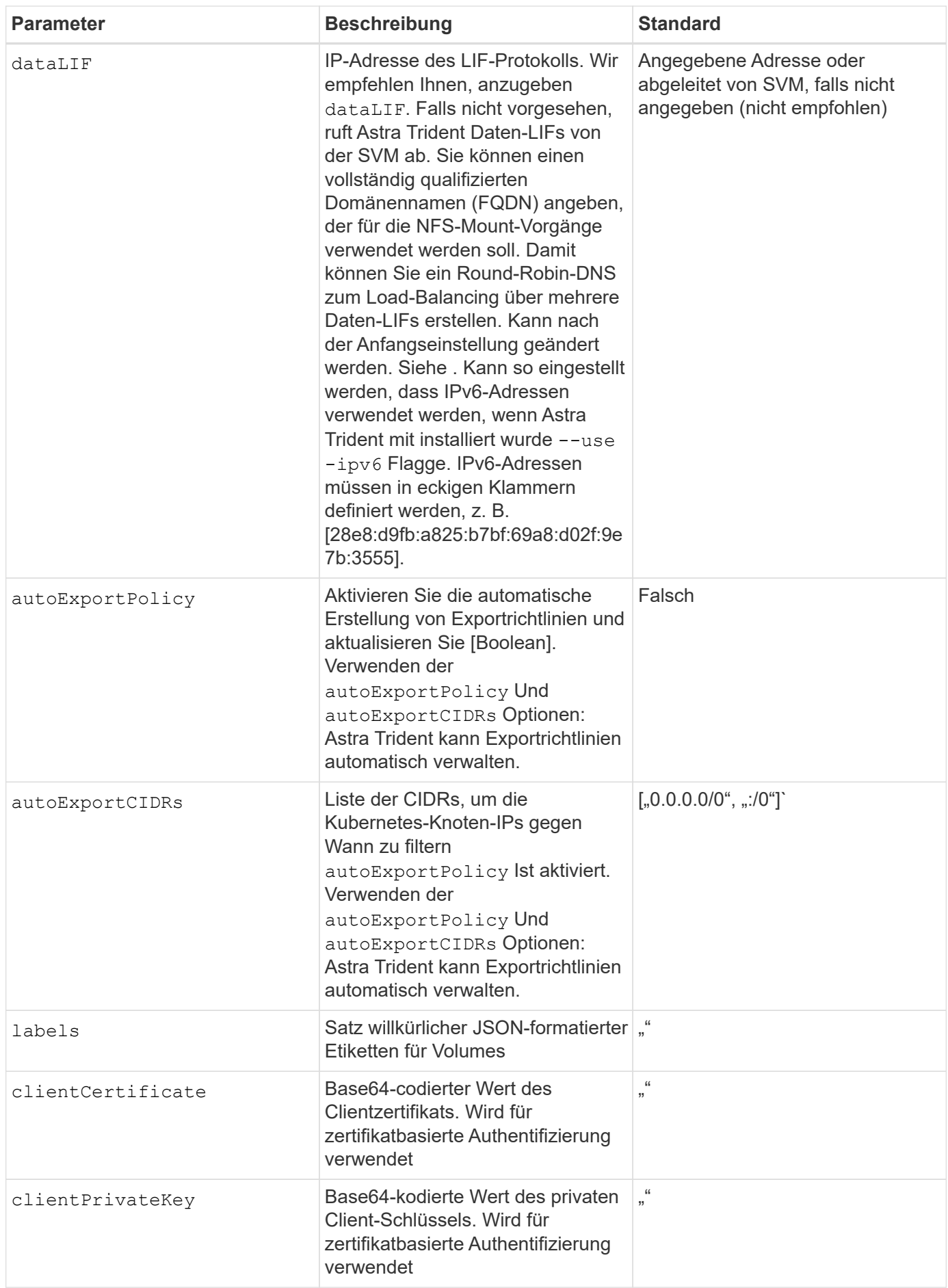

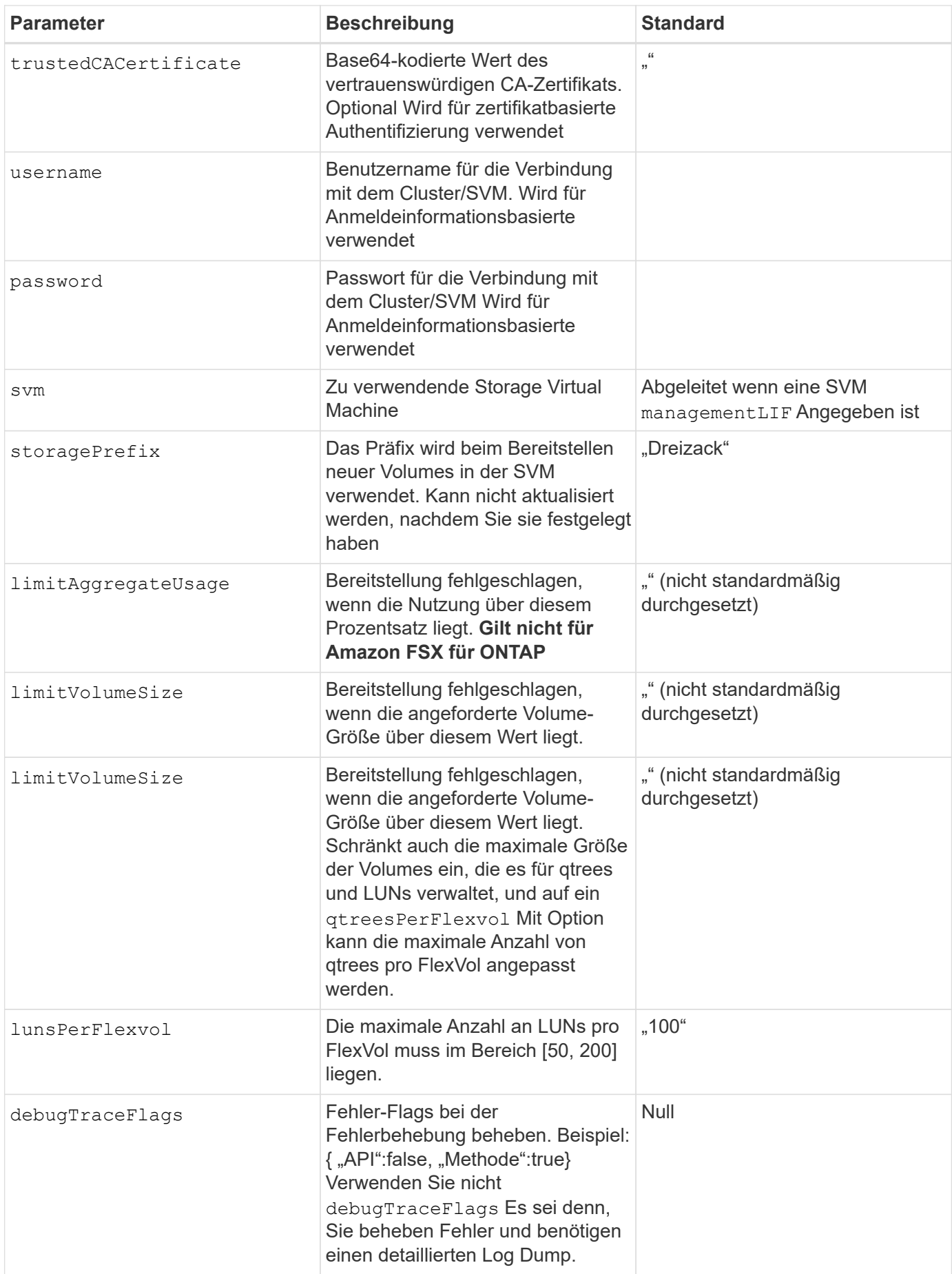

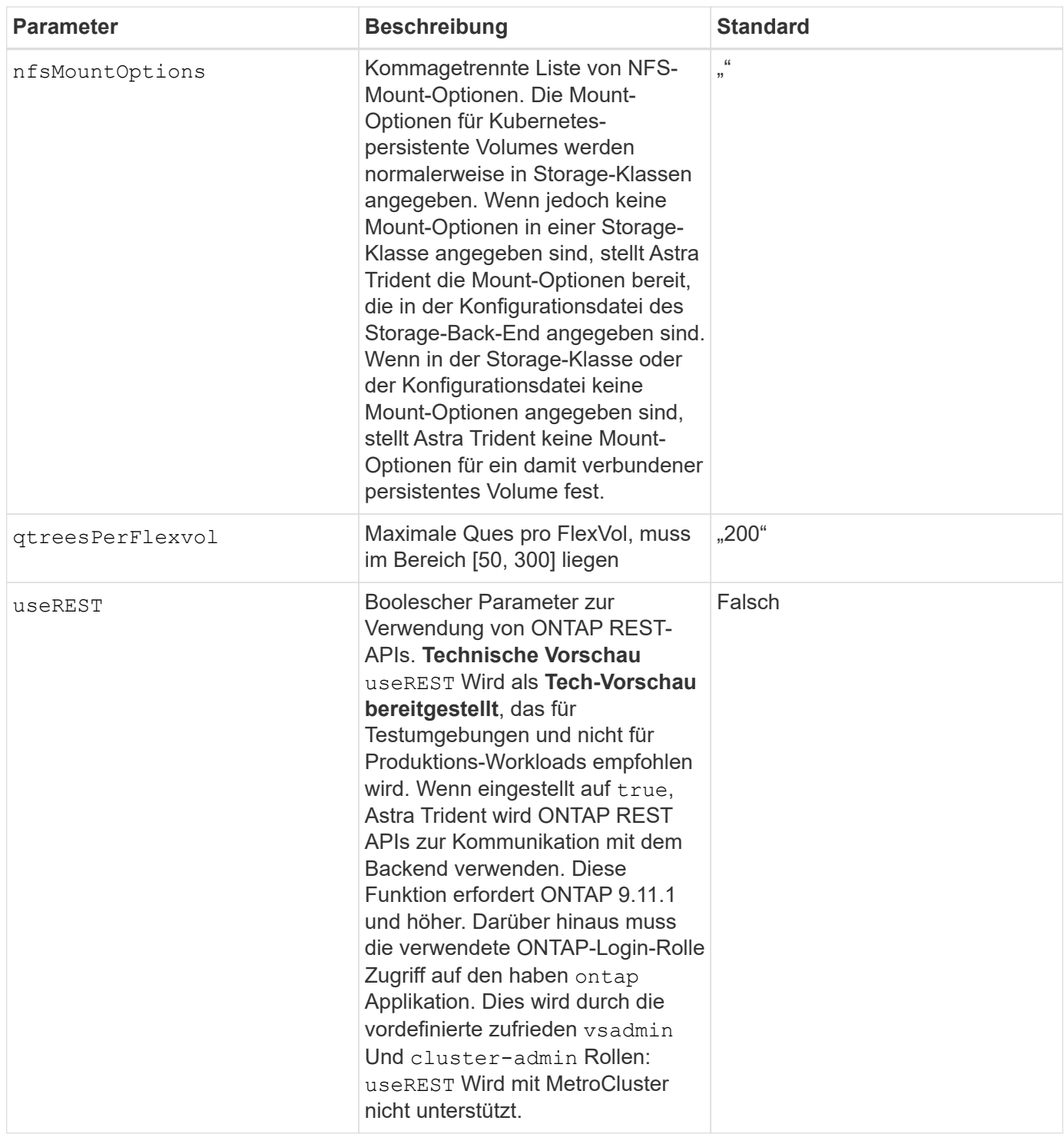

#### **Back-End-Konfigurationsoptionen für die Bereitstellung von Volumes**

Sie können die Standardbereitstellung mit diesen Optionen im steuern defaults Abschnitt der Konfiguration. Ein Beispiel finden Sie unten in den Konfigurationsbeispielen.

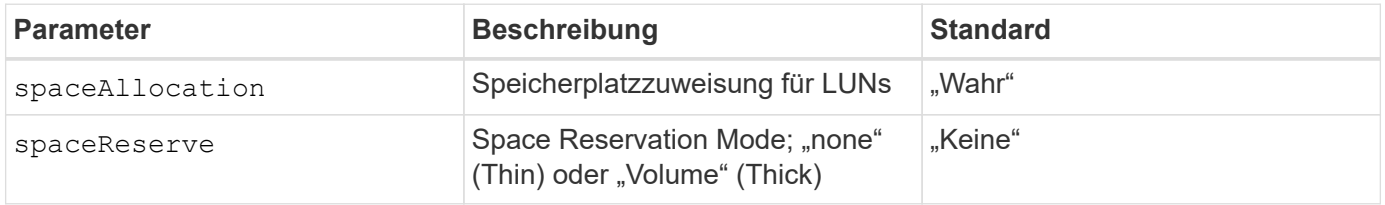

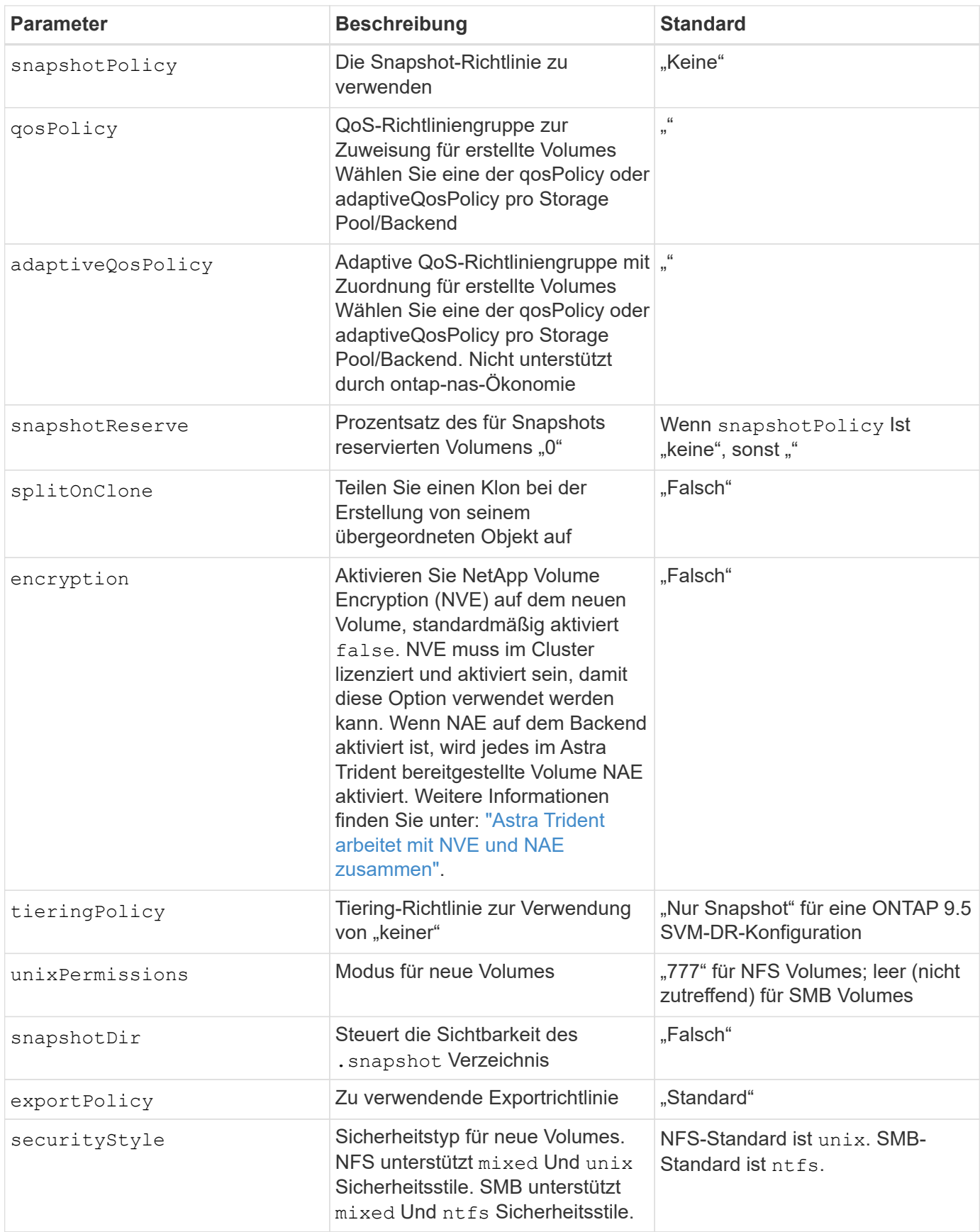
Ŧ

Die Verwendung von QoS Policy Groups mit Astra Trident erfordert ONTAP 9.8 oder höher. Es wird empfohlen, eine nicht gemeinsam genutzte QoS-Richtliniengruppe zu verwenden und sicherzustellen, dass die Richtliniengruppe auf jede Komponente einzeln angewendet wird. Eine Richtliniengruppe für Shared QoS führt zur Durchsetzung der Obergrenze für den Gesamtdurchsatz aller Workloads.

#### **Beispiele für die Volume-Bereitstellung**

Hier ein Beispiel mit definierten Standardwerten:

```
---
version: 1
storageDriverName: ontap-nas
backendName: customBackendName
managementLIF: 10.0.0.1
dataLIF: 10.0.0.2
labels:
    k8scluster: dev1
    backend: dev1-nasbackend
svm: trident_svm
username: cluster-admin
password: password
limitAggregateUsage: 80%
limitVolumeSize: 50Gi
nfsMountOptions: nfsvers=4
debugTraceFlags:
    api: false
    method: true
defaults:
    spaceReserve: volume
    qosPolicy: premium
    exportPolicy: myk8scluster
    snapshotPolicy: default
    snapshotReserve: '10'
```
Für ontap-nas Und ontap-nas-flexgroups`Astra Trident verwendet jetzt eine neue Berechnung, um sicherzustellen, dass die FlexVol korrekt mit dem Prozentwert der Snapshot Reserve und PVC dimensioniert ist. Wenn der Benutzer eine PVC anfordert, erstellt Astra Trident unter Verwendung der neuen Berechnung die ursprüngliche FlexVol mit mehr Speicherplatz. Diese Berechnung stellt sicher, dass der Benutzer den beschreibbaren Speicherplatz erhält, für den er in der PVC benötigt wird, und nicht weniger Speicherplatz als der angeforderte. Vor Version 2.07, wenn der Benutzer eine PVC anfordert (z. B. 5 gib), bei der SnapshotReserve auf 50 Prozent, erhalten sie nur 2,5 gib schreibbaren Speicherplatz. Der Grund dafür ist, dass der Benutzer das gesamte Volume und angefordert hat `snapshotReserve Ist ein Prozentsatz davon. Mit Trident 21.07 sind die Benutzeranforderungen der beschreibbare Speicherplatz, und Astra Trident definiert den snapshotReserve Zahl als Prozentsatz des gesamten Volumens. Dies gilt

nicht für ontap-nas-economy. Im folgenden Beispiel sehen Sie, wie das funktioniert:

Die Berechnung ist wie folgt:

```
Total volume size = (PVC requested size) / (1 - (snapshotReserve
percentage) / 100)
```
Für die snapshotReserve = 50 %, und die PVC-Anfrage = 5 gib, beträgt die Gesamtgröße des Volumes 2/.5 = 10 gib, und die verfügbare Größe beträgt 5 gib. Dies entspricht dem, was der Benutzer in der PVC-Anfrage angefordert hat. Der volume show Der Befehl sollte Ergebnisse anzeigen, die diesem Beispiel ähnlich sind:

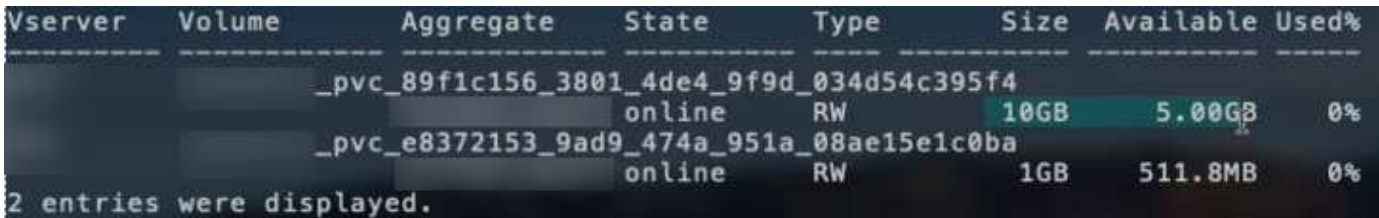

Vorhandene Back-Ends aus vorherigen Installationen stellen Volumes wie oben beschrieben beim Upgrade von Astra Trident bereit. Bei Volumes, die Sie vor dem Upgrade erstellt haben, sollten Sie die Größe ihrer Volumes entsprechend der zu beobachtenden Änderung anpassen. Beispiel: Ein 2 gib PVC mit snapshotReserve=50 Früher hat ein Volume ergeben, das 1 gib beschreibbaren Speicherplatz bereitstellt. Wenn Sie die Größe des Volumes auf 3 gib ändern, z. B. stellt die Applikation auf einem 6 gib an beschreibbarem Speicherplatz bereit.

#### **Beispiele**

#### **Minimale Konfigurationsbeispiele**

Die folgenden Beispiele zeigen grundlegende Konfigurationen, bei denen die meisten Parameter standardmäßig belassen werden. Dies ist der einfachste Weg, ein Backend zu definieren.

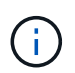

Wenn Sie Amazon FSX auf NetApp ONTAP mit Trident verwenden, empfiehlt es sich, DNS-Namen für LIFs anstelle von IP-Adressen anzugeben.

#### $Standardoptionen ein `code>code>ontap-nas-economy`$

```
---
version: 1
storageDriverName: ontap-nas-economy
managementLIF: 10.0.0.1
dataLIF: 10.0.0.2
svm: svm_nfs
username: vsadmin
password: password
```
Dies ist ein minimales Beispiel für die Back-End-Konfiguration. clientCertificate, clientPrivateKey, und trustedCACertificate (Optional, wenn Sie eine vertrauenswürdige CA verwenden) werden ausgefüllt backend.json Und nehmen Sie die base64-kodierten Werte des Clientzertifikats, des privaten Schlüssels und des vertrauenswürdigen CA-Zertifikats.

```
---
version: 1
backendName: DefaultNASBackend
storageDriverName: ontap-nas
managementLIF: 10.0.0.1
dataLIF: 10.0.0.15
svm: nfs_svm
clientCertificate: ZXR0ZXJwYXB...ICMgJ3BhcGVyc2
clientPrivateKey: vciwKIyAgZG...0cnksIGRlc2NyaX
trustedCACertificate: zcyBbaG...b3Igb3duIGNsYXNz
storagePrefix: myPrefix_
```
Diese Beispiele zeigen Ihnen, wie Sie Astra Trident anweisen können, dynamische Exportrichtlinien zu verwenden, um die Exportrichtlinie automatisch zu erstellen und zu verwalten. Das funktioniert auch für das ontap-nas-economy Und ontap-nas-flexgroup Treiber.

#### **ontap-nas-Treiber**

```
---
version: 1
storageDriverName: ontap-nas
managementLIF: 10.0.0.1
dataLIF: 10.0.0.2
svm: svm_nfs
labels:
    k8scluster: test-cluster-east-1a
    backend: test1-nasbackend
autoExportPolicy: true
autoExportCIDRs:
-10.0.0.0/24username: admin
password: password
nfsMountOptions: nfsvers=4
```
#### **<code>ontap-nas-flexgroup</code> Treiber**

```
---
version: 1
storageDriverName: ontap-nas-flexgroup
managementLIF: 10.0.0.1
dataLIF: 10.0.0.2
labels:
    k8scluster: test-cluster-east-1b
   backend: test1-ontap-cluster
svm: svm_nfs
username: vsadmin
password: password
```
Dieses Beispiel zeigt managementLIF Verwenden einer IPv6-Adresse.

```
---version: 1
storageDriverName: ontap-nas
backendName: nas_ipv6_backend
managementLIF: "[5c5d:5edf:8f:7657:bef8:109b:1b41:d491]"
labels:
    k8scluster: test-cluster-east-1a
   backend: test1-ontap-ipv6
svm: nas_ipv6_svm
username: vsadmin
password: password
```
ontap-nas-economy **Treiber**

```
---version: 1
storageDriverName: ontap-nas-economy
managementLIF: 10.0.0.1
dataLIF: 10.0.0.2
svm: svm_nfs
username: vsadmin
password: password
```
ontap-nas **Treiber für Amazon FSX für ONTAP mithilfe von SMB Volumes**

```
---
version: 1
backendName: SMBBackend
storageDriverName: ontap-nas
managementLIF: example.mgmt.fqdn.aws.com
nasType: smb
dataLIF: 10.0.0.15
svm: nfs_svm
clientCertificate: ZXR0ZXJwYXB...ICMgJ3BhcGVyc2
clientPrivateKey: vciwKIyAgZG...0cnksIGRlc2NyaX
trustedCACertificate: zcyBbaG...b3Igb3duIGNsYXNz
storagePrefix: myPrefix_
```
#### **Beispiele für Back-Ends mit virtuellen Pools**

In der unten gezeigten Beispiel-Back-End-Definitionsdatei werden bestimmte Standardeinstellungen für alle Storage Pools festgelegt, z. B. spaceReserve Bei keiner, spaceAllocation Bei false, und encryption Bei false. Die virtuellen Pools werden im Abschnitt Speicher definiert.

Astra Trident setzt Provisioning-Labels im Bereich "Comments". Kommentare wurden auf FlexVol für gesetzt ontap-nas Oder FlexGroup für ontap-nas-flexgroup. Astra Trident kopiert alle Labels auf einem virtuellen Pool auf das Storage-Volume während der Bereitstellung. Storage-Administratoren können Labels je virtuellen Pool definieren und Volumes nach Label gruppieren.

In diesem Beispiel legt ein Teil des Speicherpools seine eigenen fest spaceReserve, spaceAllocation, und encryption Werte und einige Pools überschreiben die oben festgelegten Standardwerte.

```
- -version: 1
storageDriverName: ontap-nas
managementLIF: 10.0.0.1
dataLIF: 10.0.0.2
svm: svm_nfs
username: admin
password: password
nfsMountOptions: nfsvers=4
defaults:
   spaceReserve: none
   encryption: 'false'
    qosPolicy: standard
labels:
    store: nas_store
    k8scluster: prod-cluster-1
region: us east 1
storage:
- labels:
      app: msoffice
      cost: '100'
  zone: us east la
    defaults:
      spaceReserve: volume
      encryption: 'true'
      unixPermissions: '0755'
      adaptiveQosPolicy: adaptive-premium
- labels:
      app: slack
     cost: '75'
  zone: us east 1b
    defaults:
      spaceReserve: none
      encryption: 'true'
     unixPermissions: '0755'
- labels:
      app: wordpress
      cost: '50'
  zone: us east 1c
    defaults:
      spaceReserve: none
      encryption: 'true'
      unixPermissions: '0775'
- labels:
```

```
  app: mysqldb
   cost: '25'
  zone: us_east_1d
  defaults:
   spaceReserve: volume
  encryption: 'false'
   unixPermissions: '0775'
```
 $-$ 

```
version: 1
storageDriverName: ontap-nas-flexgroup
managementLIF: 10.0.0.1
dataLIF: 10.0.0.2
svm: svm_nfs
username: vsadmin
password: password
defaults:
    spaceReserve: none
    encryption: 'false'
labels:
  store: flexgroup store
    k8scluster: prod-cluster-1
region: us_east_1
storage:
- labels:
      protection: gold
      creditpoints: '50000'
  zone: us east la
    defaults:
      spaceReserve: volume
      encryption: 'true'
      unixPermissions: '0755'
- labels:
      protection: gold
      creditpoints: '30000'
  zone: us east 1b
    defaults:
      spaceReserve: none
      encryption: 'true'
      unixPermissions: '0755'
- labels:
      protection: silver
      creditpoints: '20000'
  zone: us east 1c
    defaults:
      spaceReserve: none
      encryption: 'true'
      unixPermissions: '0775'
- labels:
      protection: bronze
      creditpoints: '10000'
  zone: us east 1d
```
## defaults:

 spaceReserve: volume encryption: 'false' unixPermissions: '0775'  $-$ 

```
version: 1
storageDriverName: ontap-nas-economy
managementLIF: 10.0.0.1
dataLIF: 10.0.0.2
svm: svm_nfs
username: vsadmin
password: password
defaults:
   spaceReserve: none
   encryption: 'false'
labels:
  store: nas economy store
region: us east 1
storage:
- labels:
      department: finance
      creditpoints: '6000'
  zone: us east la
    defaults:
      spaceReserve: volume
      encryption: 'true'
      unixPermissions: '0755'
- labels:
      department: legal
      creditpoints: '5000'
  zone: us east 1b
    defaults:
      spaceReserve: none
      encryption: 'true'
      unixPermissions: '0755'
- labels:
      department: engineering
      creditpoints: '3000'
  zone: us east 1c
    defaults:
      spaceReserve: none
      encryption: 'true'
      unixPermissions: '0775'
- labels:
      department: humanresource
      creditpoints: '2000'
  zone: us east 1d
    defaults:
```

```
  spaceReserve: volume
  encryption: 'false'
  unixPermissions: '0775'
```
## **Aktualisierung** dataLIF **Nach der Erstkonfiguration**

Sie können die Daten-LIF nach der Erstkonfiguration ändern, indem Sie den folgenden Befehl ausführen, um die neue Backend-JSON-Datei mit aktualisierten Daten-LIF bereitzustellen.

```
tridentctl update backend <br/> <br/> <br/>Abame> -f <path-to-backend-json-file-
with-updated-dataLIF>
```
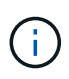

Wenn PVCs an einen oder mehrere Pods angeschlossen sind, müssen Sie alle entsprechenden Pods herunterfahren und sie dann wieder zurückbringen, damit die neue logische Daten wirksam werden.

#### **Back-Ends StorageClasses zuordnen**

Die folgenden StorageClass-Definitionen beziehen sich auf die oben genannten virtuellen Pools. Verwenden der parameters.selector Feld gibt in jeder StorageClass an, welche virtuellen Pools zum Hosten eines Volumes verwendet werden können. Auf dem Volume werden die Aspekte im ausgewählten virtuellen Pool definiert.

- Die erste StorageClass (protection-gold) Wird dem ersten, zweiten virtuellen Pool im zugeordnet ontap-nas-flexgroup Back-End und der erste virtuelle Pool im ontap-san Back-End: Dies sind die einzigen Pools, die Schutz auf Goldebene bieten.
- Die zweite StorageClass (protection-not-gold) Wird dem dritten, vierten virtuellen Pool in zugeordnet ontap-nas-flexgroup Back-End und der zweite, dritte virtuelle Pool in ontap-san Back-End: Dies sind die einzigen Pools, die Schutz Level nicht Gold bieten.
- Die dritte StorageClass (app-mysqldb) Wird dem vierten virtuellen Pool in zugeordnet ontap-nas Back-End und der dritte virtuelle Pool in ontap-san-economy Back-End: Dies sind die einzigen Pools, die eine Storage-Pool-Konfiguration für die mysqldb-Typ-App bieten.
- Die vierte StorageClass (protection-silver-creditpoints-20k) Wird dem dritten virtuellen Pool in zugeordnet ontap-nas-flexgroup Back-End und der zweite virtuelle Pool in ontap-san Back-End: Dies sind die einzigen Pools, die Gold-Level-Schutz mit 20000 Kreditpunkten bieten.
- Die fünfte StorageClass (creditpoints-5k) Wird dem zweiten virtuellen Pool in zugeordnet ontapnas-economy Back-End und der dritte virtuelle Pool in ontap-san Back-End: Dies sind die einzigen Poolangebote mit 5000 Kreditpunkten.

Astra Trident entscheidet, welcher virtuelle Pool ausgewählt wird und stellt sicher, dass die Storage-Anforderungen erfüllt werden.

```
apiVersion: storage.k8s.io/v1
kind: StorageClass
metadata:
    name: protection-gold
provisioner: netapp.io/trident
parameters:
    selector: "protection=gold"
    fsType: "ext4"
---apiVersion: storage.k8s.io/v1
kind: StorageClass
metadata:
    name: protection-not-gold
provisioner: netapp.io/trident
parameters:
  selector: "protection!=gold"
    fsType: "ext4"
---apiVersion: storage.k8s.io/v1
kind: StorageClass
metadata:
    name: app-mysqldb
provisioner: netapp.io/trident
parameters:
    selector: "app=mysqldb"
    fsType: "ext4"
---apiVersion: storage.k8s.io/v1
kind: StorageClass
metadata:
    name: protection-silver-creditpoints-20k
provisioner: netapp.io/trident
parameters:
    selector: "protection=silver; creditpoints=20000"
    fsType: "ext4"
---
apiVersion: storage.k8s.io/v1
kind: StorageClass
metadata:
    name: creditpoints-5k
provisioner: netapp.io/trident
parameters:
    selector: "creditpoints=5000"
    fsType: "ext4"
```
# **Amazon FSX für NetApp ONTAP**

# **Setzen Sie Astra Trident mit Amazon FSX für NetApp ONTAP ein**

["Amazon FSX für NetApp ONTAP"](https://docs.aws.amazon.com/fsx/latest/ONTAPGuide/what-is-fsx-ontap.html) Ist ein vollständig gemanagter AWS Service, mit dem Kunden Filesysteme auf Basis des NetApp ONTAP Storage-Betriebssystems starten und ausführen können. Mit FSX für ONTAP können Sie bekannte NetApp Funktionen sowie die Performance und Administration nutzen und gleichzeitig die Einfachheit, Agilität, Sicherheit und Skalierbarkeit beim Speichern von Daten in AWS nutzen. FSX für ONTAP unterstützt ONTAP Dateisystemfunktionen und Administrations-APIs.

Ein Dateisystem ist die primäre Ressource in Amazon FSX, analog zu einem ONTAP-Cluster vor Ort. Innerhalb jeder SVM können Sie ein oder mehrere Volumes erstellen, bei denen es sich um Daten-Container handelt, die die Dateien und Ordner im Filesystem speichern. Amazon FSX für NetApp ONTAP wird Data ONTAP als gemanagtes Dateisystem in der Cloud zur Verfügung stellen. Der neue Dateisystemtyp heißt **NetApp ONTAP**.

Mit Astra Trident mit Amazon FSX für NetApp ONTAP können Sie sicherstellen, dass Kubernetes Cluster, die in Amazon Elastic Kubernetes Service (EKS) ausgeführt werden, persistente Block- und Datei-Volumes bereitstellen, die durch ONTAP gesichert sind.

Amazon FSX für NetApp ONTAP ["FabricPool"](https://docs.netapp.com/ontap-9/topic/com.netapp.doc.dot-mgng-stor-tier-fp/GUID-5A78F93F-7539-4840-AB0B-4A6E3252CF84.html) Für das Management von Storage Tiers benötigen. Diese ermöglicht die Speicherung von Daten in einer Tier, basierend darauf, ob häufig auf die Daten zugegriffen wird.

## **Überlegungen**

- SMB Volumes:
	- SMB Volumes werden mit unterstützt ontap-nas Nur Treiber.
	- Astra Trident unterstützt SMB Volumes, die nur auf Windows Nodes laufenden Pods gemountet werden.
	- Astra Trident unterstützt die Architektur von Windows ARM nicht.
- Volumes, die auf Amazon FSX Filesystemen erstellt wurden und bei denen automatische Backups aktiviert sind, können nicht durch Trident gelöscht werden. Um PVCs zu löschen, müssen Sie das PV und das FSX für ONTAP-Volume manuell löschen. So vermeiden Sie dieses Problem:
	- Verwenden Sie nicht **Quick create**, um das FSX für das ONTAP-Dateisystem zu erstellen. Der Quick-Create-Workflow ermöglicht automatische Backups und bietet keine Opt-out-Option.
	- Bei Verwendung von **Standard create** deaktivieren Sie die automatische Sicherung. Durch Deaktivieren automatischer Backups kann Trident ein Volume erfolgreich ohne weitere manuelle Eingriffe löschen.

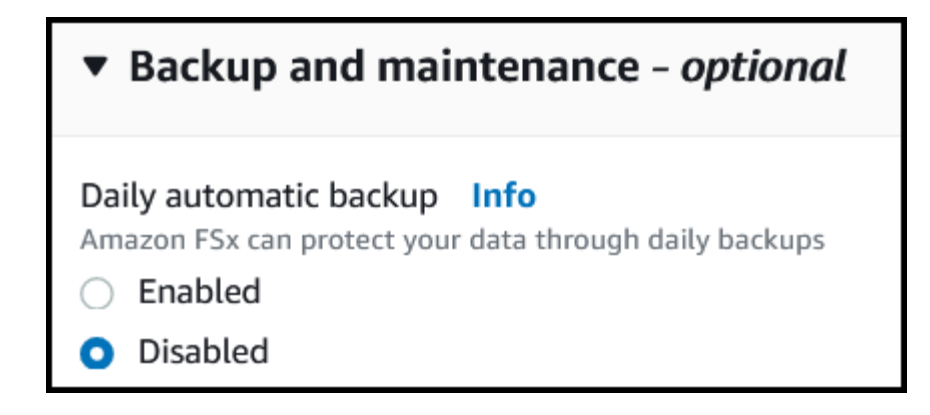

## **Treiber**

Sie können Astra Trident mithilfe der folgenden Treiber in Amazon FSX für NetApp ONTAP integrieren:

- ontap-san: Jedes bereitgestellte PV ist eine LUN innerhalb seines eigenen Amazon FSX für NetApp ONTAP Volume.
- ontap-san-economy: Jedes bereitgestellte PV ist eine LUN mit einer konfigurierbaren Anzahl an LUNs pro Amazon FSX für das NetApp ONTAP Volume.
- ontap-nas: Jedes bereitgestellte PV ist ein vollständiger Amazon FSX für NetApp ONTAP Volume.
- ontap-nas-economy: Jedes bereitgestellte PV ist ein qtree mit einer konfigurierbaren Anzahl von qtrees pro Amazon FSX für NetApp ONTAP Volume.
- ontap-nas-flexgroup: Jedes bereitgestellte PV ist ein vollständiger Amazon FSX für NetApp ONTAP FlexGroup Volume.

Informationen zu den Fahrern finden Sie unter ["ONTAP-Treiber".](https://docs.netapp.com/de-de/trident-2301/trident-concepts/ontap-drivers.html)

#### **Authentifizierung**

Astra Trident bietet zwei Authentifizierungsmodi.

- Zertifikatsbasiert: Astra Trident kommuniziert mit der SVM auf Ihrem FSX Dateisystem mit einem Zertifikat, das auf Ihrer SVM installiert ist.
- Anmeldeinformationsbasiert: Sie können den verwenden fsxadmin Benutzer für Ihr Dateisystem oder die vsadmin Benutzer für Ihre SVM konfiguriert.

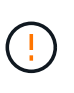

Astra Trident erwartet einen weiteren Betrieb vsadmin SVM-Benutzer oder als Benutzer mit einem anderen Namen, der dieselbe Rolle hat. Amazon FSX für NetApp ONTAP hat eine fsxadmin Benutzer, die nur einen eingeschränkten Ersatz für die ONTAP bieten admin Cluster-Benutzer. Wir empfehlen Ihnen sehr, es zu verwenden vsadmin Mit Astra Trident:

Sie können Back-Ends aktualisieren, um zwischen auf Anmeldeinformationen basierenden und zertifikatbasierten Methoden zu verschieben. Wenn Sie jedoch versuchen, **Anmeldeinformationen und Zertifikate** bereitzustellen, schlägt die Backend-Erstellung fehl. Um zu einer anderen Authentifizierungsmethode zu wechseln, müssen Sie die vorhandene Methode von der Backend-Konfiguration entfernen.

Weitere Informationen zur Aktivierung der Authentifizierung finden Sie in der Authentifizierung für Ihren Treibertyp:

- ["ONTAP NAS-Authentifizierung"](#page-59-0)
- ["ONTAP SAN-Authentifizierung"](#page-37-0)

#### **Weitere Informationen**

- ["Dokumentation zu Amazon FSX für NetApp ONTAP"](https://docs.aws.amazon.com/fsx/latest/ONTAPGuide/what-is-fsx-ontap.html)
- ["Blogbeitrag zu Amazon FSX für NetApp ONTAP"](https://www.netapp.com/blog/amazon-fsx-for-netapp-ontap/)

## **Integration von Amazon FSX für NetApp ONTAP**

Sie können Ihr Filesystem Amazon FSX für NetApp ONTAP mit Astra Trident integrieren, um sicherzustellen, dass Kubernetes Cluster, die in Amazon Elastic Kubernetes Service (EKS) ausgeführt werden, persistente Block- und File-Volumes mit ONTAP bereitstellen können.

#### **Bevor Sie beginnen**

Zusätzlich zu ["Anforderungen von Astra Trident"Z](https://docs.netapp.com/de-de/trident-2301/trident-get-started/requirements.html)ur Integration von FSX für ONTAP mit Astra Trident benötigen Sie Folgendes:

- Ein vorhandener Amazon EKS-Cluster oder selbst verwalteter Kubernetes-Cluster mit kubectl Installiert.
- Ein vorhandenes Amazon FSX für NetApp ONTAP Filesystem und Storage Virtual Machine (SVM), die über die Worker-Nodes Ihres Clusters erreichbar ist.
- Worker-Nodes, die vorbereitet sind ["NFS oder iSCSI"](https://docs.netapp.com/de-de/trident-2301/trident-use/worker-node-prep.html).

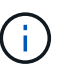

Achten Sie darauf, dass Sie die für Amazon Linux und Ubuntu erforderlichen Schritte zur Knotenvorbereitung befolgen ["Amazon Machine Images"](https://docs.aws.amazon.com/AWSEC2/latest/UserGuide/AMIs.html) (Amis) je nach EKS AMI-Typ.

#### **Zusätzliche Anforderungen für SMB Volumes**

- Kubernetes-Cluster mit einem Linux-Controller-Knoten und mindestens einem Windows-Worker-Node, auf dem Windows Server 2019 ausgeführt wird. Astra Trident unterstützt SMB Volumes, die nur auf Windows Nodes laufenden Pods gemountet werden.
- Mindestens ein Astra Trident-Geheimnis, der Ihre Active Directory-Anmeldedaten enthält. Um Geheimnis zu erzeugen smbcreds:

```
kubectl create secret generic smbcreds --from-literal username=user
--from-literal password='password'
```
• Ein CSI-Proxy, der als Windows-Dienst konfiguriert ist. Zum Konfigurieren von A `csi-proxy`Weitere Informationen finden Sie unter ["GitHub: CSI-Proxy"](https://github.com/kubernetes-csi/csi-proxy) Oder ["GitHub: CSI Proxy für Windows"](https://github.com/Azure/aks-engine/blob/master/docs/topics/csi-proxy-windows.md) Für Kubernetes-Knoten, die auf Windows ausgeführt werden.

#### <span id="page-87-0"></span>**Integration von ONTAP-SAN- und NAS-Treibern**

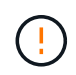

Wenn Sie für SMB Volumes konfigurieren, müssen Sie lesen [Vorbereitung zur Bereitstellung](#page-89-0) [von SMB Volumes](#page-89-0) Bevor Sie das Backend erstellen.

#### **Schritte**

- 1. Implementieren Sie Astra Trident mit einer der Lösungen ["Implementierungsoptionen".](https://docs.netapp.com/de-de/trident-2301/trident-get-started/kubernetes-deploy.html)
- 2. Sammeln Sie den SVM-Management-LIF-DNS-Namen. Suchen Sie zum Beispiel mit der AWS CLI nach DNSName Eintrag unter Endpoints → Management Nach Ausführung des folgenden Befehls:

```
aws fsx describe-storage-virtual-machines --region <file system region>
```
3. Erstellen und Installieren von Zertifikaten für ["NAS-Back-End-Authentifizierung"](#page-59-0) Oder ["SAN-Back-End-](#page-37-0)[Authentifizierung"](#page-37-0).

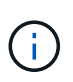

Sie können sich bei Ihrem Dateisystem anmelden (zum Beispiel Zertifikate installieren) mit SSH von überall, wo Sie Ihr Dateisystem erreichen können. Verwenden Sie die fsxadmin Benutzer, das Kennwort, das Sie beim Erstellen Ihres Dateisystems konfiguriert haben, und der Management-DNS-Name von aws fsx describe-file-systems.

4. Erstellen Sie eine Backend-Datei mithilfe Ihrer Zertifikate und des DNS-Namens Ihrer Management LIF, wie im folgenden Beispiel dargestellt:

```
YAML
```

```
---
version: 1
storageDriverName: ontap-san
backendName: customBackendName
managementLIF: svm-XXXXXXXXXXXXXXXXX.fs-XXXXXXXXXXXXXXXXX.fsx.us-
east-2.aws.internal
svm: svm01
clientCertificate: ZXR0ZXJwYXB...ICMgJ3BhcGVyc2
clientPrivateKey: vciwKIyAgZG...0cnksIGRlc2NyaX
trustedCACertificate: zcyBbaG...b3Igb3duIGNsYXNz
```
**JSON**

```
{
    "version": 1,
    "storageDriverName": "ontap-san",
    "backendName": "customBackendName",
  "managementLIF": "svm-XXXXXXXXXXXXXXXXX.fs-
XXXXXXXXXXXXXXXXX.fsx.us-east-2.aws.internal",
    "svm": "svm01",
    "clientCertificate": "ZXR0ZXJwYXB...ICMgJ3BhcGVyc2",
    "clientPrivateKey": "vciwKIyAgZG...0cnksIGRlc2NyaX",
    "trustedCACertificate": "zcyBbaG...b3Igb3duIGNsYXNz"
  }
```
Informationen zum Erstellen von Back-Ends finden Sie unter folgenden Links:

- ["Konfigurieren Sie ein Backend mit ONTAP-NAS-Treibern"](#page-59-1)
- ["Konfigurieren Sie ein Backend mit ONTAP-SAN-Treibern"](#page-37-1)

#### **Ergebnisse**

Nach der Bereitstellung können Sie ein erstellen ["Storage-Klasse, Volumes bereitstellen und das Volume in](https://docs.netapp.com/de-de/trident-2301/trident-get-started/kubernetes-postdeployment.html) [einem POD mounten".](https://docs.netapp.com/de-de/trident-2301/trident-get-started/kubernetes-postdeployment.html)

#### <span id="page-89-0"></span>**Vorbereitung zur Bereitstellung von SMB Volumes**

Sie können SMB-Volumes mit bereitstellen ontap-nas Treiber. Bevor Sie fertig sind [Integration von ONTAP-](#page-87-0)[SAN- und NAS-Treibern](#page-87-0) Führen Sie die folgenden Schritte aus.

#### **Schritte**

- 1. Erstellen von SMB-Freigaben Sie können SMB-Admin-Freigaben auf zwei Arten erstellen: Mit ["Microsoft](https://learn.microsoft.com/en-us/troubleshoot/windows-server/system-management-components/what-is-microsoft-management-console) [Management Console"](https://learn.microsoft.com/en-us/troubleshoot/windows-server/system-management-components/what-is-microsoft-management-console) Snap-in für freigegebene Ordner oder mit der ONTAP-CLI. So erstellen Sie SMB-Freigaben mithilfe der ONTAP-CLI:
	- a. Erstellen Sie bei Bedarf die Verzeichnispfadstruktur für die Freigabe.

Der vserver cifs share create Der Befehl überprüft während der Freigabenerstellung den in der Option -path angegebenen Pfad. Wenn der angegebene Pfad nicht vorhanden ist, schlägt der Befehl fehl.

b. Erstellen einer mit der angegebenen SVM verknüpften SMB-Freigabe:

```
vserver cifs share create -vserver vserver name -share-name
share name -path path [-share-properties share properties, \ldots][other attributes] [-comment text]
```
c. Vergewissern Sie sich, dass die Freigabe erstellt wurde:

vserver cifs share show -share-name share\_name

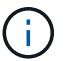

Siehe ["Erstellen Sie eine SMB-Freigabe"](https://docs.netapp.com/us-en/ontap/smb-config/create-share-task.html) Vollständige Informationen.

2. Beim Erstellen des Backend müssen Sie Folgendes konfigurieren, um SMB-Volumes festzulegen. Alle FSX-Konfigurationsoptionen für ONTAP-Backend finden Sie unter ["FSX für ONTAP Konfigurationsoptionen](#page-90-0) [und Beispiele".](#page-90-0)

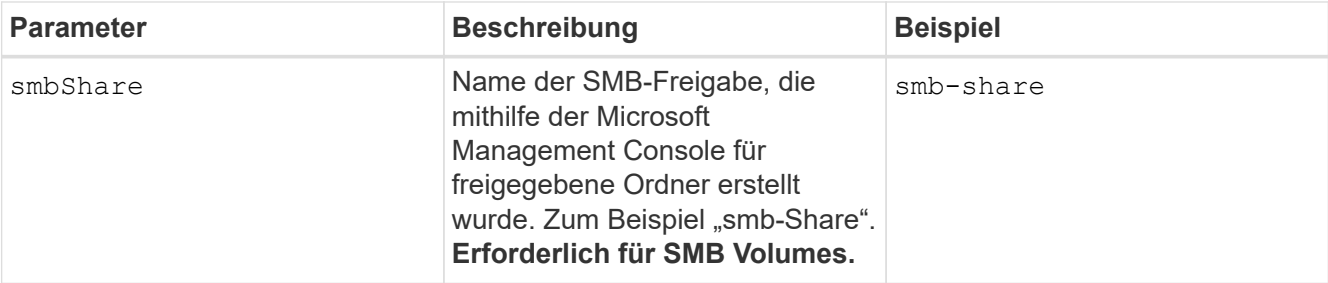

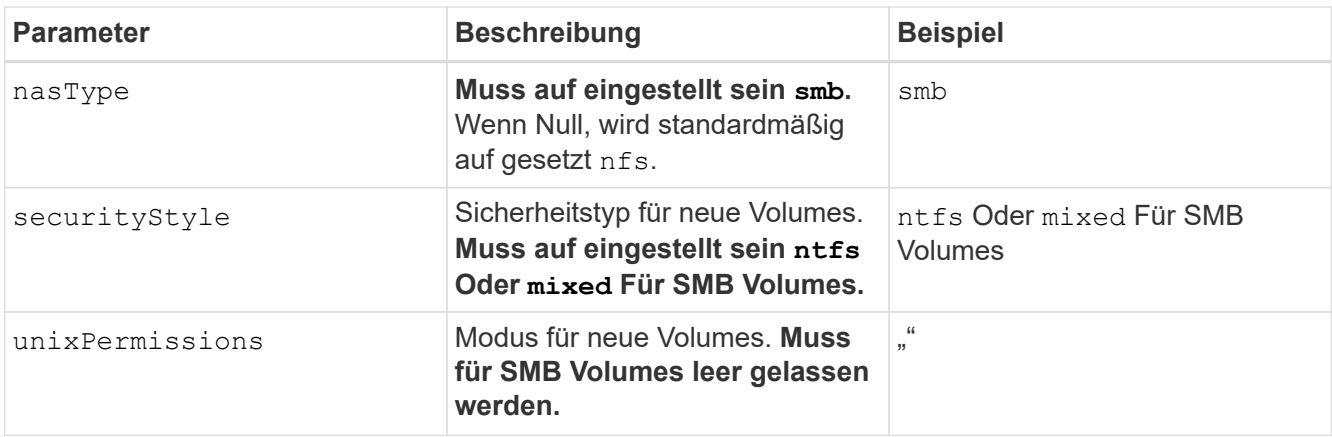

# <span id="page-90-0"></span>**FSX für ONTAP Konfigurationsoptionen und Beispiele**

Erfahren Sie mehr über Back-End-Konfigurationsoptionen für Amazon FSX für ONTAP. Dieser Abschnitt enthält Beispiele für die Back-End-Konfiguration.

## **Back-End-Konfigurationsoptionen**

Die Back-End-Konfigurationsoptionen finden Sie in der folgenden Tabelle:

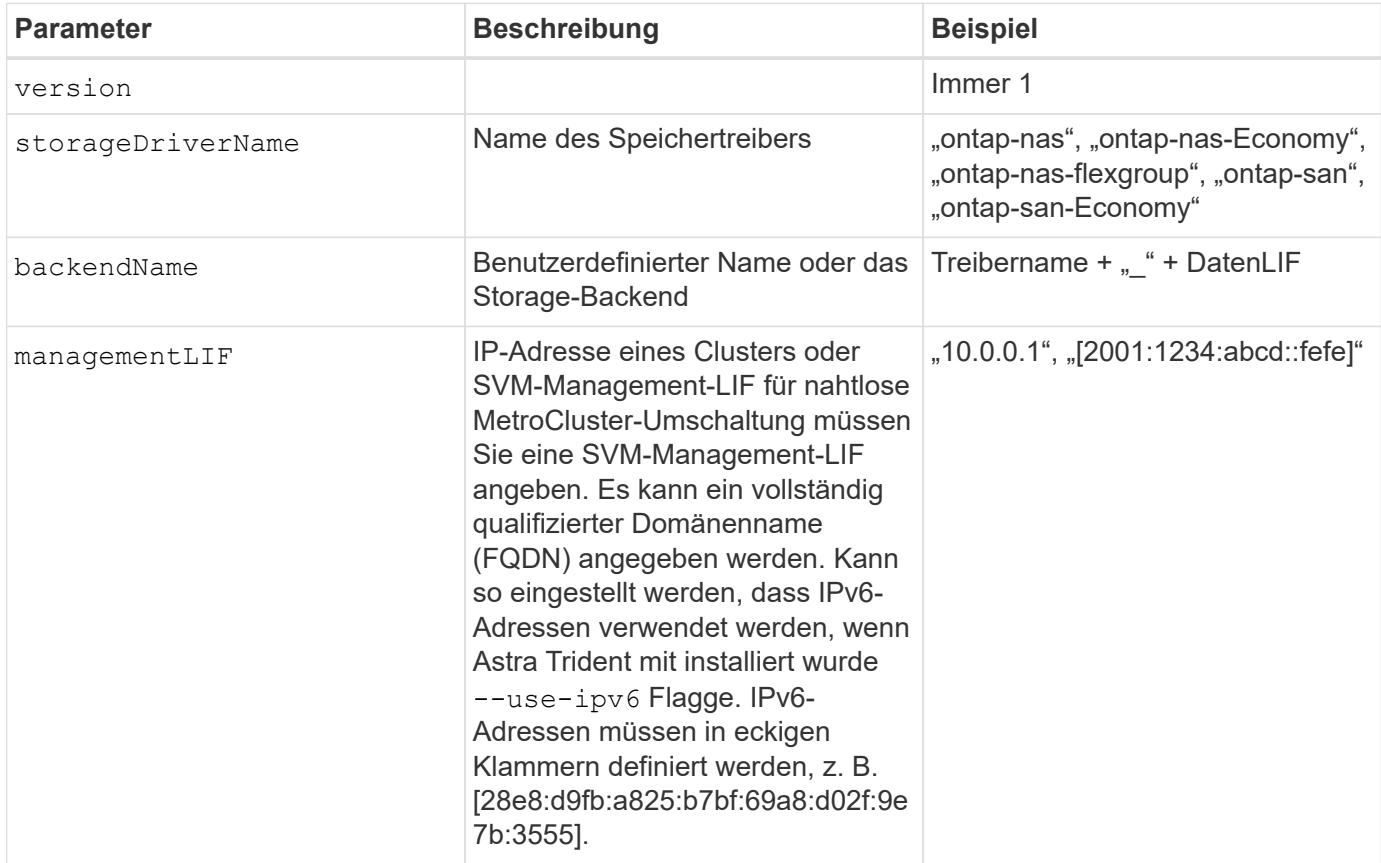

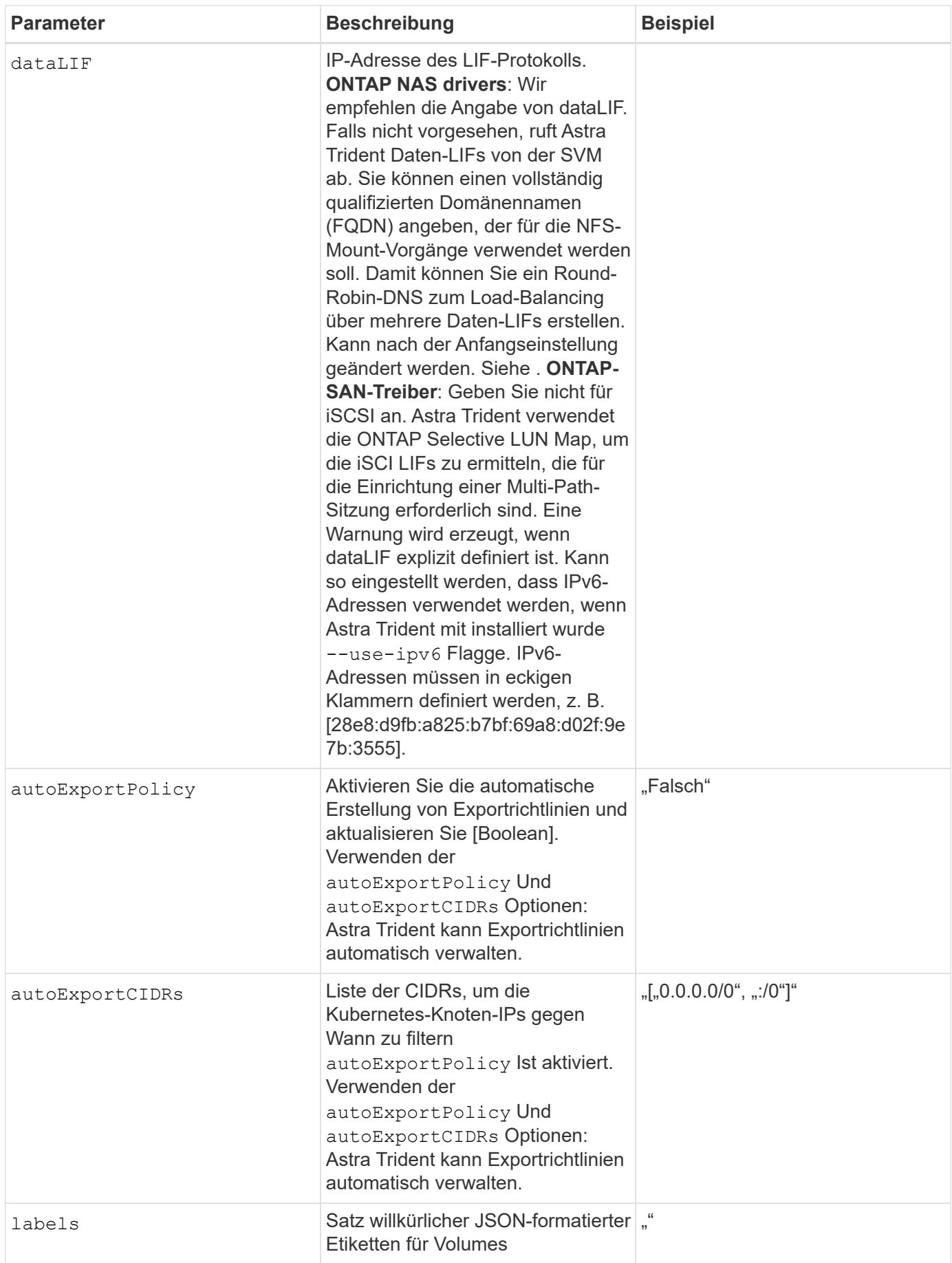

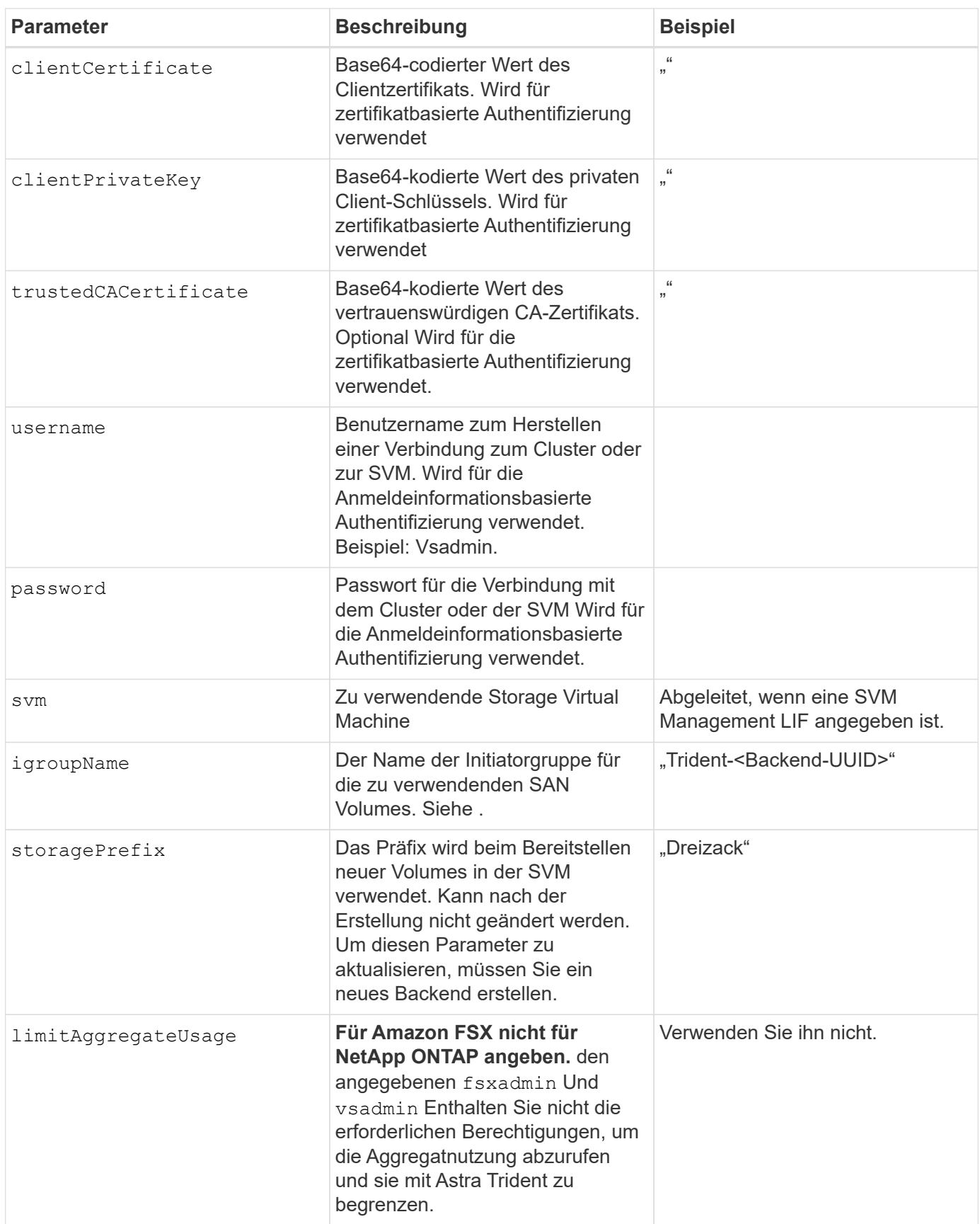

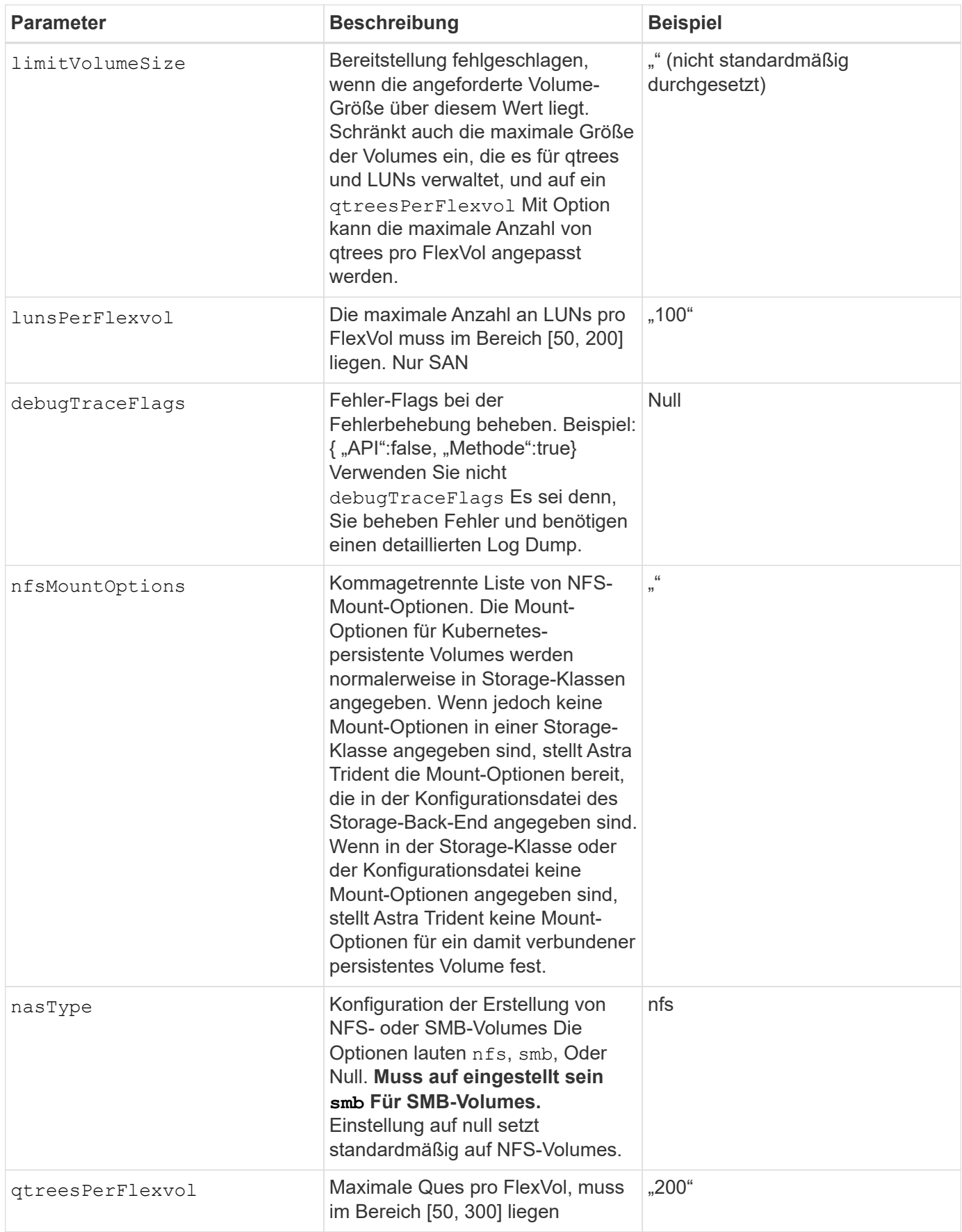

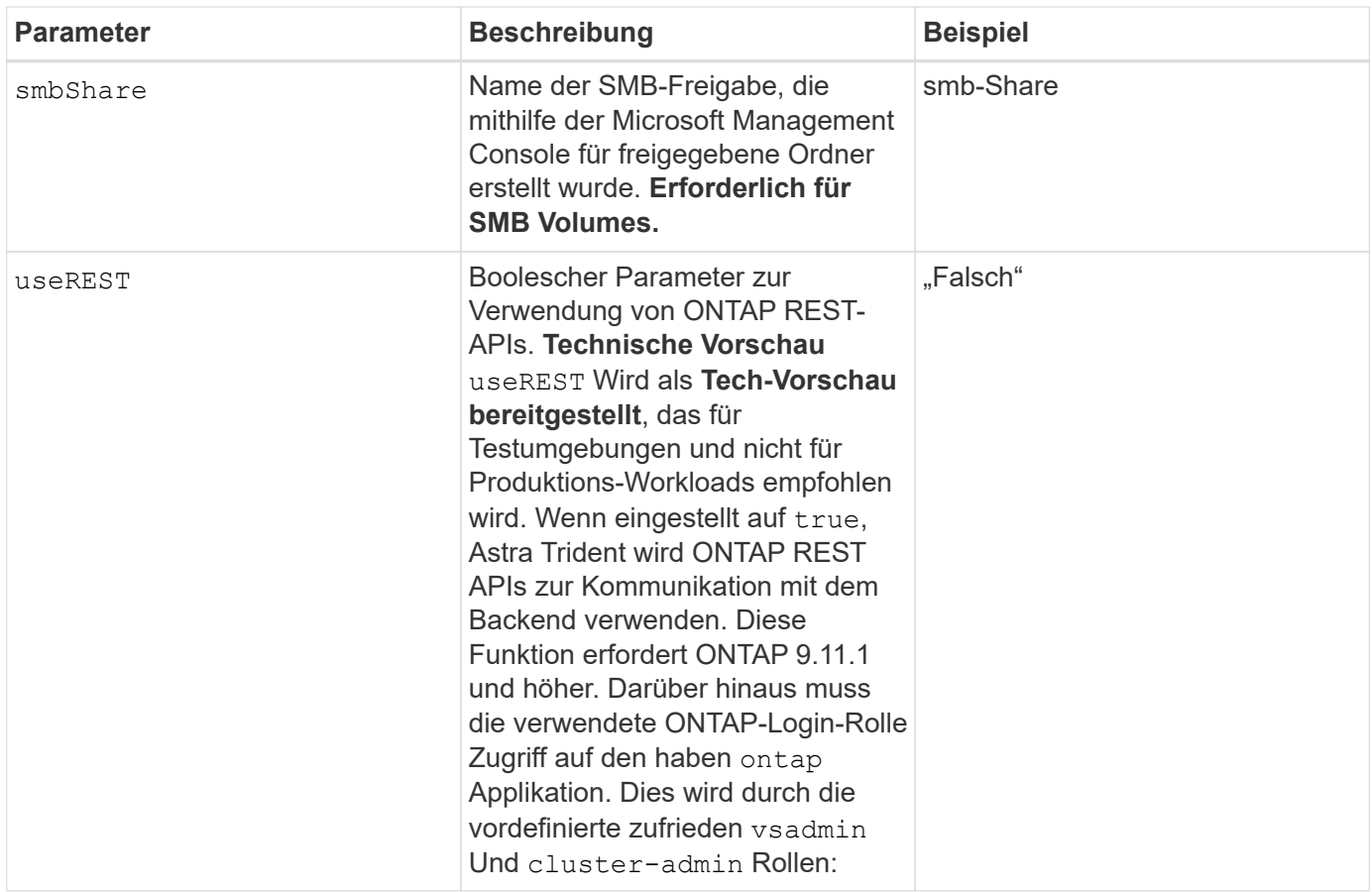

#### **Details zu** igroupName

igroupName Kann auf eine Initiatorgruppe festgelegt werden, die bereits auf dem ONTAP Cluster erstellt wurde. Wenn nicht angegeben, erstellt Astra Trident automatisch eine igroup mit dem Namen trident- <backend-UUID>.

Bei Bereitstellung eines vordefinierten igroupName empfehlen wir die Verwendung einer Initiatorgruppe pro Kubernetes Cluster, sofern die SVM zwischen Umgebungen gemeinsam genutzt werden soll. Dies ist notwendig, damit Astra Trident automatisch IQN-Ergänzungen und -Löschungen pflegt.

- igroupName Kann aktualisiert werden, um auf eine neue igroup zu verweisen, die auf der SVM außerhalb des Astra Trident erstellt und gemanagt wird.
- igroupName Kann weggelassen werden. In diesem Fall wird Astra Trident eine igroup mit dem Namen erstellen und verwalten trident-<backend-UUID> Automatisch

In beiden Fällen können Sie weiterhin auf Volume-Anhänge zugreifen. Zukünftige Volume-Anhänge verwenden die aktualisierte Initiatorgruppe. Dieses Update wird den Zugriff auf Volumes im Backend nicht unterbrechen.

#### **Aktualisierung** dataLIF **Nach der Erstkonfiguration**

Sie können die Daten-LIF nach der Erstkonfiguration ändern, indem Sie den folgenden Befehl ausführen, um die neue Backend-JSON-Datei mit aktualisierten Daten-LIF bereitzustellen.

tridentctl update backend <br/>backend-name> -f <path-to-backend-json-filewith-updated-dataLIF>

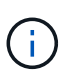

Wenn PVCs an einen oder mehrere Pods angeschlossen sind, müssen Sie alle entsprechenden Pods herunterfahren und sie dann wieder zurückbringen, damit die neue logische Daten wirksam werden.

#### **Back-End-Konfigurationsoptionen für die Bereitstellung von Volumes**

Sie können die Standardbereitstellung mit diesen Optionen im steuern defaults Abschnitt der Konfiguration. Ein Beispiel finden Sie unten in den Konfigurationsbeispielen.

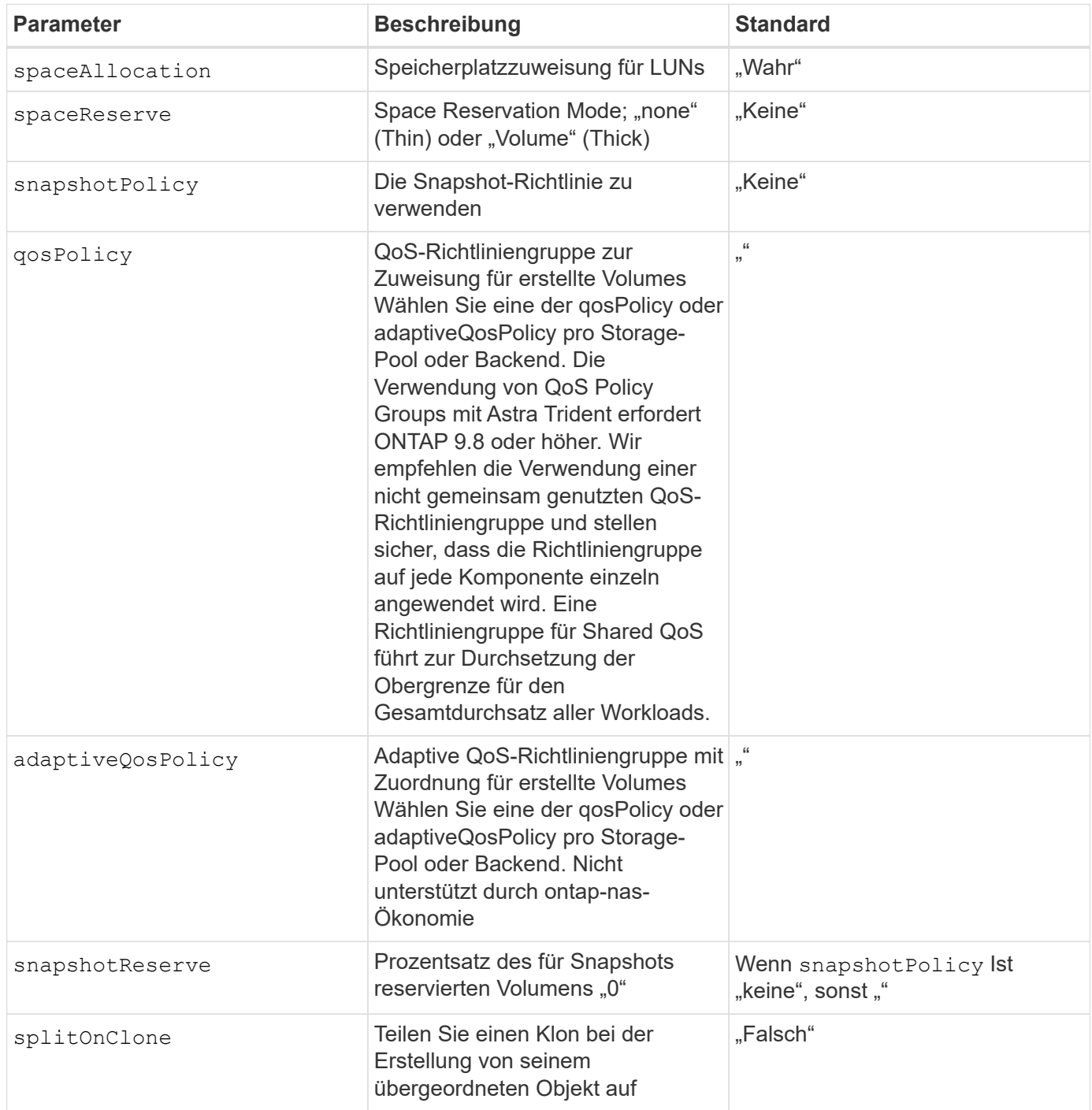

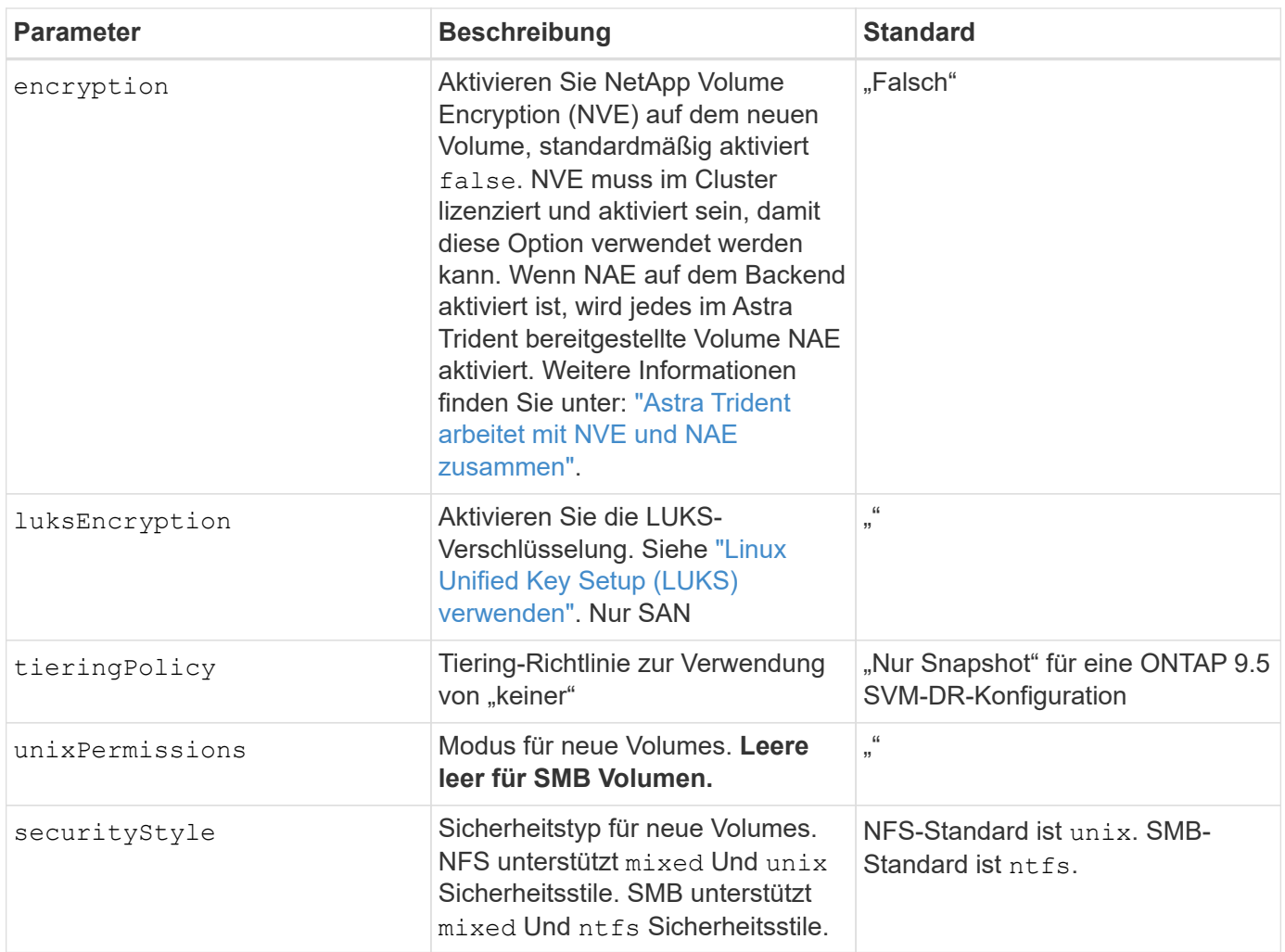

#### **Beispiel**

Wird Verwendet nasType, node-stage-secret-name, und node-stage-secret-namespace, Sie können ein SMB-Volume angeben und die erforderlichen Active Directory-Anmeldeinformationen angeben. SMB Volumes werden mit unterstützt ontap-nas Nur Treiber.

```
apiVersion: storage.k8s.io/v1
kind: StorageClass
metadata:
    name: nas-smb-sc
provisioner: csi.trident.netapp.io
parameters:
    backendType: "ontap-nas"
    trident.netapp.io/nasType: "smb"
    csi.storage.k8s.io/node-stage-secret-name: "smbcreds"
    csi.storage.k8s.io/node-stage-secret-namespace: "default"
```
#### **Copyright-Informationen**

Copyright © 2024 NetApp. Alle Rechte vorbehalten. Gedruckt in den USA. Dieses urheberrechtlich geschützte Dokument darf ohne die vorherige schriftliche Genehmigung des Urheberrechtsinhabers in keiner Form und durch keine Mittel – weder grafische noch elektronische oder mechanische, einschließlich Fotokopieren, Aufnehmen oder Speichern in einem elektronischen Abrufsystem – auch nicht in Teilen, vervielfältigt werden.

Software, die von urheberrechtlich geschütztem NetApp Material abgeleitet wird, unterliegt der folgenden Lizenz und dem folgenden Haftungsausschluss:

DIE VORLIEGENDE SOFTWARE WIRD IN DER VORLIEGENDEN FORM VON NETAPP ZUR VERFÜGUNG GESTELLT, D. H. OHNE JEGLICHE EXPLIZITE ODER IMPLIZITE GEWÄHRLEISTUNG, EINSCHLIESSLICH, JEDOCH NICHT BESCHRÄNKT AUF DIE STILLSCHWEIGENDE GEWÄHRLEISTUNG DER MARKTGÄNGIGKEIT UND EIGNUNG FÜR EINEN BESTIMMTEN ZWECK, DIE HIERMIT AUSGESCHLOSSEN WERDEN. NETAPP ÜBERNIMMT KEINERLEI HAFTUNG FÜR DIREKTE, INDIREKTE, ZUFÄLLIGE, BESONDERE, BEISPIELHAFTE SCHÄDEN ODER FOLGESCHÄDEN (EINSCHLIESSLICH, JEDOCH NICHT BESCHRÄNKT AUF DIE BESCHAFFUNG VON ERSATZWAREN ODER -DIENSTLEISTUNGEN, NUTZUNGS-, DATEN- ODER GEWINNVERLUSTE ODER UNTERBRECHUNG DES GESCHÄFTSBETRIEBS), UNABHÄNGIG DAVON, WIE SIE VERURSACHT WURDEN UND AUF WELCHER HAFTUNGSTHEORIE SIE BERUHEN, OB AUS VERTRAGLICH FESTGELEGTER HAFTUNG, VERSCHULDENSUNABHÄNGIGER HAFTUNG ODER DELIKTSHAFTUNG (EINSCHLIESSLICH FAHRLÄSSIGKEIT ODER AUF ANDEREM WEGE), DIE IN IRGENDEINER WEISE AUS DER NUTZUNG DIESER SOFTWARE RESULTIEREN, SELBST WENN AUF DIE MÖGLICHKEIT DERARTIGER SCHÄDEN HINGEWIESEN WURDE.

NetApp behält sich das Recht vor, die hierin beschriebenen Produkte jederzeit und ohne Vorankündigung zu ändern. NetApp übernimmt keine Verantwortung oder Haftung, die sich aus der Verwendung der hier beschriebenen Produkte ergibt, es sei denn, NetApp hat dem ausdrücklich in schriftlicher Form zugestimmt. Die Verwendung oder der Erwerb dieses Produkts stellt keine Lizenzierung im Rahmen eines Patentrechts, Markenrechts oder eines anderen Rechts an geistigem Eigentum von NetApp dar.

Das in diesem Dokument beschriebene Produkt kann durch ein oder mehrere US-amerikanische Patente, ausländische Patente oder anhängige Patentanmeldungen geschützt sein.

ERLÄUTERUNG ZU "RESTRICTED RIGHTS": Nutzung, Vervielfältigung oder Offenlegung durch die US-Regierung unterliegt den Einschränkungen gemäß Unterabschnitt (b)(3) der Klausel "Rights in Technical Data – Noncommercial Items" in DFARS 252.227-7013 (Februar 2014) und FAR 52.227-19 (Dezember 2007).

Die hierin enthaltenen Daten beziehen sich auf ein kommerzielles Produkt und/oder einen kommerziellen Service (wie in FAR 2.101 definiert) und sind Eigentum von NetApp, Inc. Alle technischen Daten und die Computersoftware von NetApp, die unter diesem Vertrag bereitgestellt werden, sind gewerblicher Natur und wurden ausschließlich unter Verwendung privater Mittel entwickelt. Die US-Regierung besitzt eine nicht ausschließliche, nicht übertragbare, nicht unterlizenzierbare, weltweite, limitierte unwiderrufliche Lizenz zur Nutzung der Daten nur in Verbindung mit und zur Unterstützung des Vertrags der US-Regierung, unter dem die Daten bereitgestellt wurden. Sofern in den vorliegenden Bedingungen nicht anders angegeben, dürfen die Daten ohne vorherige schriftliche Genehmigung von NetApp, Inc. nicht verwendet, offengelegt, vervielfältigt, geändert, aufgeführt oder angezeigt werden. Die Lizenzrechte der US-Regierung für das US-Verteidigungsministerium sind auf die in DFARS-Klausel 252.227-7015(b) (Februar 2014) genannten Rechte beschränkt.

#### **Markeninformationen**

NETAPP, das NETAPP Logo und die unter [http://www.netapp.com/TM](http://www.netapp.com/TM\) aufgeführten Marken sind Marken von NetApp, Inc. Andere Firmen und Produktnamen können Marken der jeweiligen Eigentümer sein.